# **Simulink® Check™** CI/CD Automation Support Package

# MATLAB&SIMULINK®

**R**2022**a** and **R**2022**b**

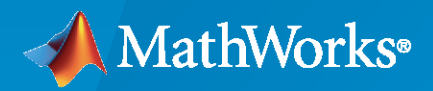

R)

### **How to Contact MathWorks**

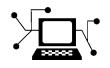

Latest news: [www.mathworks.com](https://www.mathworks.com)

Sales and services: [www.mathworks.com/sales\\_and\\_services](https://www.mathworks.com/sales_and_services)

User community: [www.mathworks.com/matlabcentral](https://www.mathworks.com/matlabcentral)

Technical support: [www.mathworks.com/support/contact\\_us](https://www.mathworks.com/support/contact_us)

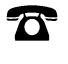

 $\sum$ 

Phone: 508-647-7000

### The MathWorks, Inc. 1 Apple Hill Drive Natick, MA 01760-2098

*CI/CD Automation for Simulink® Check™ Support Package*

© COPYRIGHT 2022 by The MathWorks, Inc.

The software described in this document is furnished under a license agreement. The software may be used or copied only under the terms of the license agreement. No part of this manual may be photocopied or reproduced in any form without prior written consent from The MathWorks, Inc.

FEDERAL ACQUISITION: This provision applies to all acquisitions of the Program and Documentation by, for, or through the federal government of the United States. By accepting delivery of the Program or Documentation, the government hereby agrees that this software or documentation qualifies as commercial computer software or commercial computer software documentation as such terms are used or defined in FAR 12.212, DFARS Part 227.72, and DFARS 252.227-7014. Accordingly, the terms and conditions of this Agreement and only those rights specified in this Agreement, shall pertain to and govern the use, modification, reproduction, release, performance, display, and disclosure of the Program and Documentation by the federal government (or other entity acquiring for or through the federal government) and shall supersede any conflicting contractual terms or conditions. If this License fails to meet the government's needs or is inconsistent in any respect with federal procurement law, the government agrees to return the Program and Documentation, unused, to The MathWorks, Inc.

#### **Trademarks**

MATLAB and Simulink are registered trademarks of The MathWorks, Inc. See [www.mathworks.com/trademarks](https://www.mathworks.com/trademarks) for a list of additional trademarks. Other product or brand names may be trademarks or registered trademarks of their respective holders.

#### **Patents**

MathWorks products are protected by one or more U.S. patents. Please see [www.mathworks.com/patents](https://www.mathworks.com/patents) for more information.

#### **Revision History**

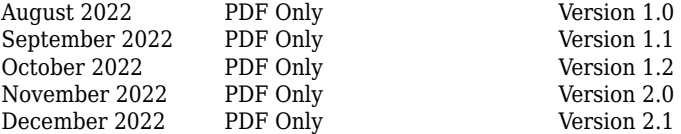

# **Contents**

# **[Get Started](#page-6-0)**

### **[Fundamentals](#page-8-0)**

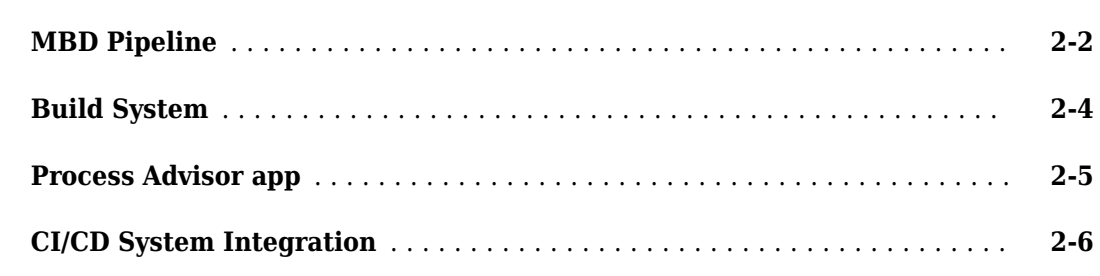

# **[Run Tasks Using Process Advisor](#page-14-0)**

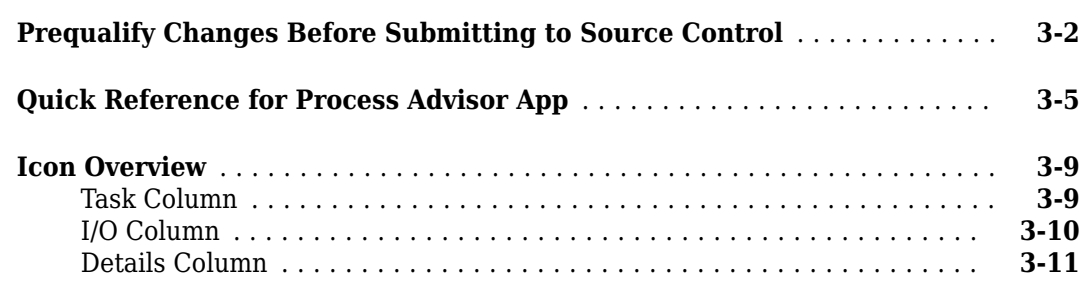

### **[Author Your Process Model](#page-26-0)**

# **[4](#page-26-0)**

**[1](#page-6-0)**

**[2](#page-8-0)**

**[3](#page-14-0)**

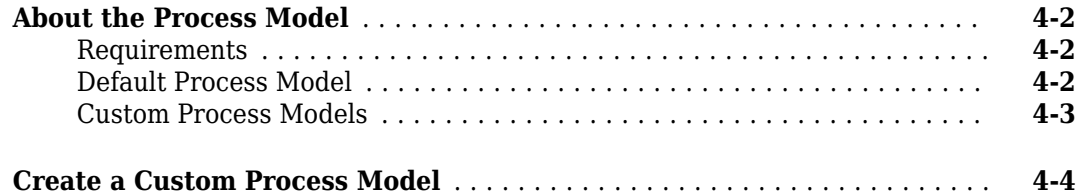

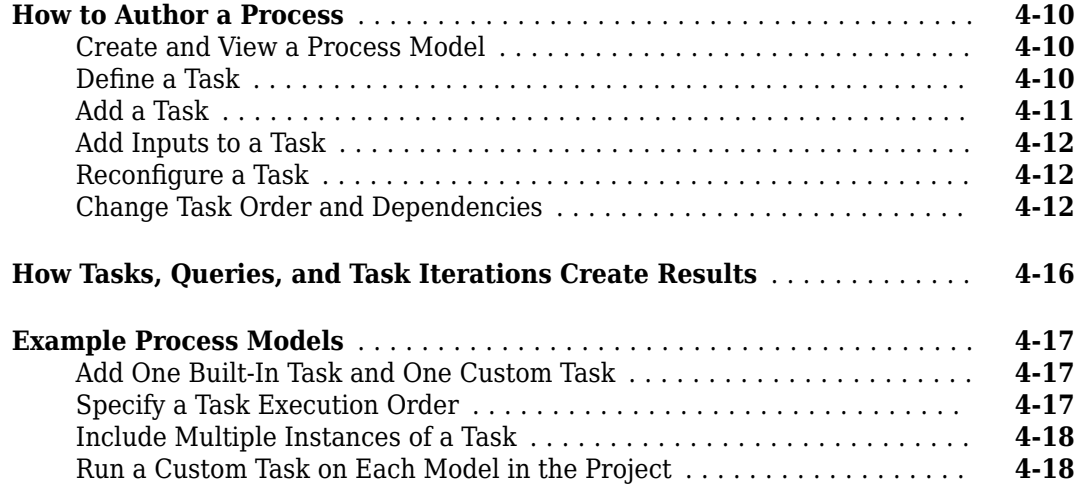

# **[Control Builds](#page-46-0)**

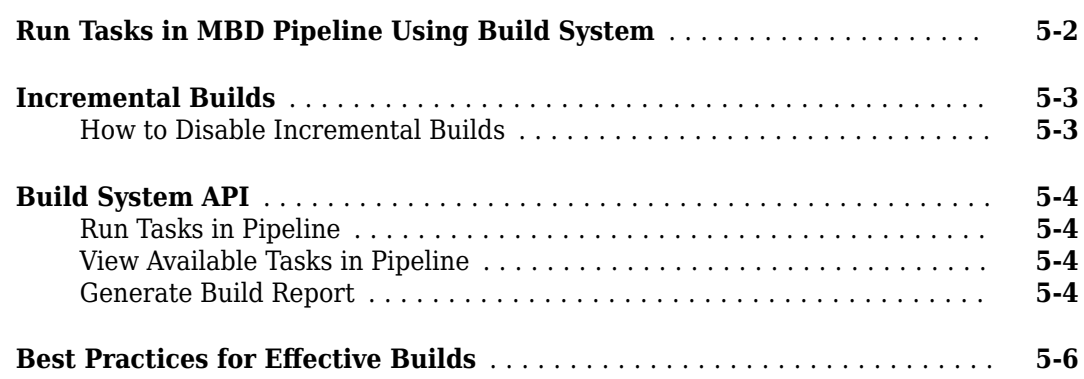

# **[Integrate into CI](#page-52-0)**

# **[6](#page-52-0)**

**[5](#page-46-0)**

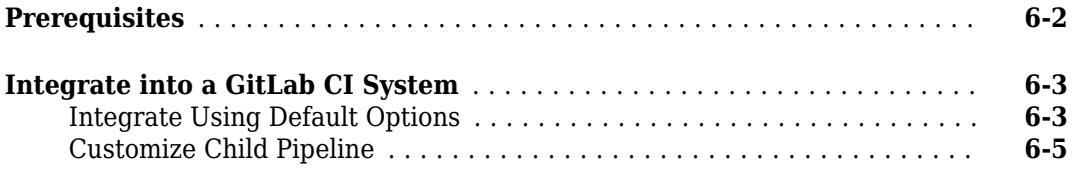

# **[Troubleshooting and Limitations](#page-60-0)**

# **[7](#page-60-0)**

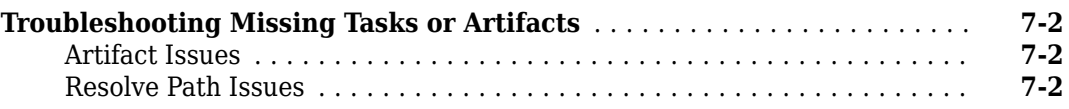

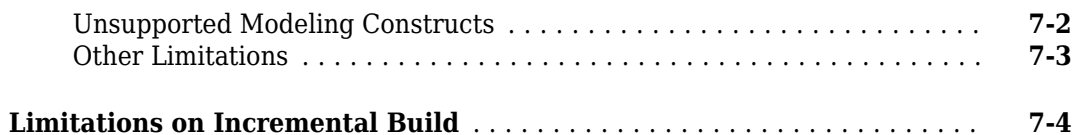

**[8](#page-66-0)**

**[9](#page-90-0)**

**[10](#page-142-0)**

# **[Functions — Alphabetical List](#page-66-0)**

# **[Classes — Alphabetical List](#page-90-0)**

# **[Built-In Tasks — Alphabetical List](#page-142-0)**

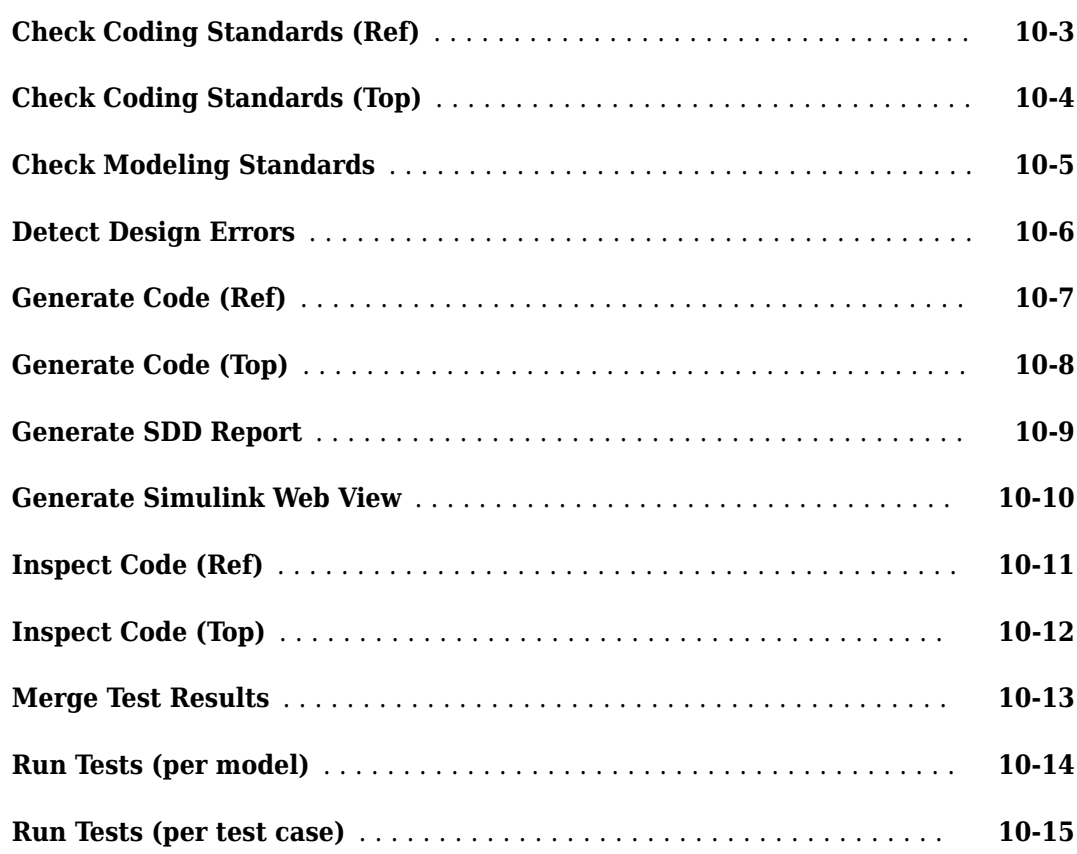

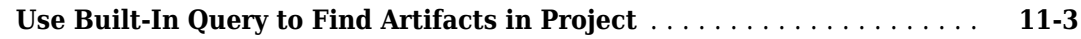

# **[Version History](#page-162-0)**

**[12](#page-162-0)**

**[11](#page-158-0)**

### **vi** *Contents*

<span id="page-6-0"></span>The support package CI/CD Automation for Simulink® Check™ provides tools to help you integrate your model-based process into a Continuous Integration / Continuous Delivery (CI/CD) system.

The support package provides:

- A customizable process modeling system that you can use to define your build and verification process
- A build system that can efficiently execute a pipeline in your CI system
- The **Process Advisor** app for deploying and automating your prequalification process
- Integration with common CI systems, including a pipeline generator to automatically create a child pipeline configuration file for CI

You can use the support package to help you set up a model-based design (MBD) pipeline, reduce build time, reduce build failures, debug build failures, and deploy a consistent build and verification process.

For an overview of these features, see the chapter "Fundamentals".

#### **Where to Get Started**

If you are a:

- Model developer or test engineer, you may want to start with "Run Tasks Using Process Advisor".
- Process engineer, you may want to start with "Author Your Process Model" and "Run Builds".
- DevOps engineer, you may want to start with "Integrate into CI".

**Note** The support package only supports the MATLAB® versions:

- R2022b Update 1 and later updates
- R2022a Update 4 and later updates

# <span id="page-8-0"></span>**Fundamentals**

The following sections provides an overview of the:

- MBD Pipeline
- Build System
- **Process Advisor** app
- CI/CD System Integration

# <span id="page-9-0"></span>**MBD Pipeline**

In a typical CI/CD pipeline, the CI/CD system automatically builds your source code, performs testing, packages deliverables, and deploys the packages to production. With the support package CI/CD Automation for Simulink Check, you can create a pipeline for the steps in your build and verification process, and maintain a repeatable CI/CD process for model-based design.

For example, you can create an MBD pipeline that checks modeling standards, runs tests, generates code, and performs a custom task.

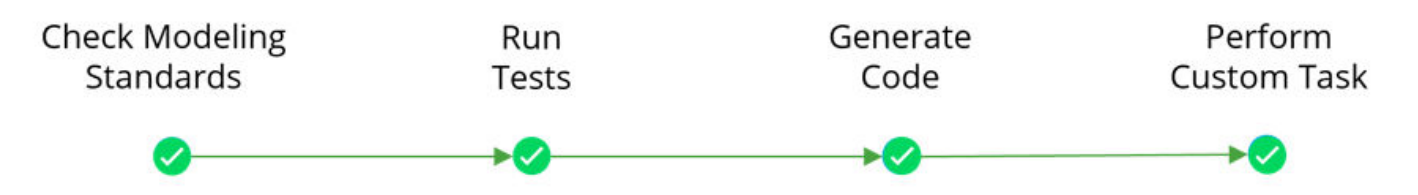

You can use the customizable process modeling system to define the steps in your model-based design (MBD) pipeline. You define the steps by using a process model. A *process model* is a MATLAB script that specifies the tasks in the CI/CD process, dependencies between the tasks, and artifacts that you associate with each task.

A *task* is a single step in your process. Tasks can accept your project artifacts as inputs, perform actions, generate pass, fail, or warning assessments, and return project artifacts as outputs.

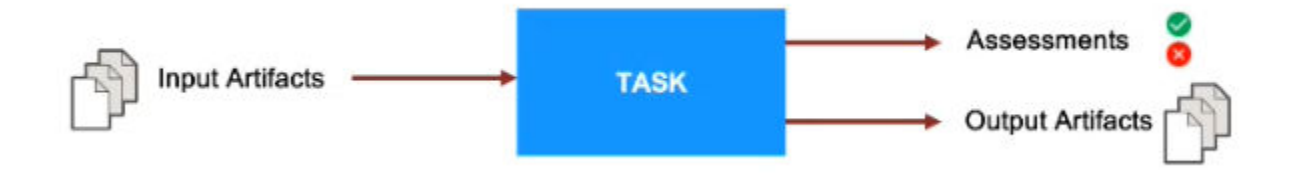

The support package contains built-in tasks for several common steps, including:

- Creating Web views for your models with Simulink Report Generator™
- Checking modeling standards with the Model Advisor
- Running tests with Simulink Test™
- Detecting design errors with Simulink Design Verifier™
- Generating a System Design Description (SDD) report with Simulink Report Generator
- Generating code with Embedded Coder®
- Checking coding standards with Polyspace® Bug Finder™
- Inspecting code with Simulink Code Inspector™
- Running tests with Simulink Test
- Generating a consolidated test results report and a merged coverage report with Simulink Test and Simulink Coverage™

The support package contains a default process model for an MBD pipeline, but you can also customize the default process model to fit your development workflow goals. For example, your custom process model might include the built-in tasks for checking modeling standards, running tests, and generating code before performing a custom task. You can customize the process model to add or remove any tasks in the MBD pipeline. You can also reconfigure the tasks in your process model to change what action a task performs or how a task performs the action.

For more information on the process modeling system, see the chapter "Author Your Process Model". For information on built-in tasks, see the chapter "Built-In Tasks — Alphabetical List".

# <span id="page-11-0"></span>**Build System**

The support package CI/CD Automation for Simulink Check provides a build system that you can use to orchestrate and automate the steps in your MBD pipeline. The *build system* is software that can orchestrate tasks, efficiently execute tasks in the pipeline, and perform other actions related to the pipeline.

The build system needs:

- **1** A MATLAB project to analyze
- **2** A process model in the project that defines the tasks in the pipeline

If the project does not contain a process model, the build system copies the default process model into the project and uses the default process model to define a default MBD pipeline.

When you call the build system, the build system loads the process model, analyzes the project, and orchestrates the creation of a pipeline of tasks.

**Pipeline of Tasks** 

### **MATLAB Project with a Process Model**

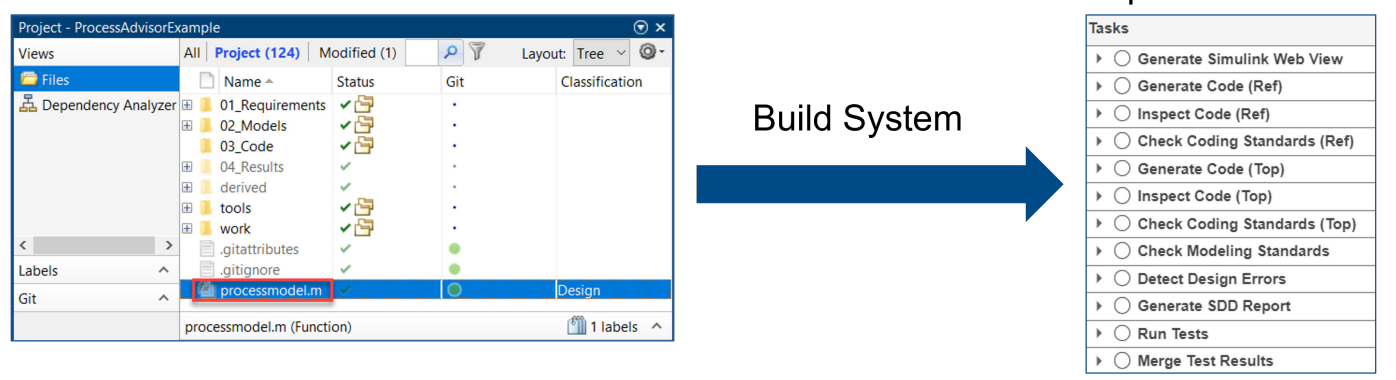

To run the tasks in the pipeline, you can call the build system using one of these approaches:

- In a CI environment by using the build system API. The build system API includes a function runprocess that you can use to run the tasks in a pipeline.
- Locally on your machine by using either the build system API or the **Process Advisor** app. The **Process Advisor** app is a user interface that can call the build system. The **Process Advisor** app has run buttons that you can use to run the tasks in a pipeline. If there is a failure in the CI environment, you can reproduce the issue locally by using the **Process Advisor** app.

The build system supports incremental builds. If you change an artifact in your project, the build system can detect the change and automatically determine which of the tasks in your MBD pipeline now have outdated results. In your next build, you can instruct the build system to run only the tasks with outdated results. By identifying the tasks with outdated results, the build system can help you reduce build time by reducing the number of tasks you need to re-run after making changes to your project artifacts.

**Note** There are limitations to the types of changes that the support package can detect. For more information, see the "Limitations on Incremental Build" section in the Appendix.

# <span id="page-12-0"></span>**Process Advisor app**

A prequalification process can help you prevent build and test failures from occurring in your CI/CD system. Use the **Process Advisor** desktop app to deploy and automate your prequalification process. You can use the app to run the tasks in your MBD pipeline and to prequalify your changes on your machine before submitting to source control. The **Process Advisor** app is a user interface that runs your tasks locally for prequalification. You can run the tasks in your MBD pipeline and to check your progress towards completing tasks in your prequalification pipeline.

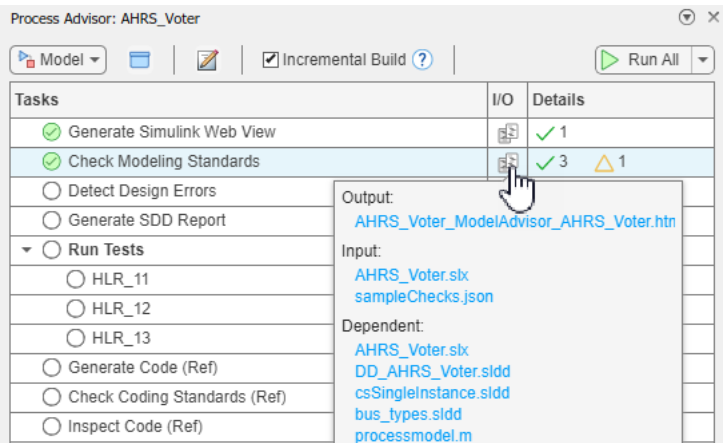

If you make a change to an artifact in your project, the **Process Advisor** can detect the change and automatically determine the impact of the change on your existing task results. For example, if you complete a task but then update your model, the **Process Advisor** automatically invalidates the task completion and marks the task results as outdated.

**Note** There are limitations to the types of changes that the **Process Advisor** app can detect. For more information, see the "Limitations on Incremental Build" section in the Appendix.

For information on **Process Advisor**, see "Run Tasks Using Process Advisor".

# <span id="page-13-0"></span>**CI/CD System Integration**

You can use the support package CI/CD Automation for Simulink Check to integrate your model-based design process into common CI/CD systems. For example, you can configure and integrate your MBD pipeline by using a YAML file to configure your pipeline for GitLab® or a Jenkinsfile for configuring your pipeline for Jenkins®.

The support package contains example pipeline configuration files

• To open an example project that contains a GitLab pipeline file, enter this code in the MATLAB Command Window:

processAdvisorGitLabExampleStart

This code creates an example project that contains an example YAML file, .gitlab-ci.yml, in the project root. The YAML file defines a parent pipeline that uses the pipeline generator to automatically create and execute a child pipeline that runs your tasks and collects job artifacts.

• To open an example project that contains an example Jenkins pipeline file, enter this code in the MATLAB Command Window:

processAdvisorJenkinsExampleStart

This code creates an example project that contains an example Jenkinsfile, Jenkinsfile, in the project root.

For more information on CI/CD for model-based design, see https://www.mathworks.com/company/ [newsletters/articles/continuous-integration-for-verification-of-simulink-models.html](https://www.mathworks.com/company/newsletters/articles/continuous-integration-for-verification-of-simulink-models.html).

For information on CI integration, see "Integrate into CI".

# <span id="page-14-0"></span>**Run Tasks Using Process Advisor**

This chapter describes how to use the **Process Advisor** app to run tasks and prequalify your changes.

- For an example of how to run tasks and review task results, see "Prequalify Changes Before Submitting to Source Control".
- For an overview of the app, see "Quick Reference for Process Advisor App".
- For an overview of the icons that appear in the app, see "Icon Overview".

# <span id="page-15-0"></span>**Prequalify Changes Before Submitting to Source Control**

This example shows how to open the **Process Advisor** app, run tasks locally for prequalification, and review task results. The example uses an example process model to create an MBD pipeline with several common model-based design tasks. You can use the **Process Advisor** app to run each task in the MBD pipeline before submitting to source control.

**1** The **Process Advisor** app runs on MATLAB projects. For this example, open the **Process Advisor** example project. In the MATLAB Command Window, enter:

processAdvisorExampleStart

This command creates a copy of the **Process Advisor** example project and opens the **Process Advisor** app for the model AHRS\_Voter.

The **Process Advisor** pane opens to the left of the Simulink canvas. The **Process Advisor** app loads the process model, analyzes the project, and creates a pipeline of tasks. The **Tasks** column shows the pipeline of tasks associated with the current model. The tasks appears in the order that the build system will run them.

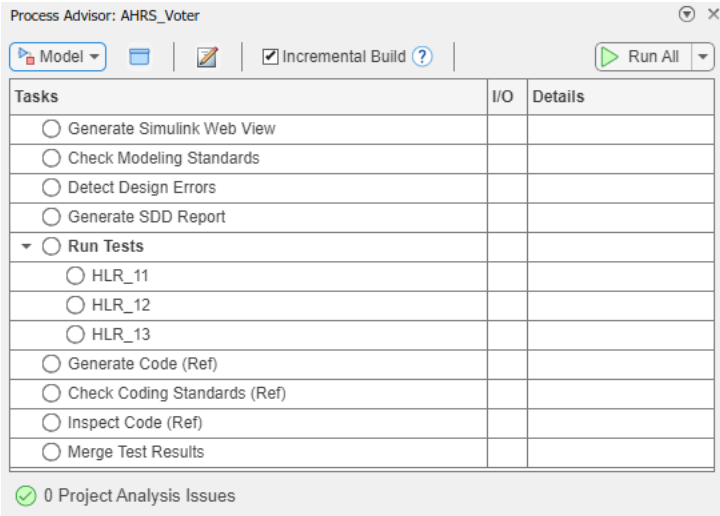

**Note** Each time you call processAdvisorExampleStart, MATLAB creates a new copy of the **Process Advisor** example project. The example project contains several models and an example process model file, processmodel.m, that specifies the tasks in the pipeline.

**2** To view information about a task, point to the task in the **Tasks** column and click on the information icon  $\mathbb{D}$ . When you click on the information icon, you can view the task description.

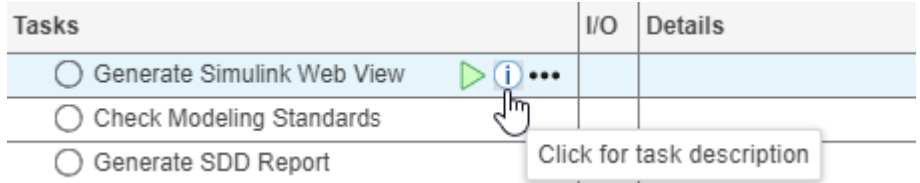

**3** Point to the **Generate Simulink Web View** task and click the run button  $\triangleright$ .

The **Generate Simulink Web View** task runs on the current model. The **Process Advisor** logs task activity in the MATLAB Command Window. When the task runs successfully, the status in the **Tasks** column shows a green circle with a check mark  $\heartsuit$ .

**4** In the top left corner of the **Process Advisor** pane, switch the filter from **Model** to **Project**.

When the filter is set to **Project**, the Process Advisor pane shows the tasks associated with the project. By default, the **Generate Simulink Web View** task is configured to run once on each model in the project. The **Process Advisor** uses a query to find each of the models in the project and shows the names of the models as individual task iterations below the task title. The task status for **Generate Simulink Web View** shows the multiple statuses icon  $\bullet$  because the task passed on the AHRS\_Voter model and was not run on the other models. For more information on icons, see "Icon Overview".

**Note** You can click on an artifact name in the **Tasks** column to open the artifact.

To open a tool associated with the task, point to the task iteration and click **...** > **Open** *Tool Name*.

You can also open a new window that shows the tasks associated with the project by clicking on the open project window button  $\Box$ , to the left of the **Edit process model** icon  $\mathbb{Z}$ .

- **5** Point to **Generate Simulink Web View** and click the run button **b** to run the task for each model in the project.
- **6** In the AHRS Voter model, make a change and re-save the model. For this example, you can click and drag the Model Info block to a different part of the Simulink canvas and re-save the model.

The **Process Advisor** detects the change to the model and shows a warning banner to indicate that the app detected a change to the project and needs to refresh the task information shown in the **Process Advisor** pane.

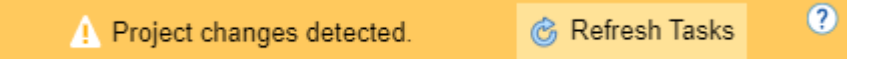

**Note** There are limitations to the types of changes that the Process Advisor can detect. For more information, see the "Limitations on Incremental Build" section in the Appendix.

Note that sometimes the warning banner may appear while you are running tasks or after you have finished running tasks, depending on when file system events reach MATLAB.

**7** Click the **Refresh Tasks** button on the warning banner to have the **Process Advisor** reanalyze the project.

If the **Process Advisor** detects that the change caused the task to be outdated, the task status in the **Tasks** column turns gray. For example, if a task previously passed, but is now outdated, the task status in the **Tasks** column shows the Passed (Outdated) icon .

The **Process Advisor** automatically identified that the **Generate Simulink Web View** task results are outdated for both **AHRS\_Voter.slx** and **Flight\_Control.slx**. The task results for **AHRS** Voter.slx are outdated because you modified the model and directly invalidated the task results. The task results for **Flight\_Control.slx** are outdated because the AHRS\_Voter model now has outdated results and Flight\_Control references the AHRS\_Voter.

**8** Point to the **Generate Simulink Web View** task and click the run button  $\triangleright$ .

The build system automatically runs an incremental build that runs only the outdated tasks and skips any tasks that already have up-to-date results.

**9** For the task **Generate Simulink Web View**, point to the output files icon **P** to view hyperlinks to the output files associated with the task.

In the column **Results**, the **Process Advisor** displays the number of passing, warning, or failing results:

- A green check mark  $\checkmark$  indicates a passing result.
- An orange triangle  $\triangle$  indicates a warning result.
- A red " $X''$  indicates a failing result.

The **Process Advisor** aggregates the results of each task. For this example, the **Generate Simulink Web View** task successfully created five Web views, so the column **Results** shows a value of **5** next to the green check mark for the task.

The log in the MATLAB Command Window shows the build results from running the task, including the number of task iterations that the build system was able to skip because the results were already up-to-date.

```
#### Build Status: Pass
#### Number of tasks: 5
#### Number of tasks executed: 2
#### Number of tasks skipped: 3
```
**10** Generate a PDF report with the current task results. Create a padv.ProcessAdvisorReportGenerator object and call generateReport on the object. In the MATLAB Command Window, enter:

```
rptObj = padv.ProcessAdvisorReportGenerator; % create a report object
generateReport(rptObj) % generate a report
```
The report summarizes the task statuses, task results, and other information about the task execution. For more information, see the "Generate Build Report" section of the PDF.

To run each of the tasks shown in the **Tasks** column, click **Run All**. The build system automatically skips tasks that have up-to-date results. After each task passes, you can submit your changes to source control.

For more information on the **Process Advisor** app, see "Quick Reference for Process Advisor App".

# <span id="page-18-0"></span>**Quick Reference for Process Advisor App**

# **Process Advisor**

Automate your development workflow and prequalify changes before submitting to source control

# **Description**

Use the **Process Advisor** app to create, deploy, and automate a consistent prequalification process for Model-Based Design (MBD). The app includes built-in tasks for performing common MBD tasks like checking modeling standards with the Model Advisor app, running tests with Simulink Test, generating code with Embedded Coder, and inspecting code with Simulink Code Inspector. You can use the customizable process modeling system to define the steps in your process and use the app to run each of the steps. As you edit and save the artifacts in your project, the app tracks changes and automatically identifies tasks and task iterations that have outdated results. The **Process Advisor** app runs your tasks locally for prequalification. The tasks run on the machine that is running MATLAB and does not use an external CI system.

To run tasks:

- Point to a task in the **Tasks** column and click the run button  $\triangleright$  to run that task and any dependent tasks.
- Click **Run All** to run each of the tasks shown in the **Tasks** column.
- Click **Run All** > **Force Run All** to force the build system to run each task, even if the tasks already have up-to-date results.
- Click **Run All** > **Clean All** to clear the task results and delete task outputs for each of the tasks.
- Click **Run All** > **Refresh All** to manually refresh the list of tasks that appears in the **Tasks** column.

When the **Process Advisor** app runs tasks, a **Stop** button appears in the top-right corner. You can click the **Stop** button to stop the queued tasks from running next.

At the bottom of the **Process Advisor** app is a **Project Analysis Issues** pane. When you click on **Project Analysis Issues**, you can view any files that the app was unable to analyze. Note that the app cannot generate task iterations or detect outdated results for unanalyzed files. Fix the issues listed in the **Project Analysis Issues** pane to make sure the app can fully analyze the project, generate the expected task iterations, and detect outdated results.

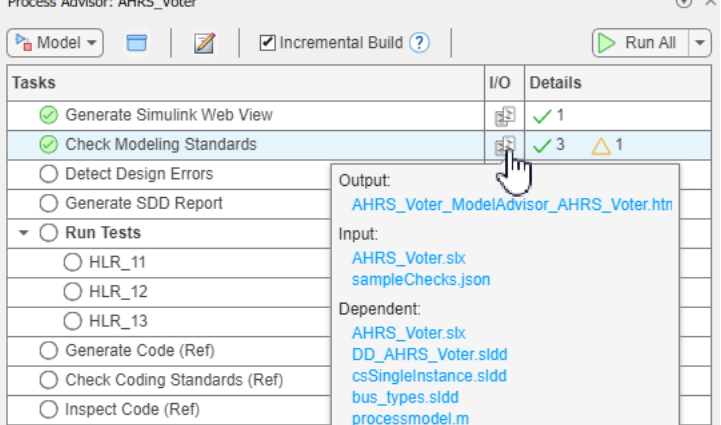

# **Open the Process Advisor App**

- From a Simulink model: On the Apps tab, under Model Verification, Validation, and Test, click **Process Advisor**.
- From a MATLAB Project: On the **Project** tab, in the **Tools** section, click **Process Advisor**.

### **Examples**

#### **Open Process Advisor For Model**

Open the **Process Advisor** app for a Simulink model in a MATLAB project.

Create and open a working copy of the **Process Advisor** example project. MATLAB copies the files to an example folder so that you can edit them.

processAdvisorExampleStart

The project contains the model OuterLoop Control.slx.

Open the **Process Advisor** app for the model OuterLoop\_Control.slx.

processadvisor("OuterLoop\_Control")

#### **Open Process Advisor For Project**

Open the **Process Advisor** for a MATLAB project and view the pipeline of tasks.

Create and open a working copy of an example project. MATLAB copies the files to an example folder so that you can edit them.

```
proj = Simulink.createFromTemplate("code generation example.sltx",...
Name="New Project");
```
Open the **Process Advisor** for the project.

processAdvisorWindow

The **Tasks** column shows the pipeline of tasks generated from the process model.

Click **Edit**  $\mathbb Z$  to open the processmodel.m file that defines the process.

### **Programmatic Use**

Note that you need to load a MATLAB project before you open the **Process Advisor**.

processadvisor(modelName) opens the Simulink model, modelName, in the current project and opens a **Process Advisor** pane to the left of the Simulink canvas.

processAdvisorWindow() opens the **Process Advisor** app for the current project. The app opens in a standalone window.

### **Version History Introduced in R2022a**

# <span id="page-22-0"></span>**Icon Overview**

The **Process Advisor** app uses the:

• **Tasks** column to show the statuses for the tasks and task iterations.

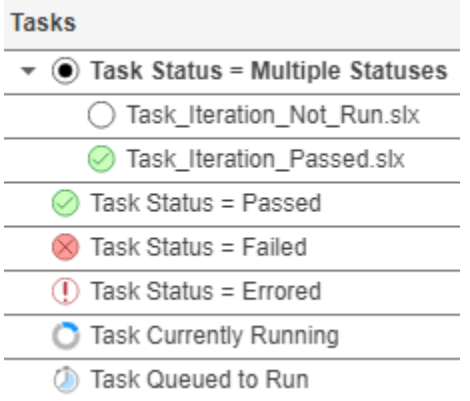

• **I/O** column to show the outputs from the tasks and task iterations.

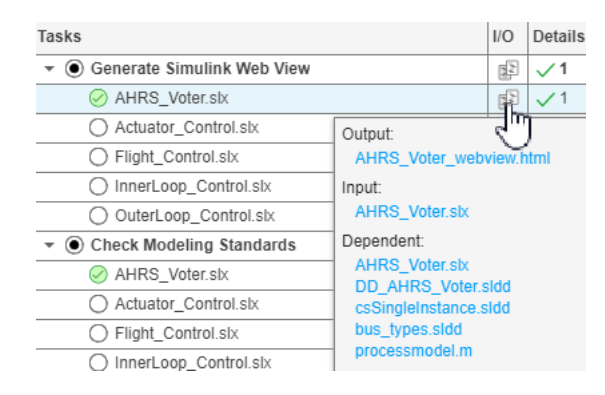

• **Details** column to show detailed results for tasks and task iterations that specify result values.

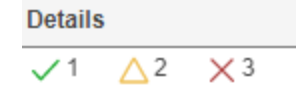

### **Task Column**

The status for the task or task iteration is shown on the left side of the **Tasks** column.

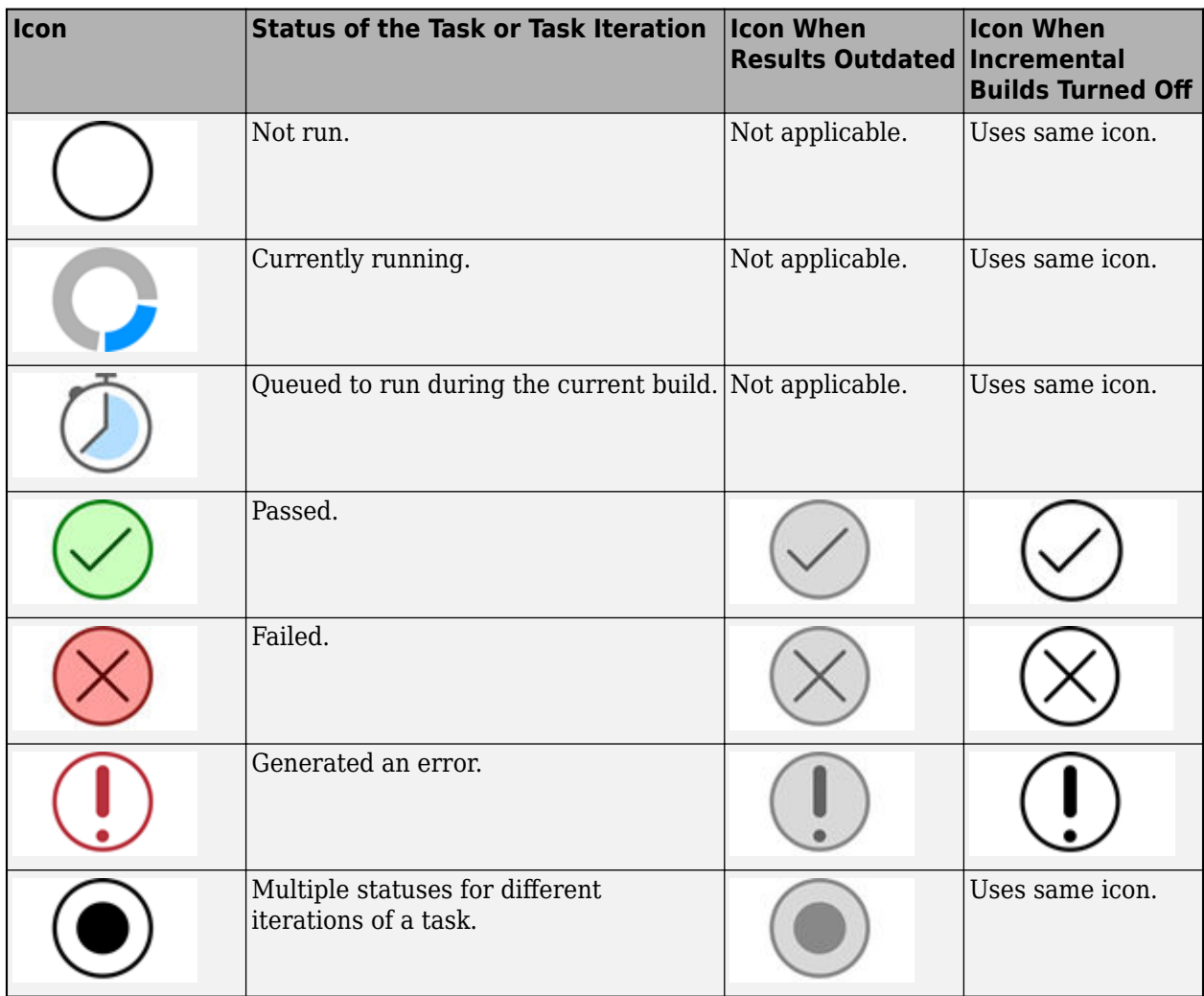

### <span id="page-23-0"></span>**Statuses in the Tasks Column**

For more information on the task statuses, see the documentation for the Status property of the padv.TaskResult class in the chapter "Classes — Alphabetical List".

**Note** Tasks that generated an error do not rerun automatically. To rerun an errored task, point to the task and click the run button or use runprocess with RerunErroredTasks as true.

# **I/O Column**

The **Process Advisor** app shows the outputs from a task or task iteration when you point to the icon in the **I/O** column.

### <span id="page-24-0"></span>**Outputs in the I/O Column**

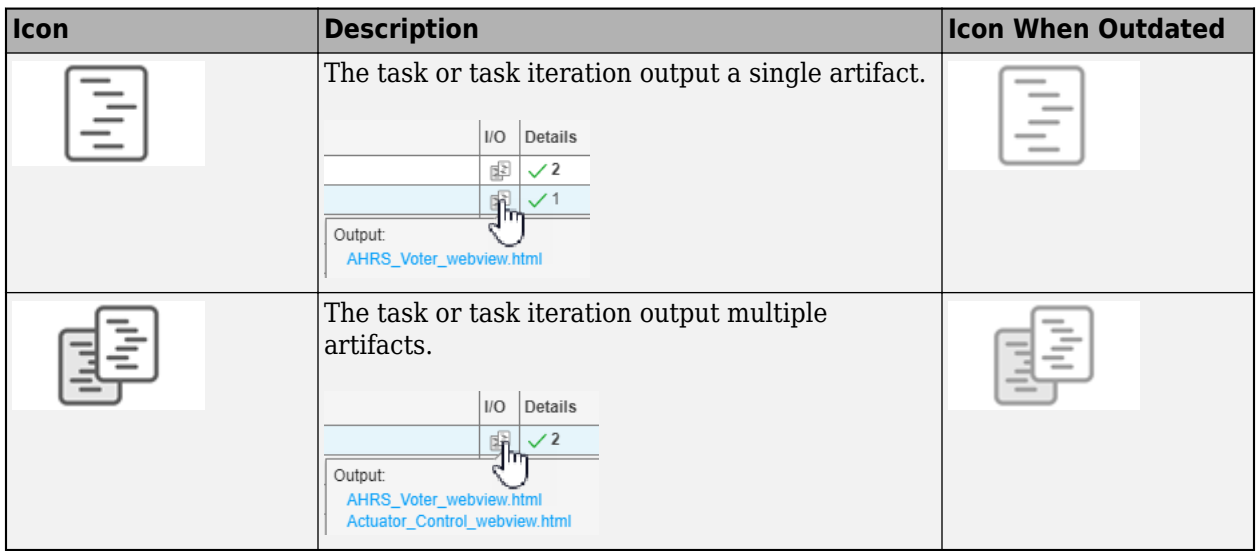

For more information on the outputs, see the documentation for the OutputArtifacts property of the padv.TaskResult class in the chapter "Classes — Alphabetical List".

# **Details Column**

Detailed results from a task or task iteration are shown in the **Details** column.

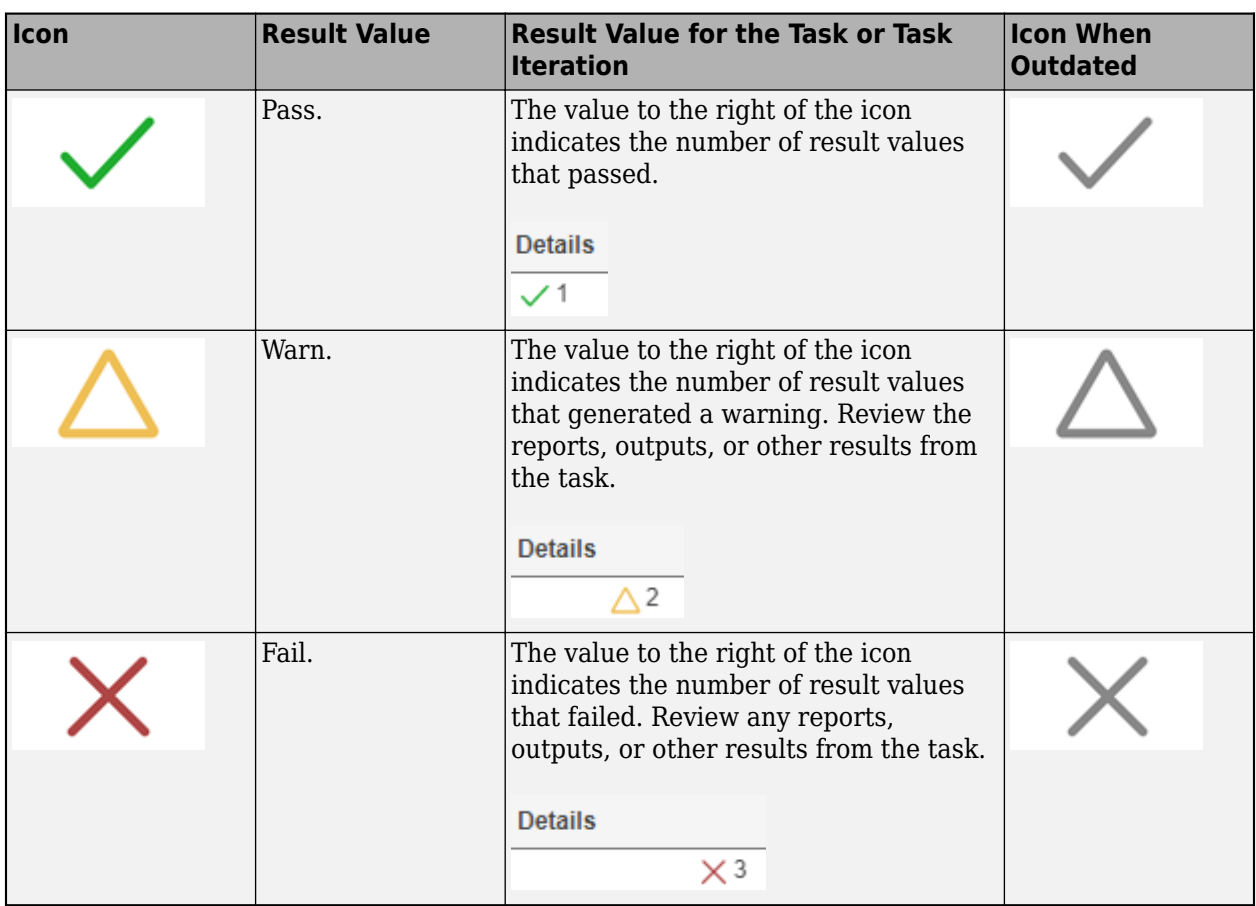

### **Results in the Details Column**

For more information on the detailed results, see the documentation for the ResultValues property of the padv.TaskResult class in the chapter "Classes — Alphabetical List".

# <span id="page-26-0"></span>**Author Your Process Model**

This chapter describes how to use the customizable process modeling system to define your build and verification process.

- For an overview of the process modeling system, see "About the Process Model".
- For an example, see "Create a Custom Process Model".
- For instructions on how to use the API to author processes, see "How to Author a Process". This section includes information on how to:
	- "Create and View a Process Model"
	- Define a Task"
	- "Add a Task"
	- "Add Inputs to a Task"
	- "Reconfigure a Task"
	- "Change Task Order and Dependencies"
- For a pseudocode example of how tasks, queries, and task iterations interact, see "How Tasks, Queries, and Task Iterations Create Results".
- For short, example process models, see "Example Process Models".

**Tip** You can access API help from the MATLAB Command Window by using help function.

For example, this code returns help information for the class padv.Task:

help padv.Task

The PDF also includes documentation for the API and built-ins:

- "Functions Alphabetical List"
- "Classes Alphabetical List"
- "Built-In Tasks Alphabetical List"
- "Built-In Queries Alphabetical List"

# <span id="page-27-0"></span>**About the Process Model**

There are several ways to create a process model. You can copy an empty process model into your project and add tasks to the process model. You can also copy the default process model into your project and modify that process model to fit your MBD process.

### **Requirements**

The **Process Advisor** app requires you to have:

- Your files in a MATLAB project.
- A processmodel.m file on the MATLAB path. If possible, place your processmodel.m file in the project root folder so changes to the process model file are tracked. If your project does not have a process model and you open the Process Advisor app, the **Process Advisor** automatically creates a default process model for you at the root of the project.

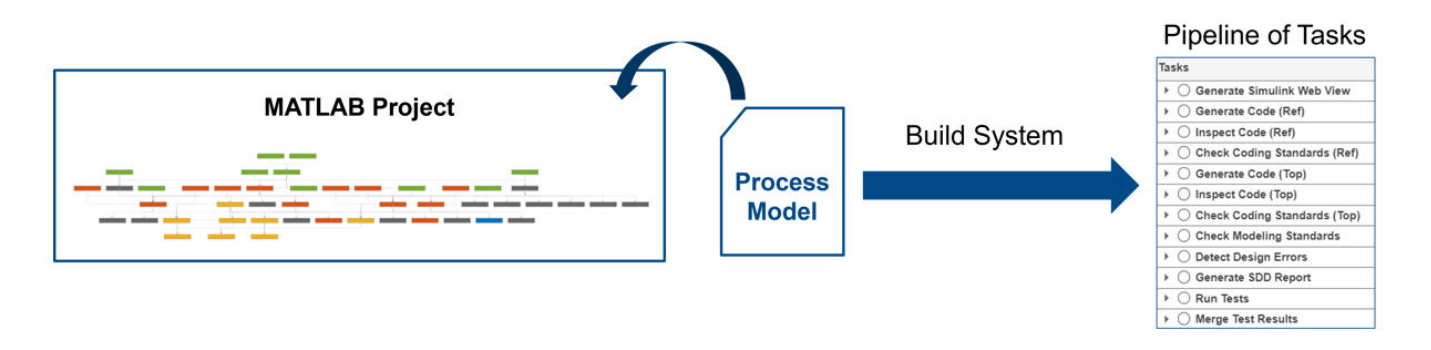

You define your pipeline of tasks in the process model. The *process model* is a file, processmodel.m, that specifies the tasks in the process, queries that determine which artifacts to use for each task, artifacts associated with each task, and dependencies between the tasks.

Your file serves as the process model if it meets the following criteria:

- The filename is processmodel.m.
- The file is in the project root folder.

You do not need to manually run the process model. The process model only defines the tasks that you want to include in your pipeline. When you run tasks by using the **Process Advisor** app or the build system API, the build system automatically loads the process model to create your pipeline of tasks.

### **Default Process Model**

The support package includes a default processmodel.m file that can create an MBD pipeline. You can modify the default processmodel.m file to fit your development process goals or you can create a new process model from an empty template.

The build system can use the default process model to create an MBD pipeline containing several common model-based design tasks. At the top of the default process model, there are several variables which you can use to control whether a task is included or excluded from the process

<span id="page-28-0"></span>model. For example, if you set includeModelStandardsTask to false, you can exclude the **Check Modeling Standards** task and the task does not appear in your pipeline. However, you might want to more extensively customize the process model by adding custom tasks or reconfiguring the built-in tasks to perform differently.

### **Custom Process Models**

The support package contains several built-in tasks and built-in queries that you can use to define the steps in your process. You can use the addTask function to add a built-in task or a custom task to your process model.

**Tip** You can view the source code for the built-in tasks.

In the MATLAB Command Window, enter:

fullfile(matlabshared.supportpkg.getSupportPackageRoot,... "\toolbox\padv\build\_service\ml\+padv\+builtin\+task")

MATLAB returns the path to the folder that contains the source code.

For example, the path on your machine may look like:

```
"C:\ProgramData\MATLAB\SupportPackages\R2022a_1\toolbox\padv\build_service\ml\...
+padv\+builtin\+task"
```
# <span id="page-29-0"></span>**Create a Custom Process Model**

This example shows how to create a custom process model that defines the tasks in your MBD pipeline, add built-in tasks, add dependencies between tasks and specify the task execution order, and add a custom task.

This example uses Simulink Check, Embedded Coder, and Polyspace Bug Finder.

For this example, consider a process in which you want to prequalify your changes by:

- Checking modeling standards with Model Advisor
- Generating top model code with Embedded Coder
- Analyze the generated top model code with Polyspace Bug Finder
- Run a custom Hello, World! task
- **1** If you do not already have the **Process Advisor** example project open, in the MATLAB Command Window, enter:

processAdvisorExampleStart

**2** For this example, overwrite the example process model with an empty process model by entering:

```
createprocess(Template="empty",Overwrite=true)
```
The process model at the root of the project is now empty and does not specify any tasks.

**Note** The support package includes a default processmodel.m file that can create an MBD pipeline with common, model-based design tasks. To copy the default process model into a project, enter:

```
createprocess(Template="default",Overwrite=true)
```
Note that for some default tasks, you may need to install a specific license or install the MinGW® compiler. For more information, point to a task in the **Process Advisor** app and click the information icon  $\mathbf{U}$ . You can view the task description.

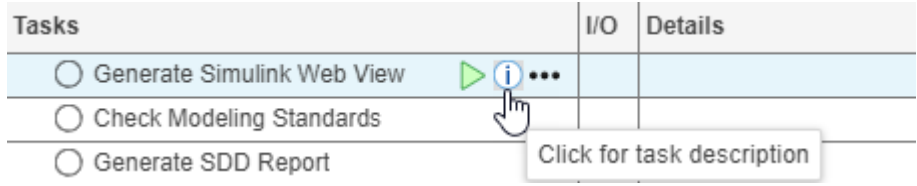

**3** Open the process model for the project. In the AHRS\_Voter model, at the top of the **Process** Advisor pane, click the edit process model icon  $\mathbb Z$ .

The **Process Advisor** opens the process model at the root of the project. The process model is the empty process model you created by using the createprocess function. The empty process model contains commented out example code that shows how to specify the tasks, queries, and settings used for the pipeline.

**4** Add three built-in tasks to your process model by replacing the code in your processmodel.m file with the following code:

```
function processmodel(pm)
     arguments
         pm padv.ProcessModel
    end
    %% ADDING THREE BUILT-IN TASKS TO THE PROCESS MODEL
    % Task 1: Check Modeling Standards
         maTaskObj = addTask(pm, padv.builtin.task.RunModelStandards);
     % Task 2: Generate Top Model Code
         cgTaskObj = addTask(pm, padv.builtin.task.GenerateCodeAsTopModel);
     % Task 3: Check Coding Standards for the Top Model Code
         if exist('polyspaceroot','file') % if Polyspace installed and setup
             psTaskObj = addTask(pm, padv.builtin.task.AnalyzeTopModelCode);
         end
```
end

**Note** If you do not have the license for a specific task shown in an example process model, you can delete references to the task. For example, the built-in task padv.builtin.task.AnalyzeTopModelCode uses Polyspace Bug Finder. If you do not have a Polyspace Bug Finder license, you can delete the line that uses addTask to add padv.builtin.task.AnalyzeTopModelCode to the process.

pm is the padv.ProcessModel object for the process model.

The addTask function allows you to add tasks to the process model. The following table shows the connection between the task object names used in this example process model, the task instances used in the addTask function, and the task title shown in the **Process Advisor** app.

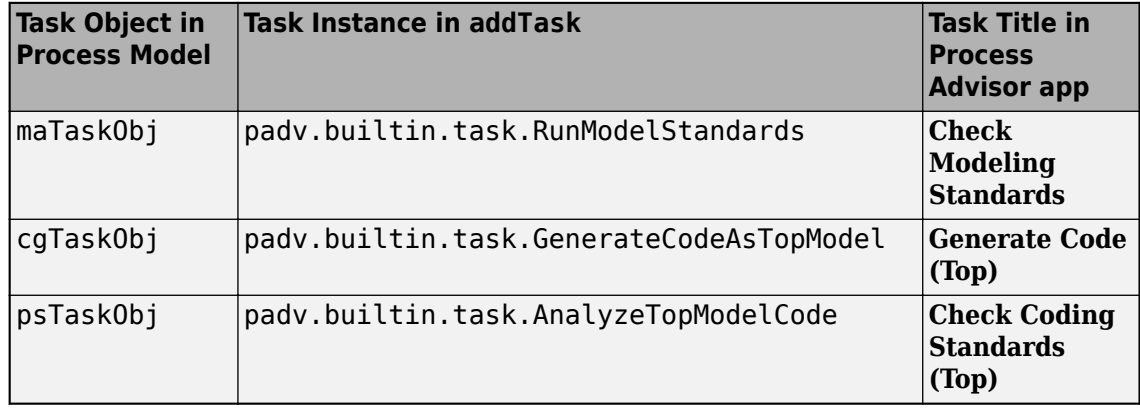

**Note** When you type padv.builtin.task., you can use tab completion to see a list of the available built-in tasks.

For other example process models, see the "Example Code" section. For more information on the built-in tasks, see the Appendix of this PDF.

The output of the addTask function is a task object. For example, maTaskObj is a task object associated with the added task **Check Modeling Standards**. You can use task objects to configure task settings and add dependencies on other tasks.

**5** Save the processmodel.m file and return to the Process Advisor pane in the window for the AHRS\_Voter model.

When you update the process model, the **Process Advisor** detects the change and marks any task statuses as outdated.

**6** Click **Refresh Tasks** to refresh the tasks shown in the **Process Advisor** pane.

When the filter is set to **Model**, the Process Advisor pane shows only the built-in task **Check Modeling Standards** because that is the only task associated with the AHRS\_Voter model. The other built-in tasks only run for top models in the project.

**7** In the top left corner of the **Process Advisor** pane, switch the filter from **Model** to **Project**.

The **Process Advisor** pane shows each of the three built-in tasks. The built-in tasks **Check Coding Standards (Top)** and **Generate Code (Top)** only run for top models in the project. The **Process Advisor** found the top model, Flight\_Control, and associated the model with the tasks.

**8** Point to **Check Coding Standards (Top)** and click the run button  $\triangleright$ .

The task status shows the Fails icon  $\bullet$ . The task failed to run because there is no generated code available to analyze. To run successfully, the task **Check Coding Standards (Top)** depends on having top model code to run on.

- **9** Re-open the process model file.
- **10** Specify the task execution order and dependencies by replacing the code in your process model with the following code:

```
function processmodel(pm)
     arguments
         pm padv.ProcessModel
     end
    %% ADDING THREE BUILT-IN TASKS TO THE PROCESS MODEL
    %% AND SPECIFYING TASK EXECUTION ORDER AND DEPENDENCIES
     % Task 1: Check Modeling Standards
        maTaskObj = addTask(pm, padv.builtin.task.RunModelStandards);
     % Task 2: Generate Top Model Code
         cgTaskObj = addTask(pm, padv.builtin.task.GenerateCodeAsTopModel);
         % Code generation should run after checking modeling standards
         runsAfter(cgTaskObj, padv.builtin.task.RunModelStandards);
     % Task 3: Check Coding Standards for the Top Model Code
         if exist('polyspaceroot','file') % if Polyspace installed and set up
             psTaskObj = addTask(pm, padv.builtin.task.AnalyzeTopModelCode);
             % Code inspection depends on the generated code
             dependsOn(psTaskObj, padv.builtin.task.GenerateCodeAsTopModel);
         end
```
#### end

The process model specifies that the code generation task, cgTaskObj, should run after the model standards checking task, maTaskObj, because even though the code generation task does not require any data or inputs from the model standards checking task, you only want to generate code for models that have had model standards checking run on them. The code analysis task, psTaskObj, has a data dependency on the code generation task because it needs generated code to analyze.

**11** Return to the **Process Advisor** pane, click **Refresh Tasks**, and confirm the new order of the tasks.

In Process Advisor, the **Tasks** column shows the tasks in the following order: **Check Modeling Standards**, **Generate Code (Top)**, **Check Coding Standards (Top)**.

**12** Point to the **Check Coding Standards (Top)** task and point to the run button  $\triangleright$ .

The **Process Advisor** highlights the outdated tasks and dependent tasks associated with the current task. For this example, the **Check Coding Standards (Top)** task depends on the **Generate Code (Top)** task, so the **Process Advisor** highlights both tasks. The **Check Coding Standards (Top)** task is outdated because there are no task results.

If you were to run the **Check Coding Standards (Top)** task, the **Generate Code (Top)** task would run first and the **Check Coding Standards (Top)** task would show a queued icon, indicating that the **Check Coding Standards (Top)** needs to run after the **Generate Code (Top)** task.

- **13** Re-open the process model file.
- **14** By default, the **Check Modeling Standards** task runs a subset of high-integrity systems checks specified by a default Model Advisor configuration file. Reconfigure the **Check Modeling Standards** task to run a different Model Advisor configuration file by replacing the code in your process model with the following code:

```
function processmodel(pm)
   arguments
        pm padv.ProcessModel
    end
    %% ADDING THREE BUILT-IN TASKS TO THE PROCESS MODEL
    %% AND SPECIFYING TASK EXECUTION ORDER AND DEPENDENCIES
    % Task 1: Check Modeling Standards
        maTaskObj = addTask(pm, padv.builtin.task.RunModelStandards);
    % Task 2: Generate Top Model Code
         cgTaskObj = addTask(pm, padv.builtin.task.GenerateCodeAsTopModel);
         % Code generation should run after checking modeling standards
         runsAfter(cgTaskObj, padv.builtin.task.RunModelStandards);
    % Task 3: Check Coding Standards for the Top Model Code
         if exist('polyspaceroot','file') % if Polyspace installed and set up
             psTaskObj = addTask(pm, padv.builtin.task.AnalyzeTopModelCode);
             % Code inspection depends on the generated code
             dependsOn(psTaskObj, padv.builtin.task.GenerateCodeAsTopModel);
         end
    %% RE-CONFIGURING A BUILT-IN TASK
    % Specify a different Model Advisor configuration file for the task
    % Create a query that looks for your Model Advisor Configuration file
         findMyConfigFile = padv.builtin.query.FindFileWithAddress(...
              'ma_config_file', fullfile('tools','sampleChecks.json'));
    % Find the configuration file and use it as an input to the task
        addInputQueries(maTaskObj,findMyConfigFile);
```
#### end

To reconfigure the **Check Modeling Standards** task to run a different Model Advisor configuration, the example code specifies an input query. When you specify an *input query*, you specify which queries the task uses to find input artifacts for the task. The function addInputQueries allows you to specify which query the task uses to identify inputs to the task. If you do not specify an input query, the **Check Modeling Standards** task runs a default Model Advisor configuration that contains a subset of high-integrity systems checks.

This process model creates query, findMyConfigFile, that finds the Model Advisor configuration file for the **Check Modeling Standards** task to use. findMyConfigFile uses the built-in query padv.builtin.query.FindFileWithAddress to look for a file of type ma config file (Model Advisor configuration file), named sampleChecks.json, in the tools folder of the project. You can check which artifacts a query returns by defining and running the query in the MATLAB Command Window. For example, if you enter the following code in the MATLAB Command Window:

findMyConfigFile = padv.builtin.query.FindFileWithAddress(... 'ma\_config\_file', fullfile('tools','sampleChecks.json')) findMyConfigFile.run % outputs files returned by the query

The query returns the files found.

When you specify addInputQueries(maTaskObj,findMyConfigFile), the **Check Modeling Standards** task uses the specified Model Advisor configuration file instead of the default configuration file.

**Note** If you wanted to specify a list of check IDs instead of a configuration, you could modify the RunOptions of maTaskObj:

```
maTaskObj.RunOptions.CheckIDList = {'mathworks.jmaab.db 0032',...
'mathworks.jmaab.jc_0281'};
```
If you specify both a Model Advisor configuration file and a list of check IDs for a task, the task uses the Model Advisor configuration file.

For other examples of how to reconfigure the built-in tasks for your process, see the default process model.

**15** Add a custom task by replacing the code in your process model with the following code:

```
function processmodel(pm)
   arguments
         pm padv.ProcessModel
    end
   %% ADDING THREE BUILT-IN TASKS TO THE PROCESS MODEL
   %% AND SPECIFYING TASK EXECUTION ORDER AND DEPENDENCIES
    % Task 1: Check Modeling Standards
         maTaskObj = addTask(pm, padv.builtin.task.RunModelStandards);
    % Task 2: Generate Top Model Code
         cgTaskObj = addTask(pm, padv.builtin.task.GenerateCodeAsTopModel);
         % Code generation should run after checking modeling standards
         runsAfter(cgTaskObj, padv.builtin.task.RunModelStandards);
    % Task 3: Check Coding Standards for the Top Model Code
         if exist('polyspaceroot','file') % if Polyspace installed and set up
             psTaskObj = addTask(pm, padv.builtin.task.AnalyzeTopModelCode);
             % Code inspection depends on the generated code
             dependsOn(psTaskObj, padv.builtin.task.GenerateCodeAsTopModel);
         end
    %% RE-CONFIGURING A BUILT-IN TASK
    % Specify a different Model Advisor configuration file for the task
    % Create a query that looks for your Model Advisor Configuration file
         findMyConfigFile = padv.builtin.query.FindFileWithAddress(...
             'ma_config_file', fullfile('tools','sampleChecks.json'));
```

```
 % Find the configuration file and use it as an input to the task
         addInputQueries(maTaskObj,findMyConfigFile);
    %% ADD A CUSTOM TASK
     % Add a task "My Custom Task" that calls the function "SayHello"
         myTaskObj = addTask(pm, "My Custom Task",Action=@SayHello);
end
% ADD THE FUNCTION THAT DEFINES THE TASK THE CUSTOM TASK PERFORMS
function results = SavHello(-) disp("Hello, World!");
     results = padv.TaskResult;
     results.ResultValues.Pass = 1;
end
```
Inside the processmodel function, the addTask function adds a custom task, My Custom Task, which performs the action of calling the function SayHello. For this example, the function SayHello displays the string Hello, World! in the log in the Command Window and returns a passing result. But you can customize the contents of the custom function to run a task that is part of your development process.

By default, custom tasks run on the whole project, but you can change the IterationQuery to specify the list of artifacts that the task iterates over.

**16** Specify the list of artifacts that the custom task iterates over by changing line 31 of the process model to:

> myTaskObj = addTask(pm, "My Custom Task",Action=@SayHello,... IterationQuery=padv.builtin.query.FindModels);

The built-in query padv.builtin.query.FindModels finds the models in the current project. The IterationQuery specifies that the task should run once for each artifact returned by the query. For more information, see the "Customize the Process Model" section of the PDF.

**17** Save the process model, return to the **Process Advisor** pane, and click **Refresh Tasks** to see the updated list of tasks and task execution order.

The **Process Advisor** now shows a custom task **My Custom Task** that is configured to run once for each model in the project.

# <span id="page-35-0"></span>**How to Author a Process**

### **Create and View a Process Model**

If your project does not have a process model and you open the **Process Advisor** app, the **Process Advisor** automatically creates a default process model for you at the root of the project. Alternatively, you can use the createprocess function to create a process model.

• You can use the createprocess function to copy the default process model into any project:

createprocess(Template="default")

• You can also use the createprocess function to create an empty process model:

createprocess(Template="empty")

• If a process model already exists in the project, you can overwrite the existing process model by setting Overwrite to true.

createprocess(Template="empty",Overwrite=true)

For more information, see the documentation for the createprocess function in the chapter "Functions — Alphabetical List".

#### **View the Properties of the Process Model**

The processmodel.m file defines the process model. You can load the process model and view the properties of the process model by using the getprocess function.

```
pm = getprocess
```
 $pm =$ 

```
 ProcessModel with properties:
```

```
TaskNames: ["padv.builtin.task.DetectDesignErrors"
       QueryNames: ["padv.builtin.query.GetDependentArtifacts" … ]
 DefaultQueryName: "padv.builtin.query.FindProjectFile"
     RootFileName: "processmodel.m"
```
The process model, pm, returned by getprocess is a padv.ProcessModel. For more information, see the documentation for the getprocess function in the chapter "Functions — Alphabetical List".

You can use the findTask and findQuery functions on the loaded process model to find specific tasks and queries in the process.

findTask(pm,"padv.builtin.task.RunModelStandards")

### **Define a Task**

A *task* is a single step in your process. Tasks can accept your project artifacts as inputs, perform actions, generate pass, fail, or warning assessments, and return project artifacts as outputs.
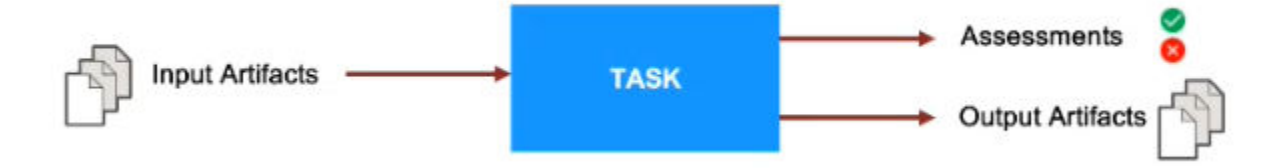

You can define a task by using either of the following approaches:

• **Function-based tasks** — Use the function addTask to both create and add a task. You can use the name-value arguments of the addTask function to define properties like the inputs to the task, what action the task performs, and the results from the task.

For more information, see "Add a Task".

• **Class-based tasks** — Create a class that inherits from padv.Task and implements a run method.

For more information, see the documentation for the padv. Task class in the chapter "Classes — Alphabetical List".

You can add both function-based and class-based tasks to the process model. Class-based tasks allow you to parameterize the task using class properties, but function-based tasks are easier to implement and do not require separate class definition files.

# **Add a Task**

You can use the function addTask to add a task to the process model.

The build system uses the process model to generate a pipeline of tasks.

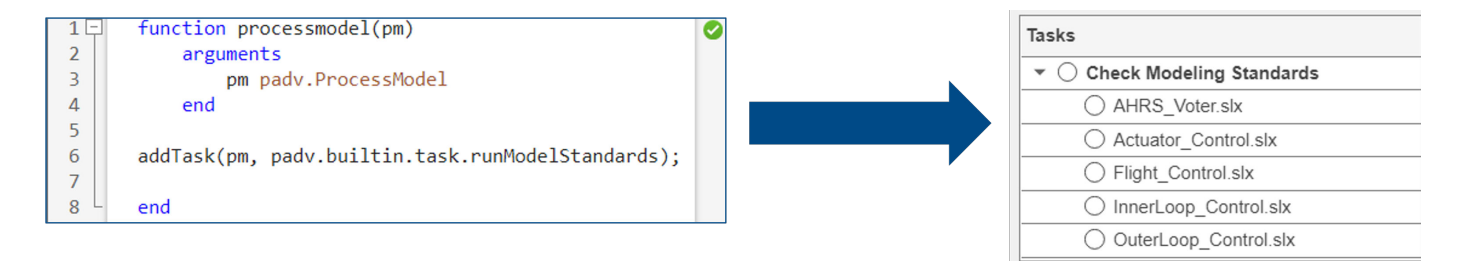

The addTask function requires two inputs: a process model object and a task name or task instance.

```
addTask(ProcessModelObject, TaskNameOrInstance)
```
Use the addTask function to add tasks to the process model, pm.

• Add a built-in task.

For example, to add the built-in task for running model standards with the Model Advisor, padv.builtin.task.RunModelStandards, to a process model argument pm, use the following code in the process model:

```
addTask(pm, padv.builtin.task.RunModelStandards);
```
• Add a custom task named "MyCustomTask":

```
addTask(pm,"MyCustomTask")
```
• Specify name-value arguments. For example, specify how often a task can run by setting the IterationQuery argument. In this case, specify that the task runs once on each model found in the project.

```
addTask(pm,"CustomTaskThatRunsForEachModel",...
         IterationQuery=padv.builtin.query.FindModels)
```
For more information, see the documentation for "padv.ProcessModel.addTask" in the chapter "Classes — Alphabetical List".

# **Add Inputs to a Task**

The output of addTask is a configurable task object.

For certain tasks, you can use a built-in query to find specific files or types of files in your project and then use addInputQueries to specify the files as inputs to your task.

For example, the following code uses a query to find a Model Advisor configuration file and specifies the file as an input to the built-in task for checking modeling standards:

```
% Add task to process model
maTask = addTask(pm, padv.builtin.task.RunModelStandards());
% Find the Model Advisor configuration file
% and use the file as an input to maTask
maTask.addInputQueries(padv.builtin.query.FindFileWithAddress( ...
        'ma config file', fullfile('tools','sampleChecks.json')));
```
### **Reconfigure a Task**

You can use the task object to reconfigure how a task performs an action.

For example, you can override the default output file location and specify a different location:

```
% Add task to process model
maTask = addTask(pm, padv.builtin.task.RunModelStandards());
% Specify a default report path where any output results should go
defaultResultPath = fullfile('$PROJECTROOT$', '04_Results','$ITERATIONARTIFACT$');
% Specify a subfolder 'model standards results'
% in the default report path as the report path for the maTask
maTask.RunOptions.ReportPath = fullfile( ...
        defaultResultPath, 'model standards results');
```
### **Change Task Order and Dependencies**

#### **Specify the Task Execution Order**

Use the function runsAfter to specify the order that tasks should run in the pipeline.

The runsAfter function requires two inputs:

runsAfter(*TaskObject*,*Predecessors*)

If one task should run before another task, even if the tasks do not depend on data from each other, use runsAfter to specify the order the tasks should run in the pipeline.

For example, suppose the task for checking modeling standards should run after the task that generates a Simulink Web view. Specify the desired task order by using the runsAfter function in the process model:

```
%% Add task to check model standards on a model
    maTask = addTask(pm, padv.builtin.task.RunModelStandards());
%% Add task to generate a Simulink WebView for a model
     slwebTask = addTask(pm, padv.builtin.task.GenerateSimulinkWebView());
%% Set Task Execution Order
     runsAfter(maTask, slwebTask);
```
**Note** Tasks may execute in a different order for different models in the project. For example, suppose you specify:

- TaskC runs after TaskB
- TaskB runs after TaskA

If each of the tasks runs on the current model, the task execution order is:

- **1** TaskA
- **2** TaskB
- **3** TaskC

But if TaskB does not run on the current model, the build system does not assume that TaskC should run after TaskA. The task execution order may be:

- **1** TaskC
- **2** TaskA

If you want to specify that predecessors need to run all task iterations or that the build system must follow a strict task order, use the name-value arguments of the runsAfter function: IterationArtifactMatching and StrictOrdering.

For more information, see the documentation for the runsAfter function in the chapter "Classes — Alphabetical List". runsAfter is an object function for the padv.Task class.

#### **Specify a Data Dependency**

Use the process model to define the tasks that the build system adds to the pipeline and the relationships between the tasks.

Use the function dependsOn to specify a data dependency between tasks.

The dependsOn function requires two inputs:

```
dependsOn(TaskObject,Dependencies)
```
If the output of one task is the input to another task, there is a data dependency between the tasks.

For example, the code inspection task needs generated code to inspect, so the code inspection task depends on the code generation task. Specify the task dependency relationship by using the dependsOn function in the process model:

defaultResultPath = fullfile('\$PROJECTROOT\$', '04\_Results','\$ITERATIONARTIFACT\$');

```
%% Add Task for Inspecting Top Model Code
```

```
slciTopTask = addTask(pm, ...
```

```
 padv.builtin.task.RunCodeInspection("IsTopModel",true));
 slciTopTask.ReportFolder = fullfile(defaultResultPath,'code_inspection');
```

```
%% Add Task for Generating Code
    codegenTopMdlTask = addTask(pm, \ldots)
```

```
 padv.builtin.task.GenerateCodeAsTopModel());
```
### %% Set Task Dependencies

dependsOn(slciTopTask, codegenTopMdlTask);

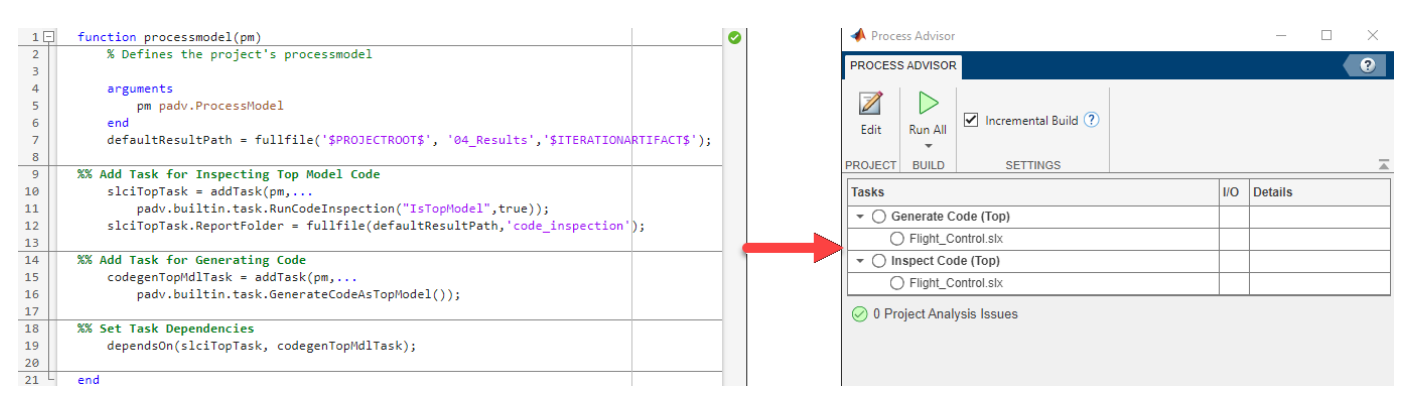

If you want to specify that dependencies need to run all task iterations or that dependencies do not need to pass, use the name-value arguments of the dependsOn function: IterationArtifactMatching and WhenStatus.

For more information, see the documentation for the dependsOn function in the chapter "Classes — Alphabetical List". dependsOn is an object function for the padv.Task class.

#### **dependsOn Versus runsAfter**

In the process model, you can use the functions dependsOn and runsAfter to specify dependencies between tasks and the task execution order.

Suppose you have two tasks, TaskA and TaskB.

- If TaskA outputs data that TaskB needs, use dependsOn to specify the data dependency.
- If TaskB should not run without TaskA running first, use depends0n to make sure that even if you only specify that run TaskB needs to run, TaskA will run first automatically (even if TaskA was not in the queue to run).
- If you want TaskB to run after TaskA, but only if both tasks are queued to run, use runsAfter to specify the desired execution order.

dependsOn defines a data dependency between tasks. If TaskB depends on TaskA and you run TaskB, TaskA will automatically run first (even though TaskA was not in the queue to run). For example, if you have the **Check Coding Standards (Ref)** task in your process, that task depends on the task that generates the code, **Generate Code (Ref)**. The task **Check Coding Standards (Ref)** depends on the code files output by the task **Generate Code (Ref)**. Additionally, **Check Coding Standards (Ref)** should not run until after **Generate Code (Ref)** runs.

runsAfter specifies the desired execution order for a task, without specifying a dependency between that task and the preceding task. runsAfter does not force the preceding task to execute, but does specify the execution order if both tasks are going to run. If TaskB runs after TaskA and you run TaskB, TaskA does not run. If you specify that you want to run both TaskA and TaskB, runsAfter will try to run TaskA before TaskB. For example, if you have the **Check Modeling Standards** task in your process, it may be helpful, but not a requirement for your process, that the **Check Modeling Standards** task execute before the **Generate Code (Ref)** task. In that case, you can use runsAfter to specify that if both **Check Modeling Standards** and **Generate Code (Ref)** are going to be run, that the system should run the **Check Modeling Standards** task first.

# **How Tasks, Queries, and Task Iterations Create Results**

For a pseudocode example of how tasks, queries, and task iterations create results:

```
%% For each Task we can run the IterationQuery to determine what artifacts we 
%% run the tasks for 
IterationArtifacts=Task.IterationQuery.run(); 
%% You can run the Task for all or a subset of artifacts. 
%% This is how we create a Task Iteration, run additional Queries and run the 
%% Task, and save the Results 
for IterationArtifact = IterationArtifacts
     taskIteration=TaskIteration(IterationArtifact) 
%% For each Task Iteration we run the Input Queries to find the inputs for 
%% for the specific task iteration 
    for InputQuery = Task. InputQueries
         taskIteration.Inputs{end+1}= InputQuery.run(IterationArtifact); 
     end
%% For each Input we run the Input Dependency Queries to find any additional 
%% dependencies that can affect staleness 
    for input = [taskIterationon. Inputs\{:\} taskIteration.AdditionalDeps{end+1}=Task.InputDependencyQuery.run(input) 
     end
%% We run the Task with the inputs the iteration, and capture the 
%% results 
     taskIteration.Results=Task.run(taskIteration.Inputs); 
%% Finally, the results of the iteration are saved 
end
```
# **Example Process Models**

### **Add One Built-In Task and One Custom Task**

```
function processmodel(pm)
     arguments
         pm padv.ProcessModel
     end
      % Adding a built-in task
      task1 = addTask(pm,padv.builtin.task.RunModelStandards);
      % Adding a custom task
      task2 = addTask(pm,"Custom Task",Action=@CustomAction);
      % Specify that the custom task should run after the built-in task
      runsAfter(task2,task1);
```
end

```
function results = Customer(\sim) disp("Hello, world")
     results = padv.TaskResult;
end
```
# **Specify a Task Execution Order**

```
function processmodel(pm)
     arguments
         pm padv.ProcessModel
     end
      %% ADD CUSTOM TASKS TO THE PROCESS MODEL
     task1 = addTask(pm, "Task 1");
     task2 = addTask(pm, "Task 2");
     task3 = addTask(pm, "Task 3");
     task4 = addTask(pm, "Task 4");
     task5 = addTask(pm, "Task 5");
      %% SPECIFY THE TASK EXECUTION ORDER
      % task2 must run after task1
          runsAfter(task2,task1,StrictOrdering=true);
      % task3 should run after task2
      % but task3 can run independently
          runsAfter(task3,task2);
      % task4 should run after task3
      % but task4 can run independently
          runsAfter(task4,task3);
      % task5 must run after task4
          runsAfter(task5,task4,StrictOrdering=true);
```
end

## **Include Multiple Instances of a Task**

If you include duplicates of a task, the **Process Advisor** will return an error.

To include multiple instances of the same type of task, you need to specify different values of Name for each of the tasks. For built-in tasks, you need to override the Name when you create the task iteration.

For example, suppose you want to add two versions of the built-in task padv.builtin.task.RunTestsPerTestCase. When you create an instance of the task by using padv.builtin.task.RunTestsPerTestCase, you need to specify a different value for the Name.

```
function processmodel(pm)
    arguments
         pm padv.ProcessModel
     end
    taskA v1 = addTask(pm, \ldots) padv.builtin.task.RunTestsPerTestCase(Name="Something else"),...
         Title="Task A - Version 1");
    taskA v2 = addTask(pm, padv.builtin.task.RunTestsPerTestCase,...
         Title="Task A - Version 2");
end
```
You can then specify different values for the IterationQuery so that the tasks operate on different sets of artifacts.

# **Run a Custom Task on Each Model in the Project**

You can use the IterationQuery and InputQueries arguments to specify the artifacts that your task runs on.

For example, you could have a custom task that analyzes each models in the project and returns the maximum cyclomatic complexity returned by the metric API:

```
function processmodel(pm)
     arguments
         pm padv.ProcessModel
     end
     maTaskObj = addTask(pm, padv.builtin.task.RunModelStandards);
     cgTaskObj = addTask(pm, padv.builtin.task.GenerateCodeAsTopModel);
     cgTaskObj.dependsOn(padv.builtin.task.RunModelStandards);
     % Custom Task
     myTaskObj = addTask(pm,"Run Custom Task",Action=@MyCustomTask,...
         IterationQuery=padv.builtin.query.FindModels,...
         InputQueries=padv.builtin.query.GetIterationArtifact);
end
function results = MyCustomTask(inputs)
     % identify model name
    model = inputs{1};[-, modelName,\sim] = fileparts(model.Address);
     % Load model
     load_system(modelName)
```

```
 % Collect model metrics
    metric engine = slmetric.Engine();
    setAnalysisRoot(metric engine,'Root',modelName,'RootType','Model');
     metricID = 'mathworks.metrics.CyclomaticComplexity';
     execute(metric_engine,metricID);
     % Access Results
    res col = getMetrics(metric engine, metricID);maxValSeen = 0;
     metricData = {'Model','Aggregated Value'};
     for n=1:length(res_col)
        results = res_{col}(n). Results;
         for m=1:length(results)
            maxValSeen = max(maxValSeen,results(m).AggregatedValue);
         end
     end
     % Export Data
    metricData{2,1} = modelName;metricData{2,2} = maxValSeen; sys = char(modelName);
     filename = ['cyclomaticMetric_', sys, '.xlsx'];
    T = table(metricData);
     writetable(T,filename);
     % Determine pass / fail task results
     results = padv.TaskResult;
    if (strcmp(res col.Category,'Compliant'))
         results.ResultValues.Pass = maxValSeen;
         results.OutputPaths = string(fullfile(pwd,filename));
     else
         results.ResultValues.Fail = maxValSeen;
     end
end
```
# **Control Builds**

This chapter describes how to run builds and customize build execution.

- For an overview of the build system, see "Run Tasks in MBD Pipeline Using Build System".
- For information on incremental builds and full builds, see "Incremental Builds".
- For an overview of the API for running builds, see "Build System API". This section includes information on how to:
	- "Run Tasks in Pipeline"
	- "View Available Tasks in Pipeline"
	- "Generate Build Report"
- For guidance on when and how to execute builds, see "Best Practices for Effective Builds".

# **Run Tasks in MBD Pipeline Using Build System**

You can run tasks programmatically by using the runprocess function.

• To run each of the tasks associated with the current project, enter:

runprocess()

• To run a specific set of tasks, specify a list of tasks by using the Tasks argument. For example, you can specify the relative path to a model, use the generateProcessTasks function to list the tasks, and then specify the Tasks argument.

```
% specify the relative path to the model AHRS_Voter
model = padv.Artifact("sl_model_file", "\02_Models\AHRS_Voter\specification\AHRS_Voter.slx");
% find the tasks associated with the model AHRS_Voter
ahrsVoterTasks = generateProcessTasks(FilterArtifact=model)
% run only the ahrsVoterTasks
runprocess(Tasks=ahrsVoterTasks)
```
For more information, see the documentation for the runprocess function in the chapter "Functions — Alphabetical List".

# **Incremental Builds**

By default, the build system and the **Process Advisor** app perform incremental builds. Incremental builds can help you reduce the number of task iterations that you need to re-run by identifying and running only the task iterations with outdated results. If the task iteration results are up-to-date, the build system and the **Process Advisor** app skip the task iteration.

# **How to Disable Incremental Builds**

If you want to force the build system and the **Process Advisor** app to re-run task iterations, you can disable incremental builds for the project. When you disable incremental builds, the build system and the **Process Advisor** app do not identify any results as up-to-date or outdated, and effectivel\ force run task iterations in the project. In the **Process Advisor** app, in the **Tasks** column, the statuses for tasks and task appear in black because the app is no longer identifying up-to-date or outdated results. The statuses only indicate whether the task or task iteration passed, failed, generated an error, or did not run.

You can disable incremental builds by using one of the following approaches:

- In the **Process Advisor** app, in the toolstrip, clear the check box for the **Incremental Build** option.
- Create a padv.Preferences object and specify the property IncrementalBuild as false. For example:

PREF = padv.Preferences; PREF.IncrementalBuild = false;

Note that padv. Preferences do not persist if you restart your MATLAB session or if you run clear classes. To create preferences that the **Process Advisor** app and build system will use each time they run on your project, create a project startup script that specifies the properties for padv.Preferences.

# **Build System API**

# **Run Tasks in Pipeline**

You can run tasks programmatically by using the runprocess function.

• To run each of the tasks associated with the current project, enter:

runprocess()

• To run a specific set of tasks, specify a list of tasks by using the Tasks argument. For example, you can specify the relative path to a model, use the generateProcessTasks function to list the tasks, and then specify the Tasks argument.

```
% specify the relative path to the model AHRS_Voter
model = padv.Artifact("sl_model_file", "\02_Models\AHRS_Voter\specification\AHRS_Voter.slx");
% find the tasks associated with the model AHRS_Voter
\texttt{ahrsVoterTasks} = \texttt{generateProcessTasks}(\texttt{FilterArtifact=model})% run only the ahrsVoterTasks
runprocess(Tasks=ahrsVoterTasks)
```
### **View Available Tasks in Pipeline**

• Use the generateProcessTasks function to return a list of the available tasks in the current process model.

generateProcessTasks

• List a set of specific tasks by using the FilterArtifact argument. For example, you can specify the relative path to a model and list the associated tasks.

```
% specify the relative path to the model AHRS_Voter
model = padv.Artifact("sl model file", "\02 Models\AHRS Voter\specification\AHRS Voter.slx");
% find the tasks associated with the model AHRS_Voter
\arccos{abrsVoterTasks} = generateProcessTasks(FitterArtifact=model)
```
### **Generate Build Report**

After you run the tasks in your pipeline, you can generate a report that summarizes the build results for each task in your pipeline. The report includes a:

- Summary of task statuses
- Summary of task results
- Details about the task configuration and execution

After you run a task, create a padv.ProcessAdvisorReportGenerator report object.

```
rptObj = padv.ProcessAdvisorReportGenerator;
```
Run generateReport on the report object to generate a build report in the current directory.

generateReport(rptObj)

For example, if you run the tasks in the default MBD pipeline, the report provides an overview of the:

- Model Advisor analysis, including the number of passing, warning, and failing checks
- Test results, organized by iteration
- Generated code files
- Coding standards checks

By default, the report generator generates a PDF. To generate an HTML report, specify the Format of the ProcessAdvisorReportGenerator object as html-file.

```
htmlReport=padv.ProcessAdvisorReportGenerator(Format="html-file");
generateReport(htmlReport);
```
**Note** If you want to run tasks and generate a report in batch mode, you need to specify the runprocess argument ExitInBatchMode as false and use the exitCode returned by runprocess to exit:

```
[buildResult, exitCode] = runprocess(ExitInBatchMode=false);
rptObj = padv.ProcessAdvisorReportGenerator();
generateReport(rptObj);
exit(exitCode);
```
Otherwise, the function runprocess automatically exits MATLAB before the report can generate.

# **Best Practices for Effective Builds**

The following are best practices for an effective build schedule:

• For builds that you perform on a daily or more frequent basis, use incremental builds. Incremental builds are faster and more efficient, but incremental builds skip tasks that the build system considers up to date.

By default, the function runprocess performs an incremental build:

runprocess()

If you use a pull request workflow, incremental builds are helpful for efficiently prequalifying changes before merging with the main repository.

• Outside of the normal build schedule, you should run a full (non-incremental) build at least one time per week and anytime you are qualifying software for a release. When you run a full build, the build system force runs each of the tasks in the pipeline. The full build makes sure that each task in the pipeline executes and that the output artifacts reflect the latest changes.

To run a full build, use the function runprocess with the argument Force specified as True:

runprocess(Force=true)

The Force argument forces tasks in the pipeline to execute, even if the tasks already have up to date results.

For more information, see "Incremental Builds" and the documentation for the runprocess function in the chapter "Functions — Alphabetical List".

# **Integrate into CI**

This chapter describes how to integrate MathWorks® tools into a CI system using the support package CI/CD Automation for Simulink Check.

- For an overview of system requirements and setup, see "Prerequisites".
- For information on how to integrate into GitLab, see "Integrate into a GitLab CI System".

**Tip** The support package includes example pipeline configuration files for GitLab and Jenkins systems.

#### • **For GitLab** —

In the MATLAB Command Window, enter:

processAdvisorGitLabExampleStart

This code creates an example project that contains an example YAML file, .gitlab-ci.yml, in the project root. The YAML file defines a parent pipeline that uses the pipeline generator to automatically create and execute a pipeline that runs your tasks and collects job artifacts.

• **For Jenkins** —

In the MATLAB Command Window, enter:

processAdvisorJenkinsExampleStart

This code opens a MATLAB project and an example Jenkinsfile, Jenkinsfile.

Before you use the example Jenkinsfile, edit the file to specify the appropriate Git 'branch', 'credentialsId', and 'url' for your repository.

# **Prerequisites**

Before integrating into a CI/CD system:

**1** Check that the CI system can run MATLAB. For information on the supported platforms, see [https://www.mathworks.com/help/matlab/matlab\\_prog/continuous-integration-with-matlab-on-ci](https://www.mathworks.com/help/matlab/matlab_prog/continuous-integration-with-matlab-on-ci-platforms.html)[platforms.html](https://www.mathworks.com/help/matlab/matlab_prog/continuous-integration-with-matlab-on-ci-platforms.html).

**Note License Considerations for CI:** If you plan to perform CI on many hosts or on the cloud, contact MathWorks (continuous-integration@mathworks.com) for help. Transformational products such as MathWorks coder and compiler products may require client access licenses (CAL).

**2** Install the support package CI/CD Automation for Simulink Check for the MATLAB instance or instances that run in your CI system.

For information on how CI/CD can apply to model-based design, see https://www.mathworks.com/ company/newsletters/articles/continuous-integration-for-verification-of-simulink-models.html.

# **Integrate into a GitLab CI System**

A *pipeline* is a collection of automated procedures and tools that execute in a specific order to enable a streamlined software delivery process. CI systems allow you to define and configure a pipeline by using a pipeline configuration file. In GitLab, you can configure your pipeline by using a .yml file that you store in your project. The .yml file can configure different parts of your CI/CD jobs including the stages of the job, the tag for your GitLab Runner, the script that the Runner executes, and artifacts you want to attach to a successful job.

The support package CI/CD Automation for Simulink Check comes with an example .yml file, .gitlab-ci.yml, that you can add to your project to automatically run pipelines in GitLab. The example .gitlab-ci.yml file generates and executes pipelines for you so that you do not need to manually update any pipeline files when you change the tasks and artifacts in your project.

# **Integrate Using Default Options**

- **1** Connect your MATLAB project to GitLab by following the instructions in Appendix 1 of [https//](https://www.mathworks.com/company/newsletters/articles/continuous-integration-for-verification-of-simulink-models-using-gitlab.html) www.mathworks.com/company/newsletters/articles/continuous-integration-for-verification-of[simulink-models-using-gitlab.html](https://www.mathworks.com/company/newsletters/articles/continuous-integration-for-verification-of-simulink-models-using-gitlab.html).
- **2** Open the GitLab example project that contains the example .gitlab-ci.yml file. In the MATLAB Command Window, enter:

processAdvisorGitLabExampleStart

This command creates a copy of the example project and opens the example .gitlab-ci.yml file from the root of the project.

**3** Copy the example .gitlab-ci.yml file into your MATLAB project and then add the file to your MATLAB project.

**Note** The example .gitlab-ci.yml file is generic and can work with any MATLAB project that contains a processmodel.m file.

**4** Open and inspect the .gitlab-ci.yml file in your project.

The file .gitlab-ci.yml defines a parent pipeline. The parent pipeline uses the pipeline generator, padv.pipeline.generatePipeline, to automatically generate and execute a child pipeline for your MATLAB project. The options for the child pipeline are specified by the object padv.pipeline.GitLabOptions. For more information about parent-child pipelines, see [https://docs.gitlab.com/ee/ci/pipelines/downstream\\_pipelines.html.](https://docs.gitlab.com/ee/ci/pipelines/downstream_pipelines.html)

**5** In your .gitlab-ci.yml file, replace padv demo ci with the CI/CD tag associated with your GitLab Runner.

For example, if your Runner is associated with the tag highMemory, change the tags field to:

 tags: - highMemory

**6** Modify the object padv.pipeline.GitLabOptions to specify the CI/CD tag associated with your GitLab Runner. .gitlab-ci.yml passes the tag to the child pipeline.

For example, if your Runner is associated with the tag highMemory, you would specify:

 padv.pipeline.generatePipeline( padv.pipeline.GitLabOptions( Tags="highMemory", PipelineArchitecture = padv.pipeline.Architecture.SerialStagesGroupPerTask));

Now your .gitlab-ci.yml file will have your GitLab Runner tag specified in the tags field and in your padv.pipeline.GitLabOptions in the call to the pipeline generator.

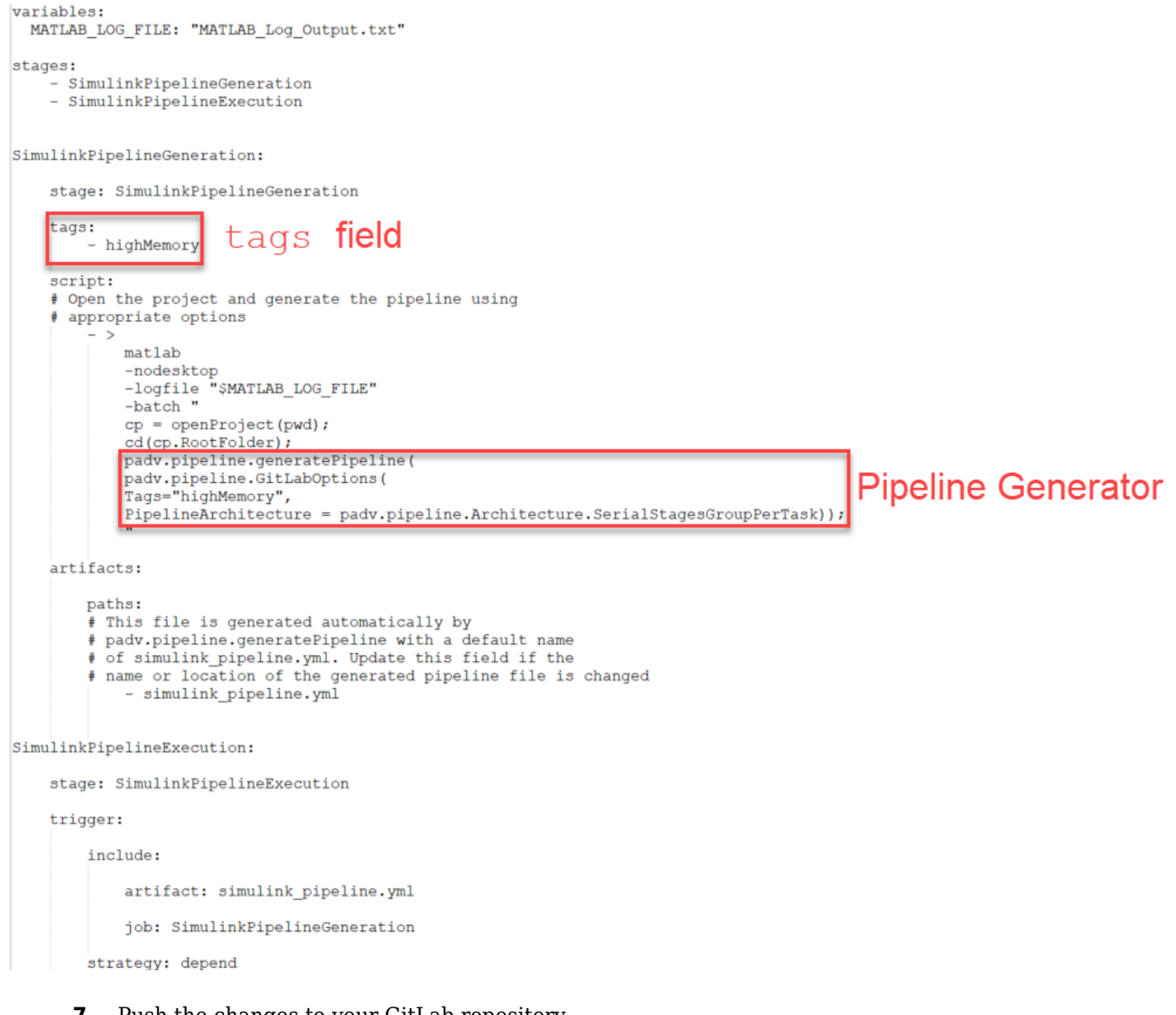

**7** Push the changes to your GitLab repository.

By default, a GitLab project automatically considers any file named .gitlab-ci.yml as the CI/CD configuration file for the repository. Your GitLab Runner can now automatically generate and execute a custom pipeline for your project each time that you submit changes.

**Note** You do not need to update the .gitlab-ci.yml file if you make changes to your projects or process model. The pipeline generator generates the child pipeline using the latest project and process model. You only need to update the .gitlab-ci.yml file if you want to change how the pipeline generator organizes and executes the pipeline.

In GitLab, your pipeline will contain several jobs:

- Two upstream jobs:
	- **SimulinkPipelineGeneration** Generates a child pipeline configuration file
	- **SimulinkPipelineExecution** Executes the child pipeline configuration file
- Downstream jobs in the child pipeline:
	- One job for each task defined in the processmodel.m file
	- One job that collects job artifacts

If you want to change how the downstream jobs get organized and executed, you can modify the properties of the padv.pipeline.GitLabOptions. For example, you can modify the PipelineArchitecture property to change the number of stages in your child pipeline. For more information, see "Customize Child Pipeline" or enter this code in the MATLAB Command Window:

help padv.pipeline.GitLabOptions

# **Customize Child Pipeline**

You can use the properties of pady.pipeline.GitLabOptions to control which GitLab Runner tags to associate with the child pipeline, the stages in the pipeline (the pipeline architecture), how tasks execute, MATLAB startup options in CI, and artifact collection for CI jobs.

For example, in your .gitlab-ci.yml file you can change the script field to specify different values for the Tags, RerunFailedTasks, and PipelineArchitecture properties in padv.pipeline.GitLabOptions:

```
 script:
      # Open the project and generate the pipeline using
      # appropriate options
              - >
                    matlab
                    -nodesktop
                    -logfile "$MATLAB_LOG_FILE"
                    -batch "
                   cp = openProject(pwd); cd(cp.RootFolder);
                    padv.pipeline.generatePipeline(
                    padv.pipeline.GitLabOptions(
                    Tags="highMemory",
                   RerunFailedTasks = true, PipelineArchitecture = padv.pipeline.Architecture.SerialStages));
" "The Contract of the Contract of the Contract of the Contract of the Contract of the Contract of the Contract<br>"The Contract of the Contract of the Contract of the Contract of the Contract of the Contract of the Contract
```
This code specifies that the pipeline should be associated with the GitLab Runner tag highMemory, should try to rerun failed tasks, and should use a serial stage pipeline architecture that creates a job for each task iteration.

To see a list of the available properties in the MATLAB Command Window, enter:

help padv.pipeline.GitLabOptions

### **Customize Pipeline Architecture**

After you run a pipeline, GitLab shows the overall status of the pipeline and the status of each stage in the pipeline. For example, the **Stages** column can show a pipeline mini graph that shows the first stage passed, the second stage failed, and the third stage was skipped.

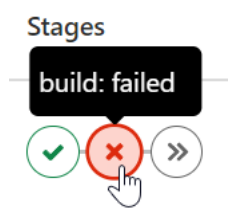

If you want to group the information that appears in your pipeline results, you can specify a pipeline architecture that defines more stages. If a pipeline has more stages, you can more easily identify where any failures occurred, but the pipeline execution may not be as efficient.

If you specify the pipeline architecture as:

• SingleStage — The generated pipeline contains a single stage, **Runprocess**, that runs all tasks.

```
padv.pipeline.GitLabOptions(...
PipelineArchitecture = padv.pipeline.Architecture.SingleStage)
```
Stage: **Runprocess** 

• SerialStagesGroupByTask — The generated pipeline contains one stage for each type of task.

padv.pipeline.GitLabOptions(... PipelineArchitecture = padv.pipeline.Architecture.SerialStagesGroupPerTask)

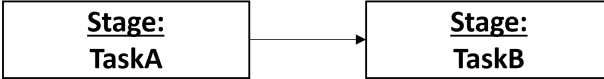

• SerialStages — The generated pipeline contains one stage for each task iteration.

padv.pipeline.GitLabOptions(... PipelineArchitecture = padv.pipeline.Architecture.SerialStages)

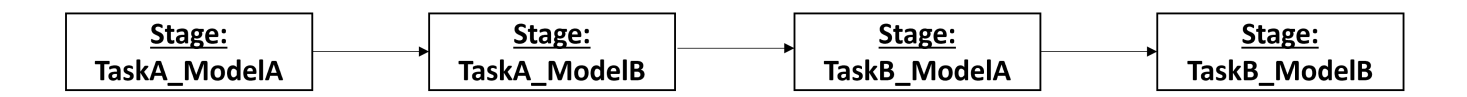

### **Comparison of Pipeline Architectures**

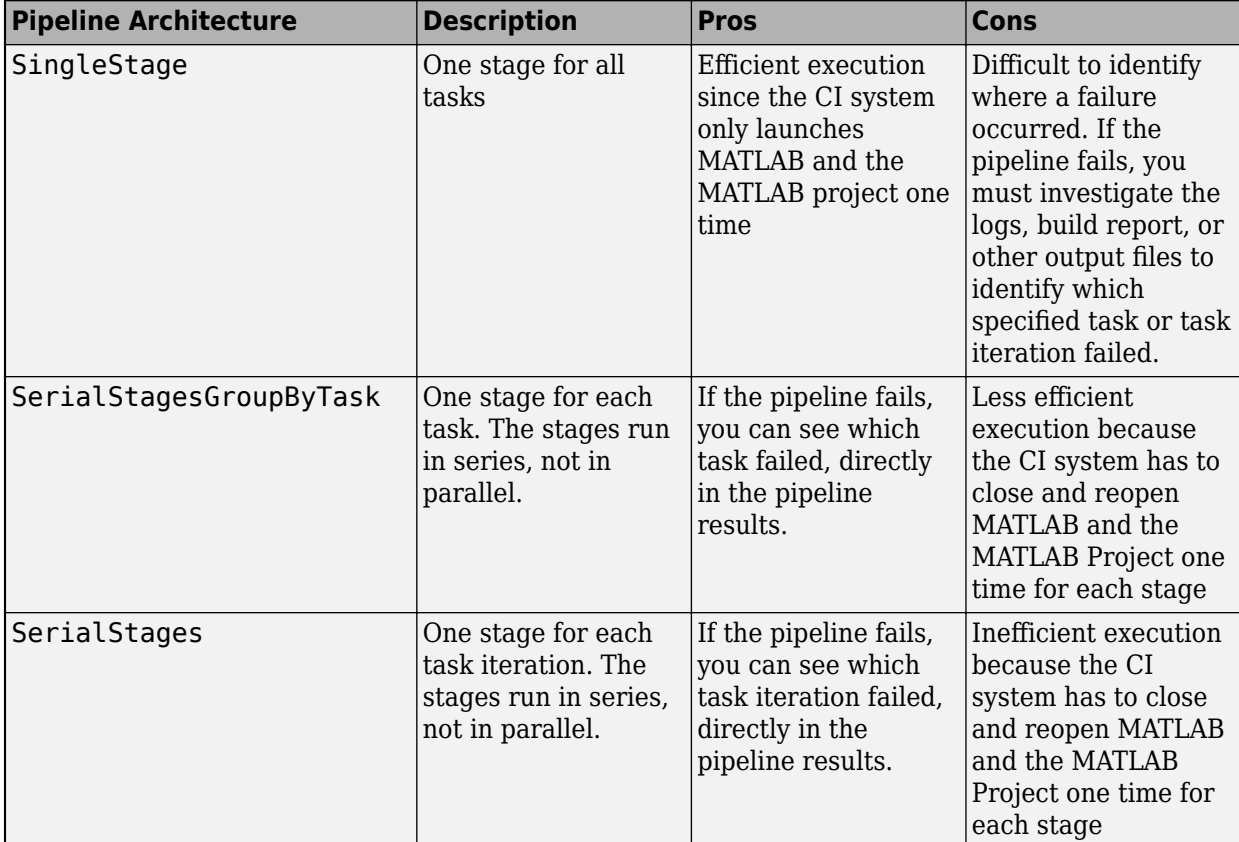

The following table compares the different pipeline architectures.

# **Troubleshooting Missing Tasks or Artifacts**

When you use CI/CD Automation for Simulink Check, the support package creates a digital thread to capture the attributes and unique identifiers of the artifacts in your project. The digital thread is a set of metadata information about the artifacts in a project, the artifact structure, and the traceability relationships between artifacts. The **Process Advisor** app and build system monitor and analyze the digital thread to identify artifacts, detect changes to project files, generate task iterations, and identify outdated task results.

See the next sections for troubleshooting steps and limitations.

# **Artifact Issues**

Before you begin troubleshooting the **Process Advisor** app or build system, check that:

- Artifacts are saved in the project.
- Artifacts are not in a referenced project. Project references are not fully supported.
- Artifacts are on the MATLAB search path before you open the **Process Advisor** app.
- You used the **Process Advisor** app or build system to run your tasks and to collect task results.
- Artifacts are not saved to a prohibited output folder. Prohibited output folders include the simulation cache, project resources folder, and .SimulinkProject.
- You have a compiler configured. You should use the same compiler that you use in the target development environment. If you only have the MinGW compiler installed on your system, the mex command automatically chooses MinGW.

# **Resolve Path Issues**

If an artifact is not on the MATLAB search path, add the artifact to your MATLAB project, then close and re-open the project. When you re-open the project, the MATLAB search path reflects the updated search path.

**Note** If a test harness is saved inside a model file, the **Process Advisor** and build system return an incorrect warning that the internal test harness is not on the MATLAB search path. Ignore the warning, and, if possible, convert your internal test harnesses to external test harnesses so that the support package can differentiate between changes to the test harness and changes to the main model.

To convert a test harness, open Simulink Test for the main model and, on the **Tests** tab, click **Manage Test Harnesses** > **Convert to External Harnesses**. Click **Yes** to convert the affected test harnesses.

# **Unsupported Modeling Constructs**

If there are issues with an artifact, check that the artifact does not use the following unsupported modeling constructs:

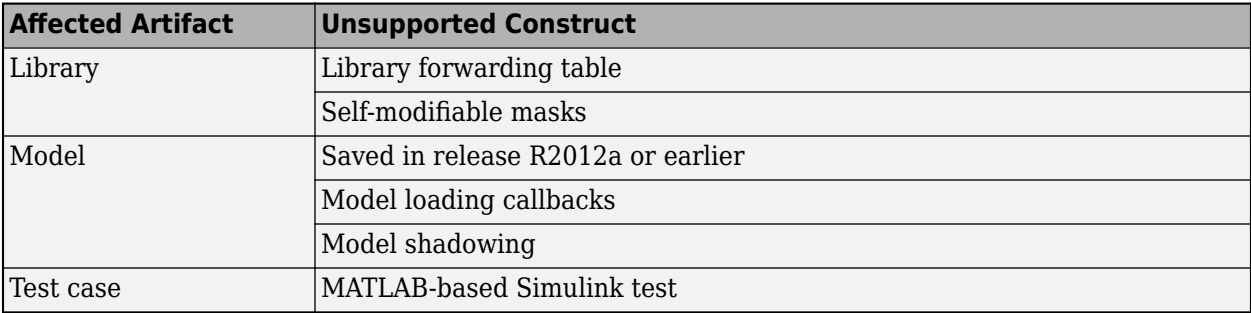

# **Other Limitations**

There are known limitations in the **Process Advisor** app and build system:

- If a top model and at least one referenced model have unsaved changes, the **Process Advisor** is unable to save the top model and generates the error:The following files were not able to be saved: *<Path to top model>*
- If a test harness is saved inside a model file, the **Process Advisor** and build system return an incorrect warning that the internal test harness is not on the MATLAB search path. Ignore the warning, and, if possible, convert your internal test harnesses to external test harnesses so that the support package can differentiate between changes to the test harness and changes to the main model.
- This issue may affect Linux<sup>®</sup> users: If you point to a task and try to click on more options in the **...**menu, the standalone **Process Advisor** app may miss the mouse click. As a workaround, use the arrows on the keyboard and press **Enter** to interact with the options in the menu.

# **Limitations on Incremental Build**

There are changes that incremental build does not detect. Tasks depending on those changes will remain up-to-date and will not execute with **Run All**. If incremental build does not detect changes to a file that a task depends on, the file is an *untracked dependency*.

The table in this section lists the known untracked dependencies.

- The **Artifact** column lists the artifacts with known untracked dependencies.
- The **Untracked Dependency** column lists the files that incremental build does not detect changes to. Changes to these files do not cause tasks associated with the artifact to become outdated.

For example, if you have a model that uses a referenced global workspace variable and you make a change to the variable, the task results associated with the model will not become outdated. The table shows:

- **Artifact**: Model
- **Untracked Dependency**: Referenced global workspace variable

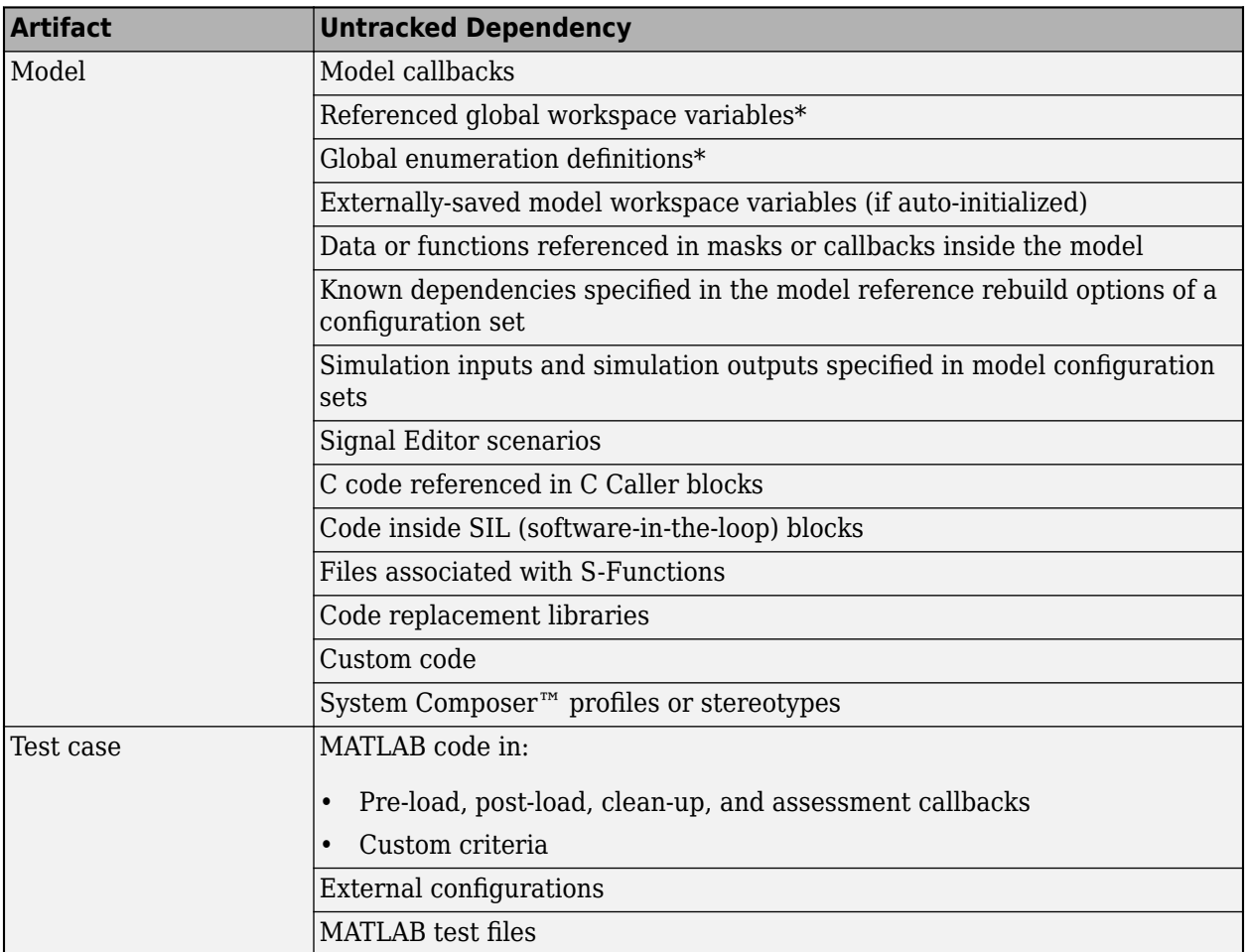

\*If possible, use a Simulink Data Dictionary file instead. The digital thread tracks changes to data dictionaries.

**Note** If you do not want the build system or the **Process Advisor** app to run incremental builds, you can disable incremental builds for a project. For more information, see the section "How to Disable Incremental Builds".

You can also force up-to-date tasks to execute by using one of these approaches:

- In the **Process Advisor** app, either point to a task and click the run button  $\triangleright$  or click **Run All** > **Force Run All**.
- For the runprocess function, specify Force as true.

**Note** The build system and **Process Advisor** app are able to track the following test case dependencies:

- Baseline files in .mat, .xlsm, .xlsb, .xlsx, .xls, and .mldatx format.
- Input files in .mat, .xlsm, .xlsb, .xlsx, and .xls format.
- Parameter override files in .mat, .xlsm, .xlsb, .xlsx, .xls, and .m format.

# **Functions — Alphabetical List**

The API includes the following functions:

### **Create, Access, and Run Process Model**

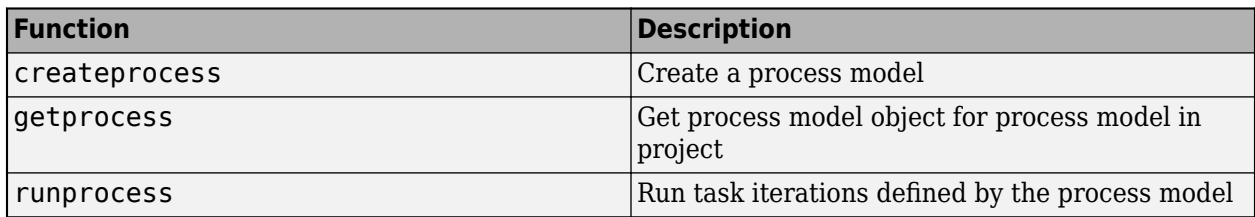

### **Get Individual Task Iterations and Results from Process Model**

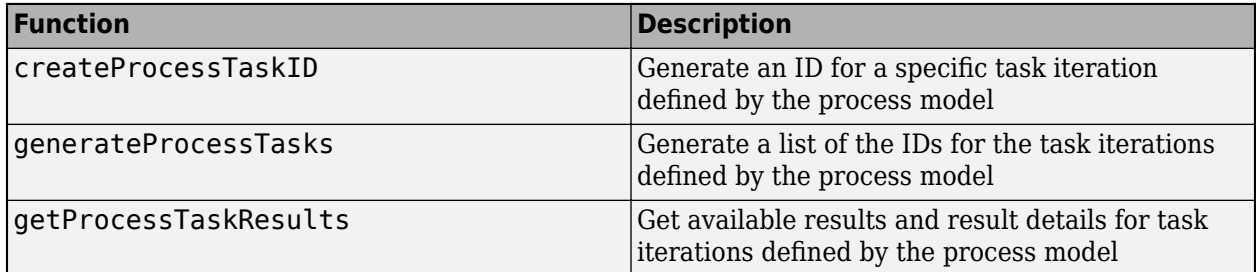

#### **Open Process Advisor App**

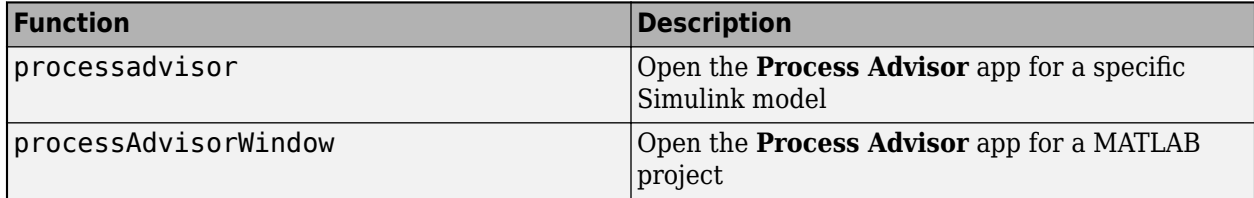

The function reference pages are listed alphabetically on the following pages.

**Tip** You can also access API help from the MATLAB Command Window by using help function.

For example, this code returns help information for the function runprocess:

help runprocess

# **createprocess**

Create process model

### **Syntax**

```
processModelPath = createprocess()
processModelPath = createprocess(Name=Value)
```
# **Description**

processModelPath = createprocess() creates a process model at the project root and returns the path to the created process model. The process model is saved as processmodel.m.

By default, the process model is a default process model that can create a model-based design pipeline. You can only call createprocess if you have a MATLAB project open.

processModelPath = createprocess(Name=Value) specifies the output process model using one or more Name=Value arguments.

# **Examples**

### **Create Process Model**

Open a project that does not have a process model and copy the default process into the project.

Open an example MATLAB project, dashboardCCProjectStart, that does not have a process model.

dashboardCCProjectStart

Create a process model for the project.

processModelPath = createprocess

createprocess copies the default process model into the project root and saves the path to the process model to processModelPath.

Create a project object for the currently loaded project.

myProject = currentProject;

Add the process model file to the current project.

addFile(myProject,processModelPath)

Open the Process Advisor app in a standalone window to view the tasks associated with the project and project artifacts.

processAdvisorWindow

#### **Overwrite Process Model with Empty Process**

Open a project and overwrite the process model with an empty process model.

Open the **Process Advisor** example project, which contains an example process model.

processAdvisorExampleStart

Use createprocess to overwrite the existing process model with an empty process model.

```
processModelPath = createprocess(Template="empty",Overwrite=true)
```
Open the created process model to view the commented-out example code.

open(processModelPath)

### **Input Arguments**

#### **Name-Value Pair Arguments**

Specify optional pairs of arguments as Name1=Value1, ..., NameN=ValueN, where Name is the argument name and Value is the corresponding value. Name-value arguments must appear after other arguments, but the order of the pairs does not matter.

Example: processModelPath = createprocess(0verwrite=true)

#### **Template — Name of predefined process model template**

"default" (default) | "empty"

Name of predefined process model template, specified as either:

- "default" Process model file that includes several built-in tasks
- "empty" Process model file that contains commented-out example code for adding built-in and custom tasks

Example: "empty"

Data Types: char | string

#### **Overwrite — Setting to overwrite existing process model**

false or 0 (default) | true or 1

Setting to overwrite existing process model, specified as a numeric or logical 0 (false) or 1 (true).

Example: true

Data Types: logical

### **Output Arguments**

### **processModelPath — Path to created process model**

character vector

Path to created process model, returned as a character vector.

By default, createprocess creates a process model at the project root.

# **Alternative Functionality**

### **App**

If a project does not have a process model, you can use the **Process Advisor** app to create the default process model. To open the **Process Advisor** app for a project, in the MATLAB Command Window, enter:

processAdvisorWindow

When you open the **Process Advisor** app on a project that does not have a process model, the app automatically creates a copy of the default process model at the root of the project.

# **Version History**

**Introduced in R2022a**

# **createProcessTaskID**

Generate ID for specific task iteration defined by process model

# **Syntax**

ID = createProcessTaskID(task,artifact)

# **Description**

ID = createProcessTaskID(task,artifact) generates the identifier, ID, for an individual task iteration defined by the process model. A *task iteration* is the pairing of a task, task, to a specific project artifact, artifact.

# **Examples**

### **Run One Task on One Artifact**

Suppose you have a process model with several tasks, but right now you only want to run the task padv.builtin.task.RunModelStandards on the model AHRS\_Voter.slx. Use the function createProcessTaskID to generate the ID for a specific task iteration, then use the function runprocess to run only that specific task iteration.

Open the **Process Advisor** example project, which contains an example process model.

processAdvisorExampleStart

Specify a task that exists in the process model. For this example, specify the built-in task for running Model Advisor checks, padv.builtin.task.RunModelStandards.

task = padv.builtin.task.RunModelStandards;

Use padv.Artifact to specify the project artifact that you want the task to run on. For this example, the artifact type is sl\_model\_file because the artifact is a Simulink model and the address is the path to AHRS Voter.slx, relative to the project root.

```
artifactType = "sl_model_file";
address = "02 Models/AHRS Voter/specification/AHRS Voter.slx";
artifact = padv.Artifact(artfactType, address);
```
Use the task instance and artifact to generate the ID for the specific task iteration.

runModelStandards\_for\_AHRS\_Voter = createProcessTaskID(task,artifact)

runModelStandards\_for\_AHRS\_Voter =

"padv.builtin.task.RunModelStandards|sl\_model\_file|02\_Models/AHRS\_Voter/specification/AHRS\_Voter

Use the function runprocess to run the task iteration.

runprocess(Tasks = runModelStandards\_for\_AHRS\_Voter)

When you specify the Tasks value as the ID for a single task iteration, the function runprocess runs only the specified task iteration. For this example, runprocess runs only the task iteration associated with the task padv.builtin.task.RunModelStandards and the artifact AHRS\_Voter.slx.

**Note** You can only run task iterations that are already defined by the process model. For each task iteration, the task must be a task that you added to the process model and the artifact must be an artifact that you specified the task runs on.

For example, if the task myCustomTask is a task that runs once for each model in the project, you cannot run using the ID "myCustomTask|project|ProcessAdvisorExample.prj" until you specify, in the process model, that myCustomTask is a task that runs once for the project.

# **Input Arguments**

### **task — Task name or subclass of padv.Task**

string | character vector | padv.Task object

Either:

- Name of task, specified as a string or character vector. The name of a task is stored in the Name property of the task. For example, "name\_of\_my\_custom\_task".
- Subclass of padv.Task, specified as a padv.Task object. Built-in tasks are subclasses of padv.Task. For example, you can specify the padv.Task object padv.builtin.task.RunModelStandards for the task argument.

Example: "name of my custom task"

Example: "padv.builtin.task.RunModelStandards"

Example: padv.builtin.task.RunModelStandards

Data Types: char | string

#### **artifact — File in project**

padv.Artifact object

#### File in project, specified as a padv.Artifact object.

Example: padv.Artifact("project","ProcessAdvisorExample.prj")

```
Example: padv.Artifact("sl_model_file", "02_Models/AHRS_Voter/specification/
AHRS_Voter.slx")
```
# **Output Arguments**

### **ID** - Identifier for task iteration defined by process model

string

Identifier for task iteration defined by the process model, returned as a string.

IDs take the form: "*taskNameOrObject*|*fileType*|*relativePath*", where relativePath is the path relative to the project root.

Example IDs:
- "myCustomProjectTask|project|ProcessAdvisorExample.prj"
- "padv.builtin.task.RunModelStandards|sl\_model\_file|02\_Models/AHRS\_Voter/ specification/AHRS\_Voter.slx"
- "padv.builtin.task.RunTestsPerTestCase|sl\_test\_case|ced877ffcfb8-4fa8-9bbf-aaa29b1d926b"

## **Alternative Functionality**

### **App**

You can also use the **Process Advisor** app to run individual task iterations in the process. To open the **Process Advisor** app for a project, in the MATLAB Command Window, enter:

processAdvisorWindow

## **Version History**

## **generateProcessTasks**

Get list of IDs for task iterations in MBD pipeline

## **Syntax**

```
IDs = generateProcessTasks()
IDs = generateProcessTasks(FilterArtifact=artifact)
```
## **Description**

IDs = generateProcessTasks() returns identifiers, IDs, for each of the task iterations in the model-based design (MBD) pipeline.

By default, generateProcessTasks returns an ID for each combination of tasks and associated project artifacts in the MBD pipeline.

IDs = generateProcessTasks(FilterArtifact=artifact) filters the list of IDs in the MBD pipeline to show only IDs for task iterations associated with a specific artifact, artifact.

## **Examples**

#### **List IDs for Each Task Iteration in MBD Pipeline**

Suppose you have a process model that adds several tasks to the process. Use the function generateProcessTasks to list the IDs for each task iteration in the MBD pipeline.

Open the Process Advisor example project, which contains an example process model.

processAdvisorExampleStart

List the IDs for each task iteration in the MBD pipeline.

IDs = generateProcessTasks()

#### **Run Each Task Associated with an Artifact**

Suppose you have a process model that adds several tasks to the process, but right now you only want to run the tasks associated with one specific artifact. Use the function generateProcessTasks, but filter the list of IDs to only include task iterations associated with a specific model in the project, AHRS Voter.slx.

Open the **Process Advisor** example project, which contains an example process model.

processAdvisorExampleStart

Use padv.Artifact to specify the project artifact that you want the task to run on. For this example, the artifact type is sl\_model\_file because the artifact is a Simulink model and the address is the path to AHRS\_Voter.slx, relative to the project root.

```
artifactType = "sl model file";address = "02 Models/AHRS Voter/specification/AHRS Voter.slx";
artifact = padv.Artifact(artifactType,address);
```
Get a list of the IDs for the task iterations in the MBD pipeline, but filter the list to include only task iterations associated with the artifact AHRS\_Voter.slx.

IDs\_AHRS\_Voter = generateProcessTasks(FilterArtifact=artifact);

Use the function runprocess to run only the task iterations associated with the artifact AHRS\_Voter.slx.

```
runprocess(Tasks=IDs_AHRS_Voter)
```
When you specify the Tasks value as a list of IDs for task iterations, the function runprocess runs only the specified task iterations. For this example, runprocess runs only the task iterations associated with the artifact AHRS\_Voter.slx.

**Note** You can only run task iterations that are already defined in the process model. For each task iteration, the task must be a task that you added to the process model and the artifact must be an artifact that you specified the task runs on.

For example, if the task myCustomTask is a task that runs once for each model in the project, you cannot run using the ID "myCustomTaskTask|project|ProcessAdvisorExample.prj" until you specify, in the process model, that myCustomTask is a task that runs once for the project.

## **Input Arguments**

#### **artifact — File in project**

padv.Artifact object

File in project, specified as a padv.Artifact object.

Example: padv.Artifact("project","ProcessAdvisorExample.prj")

Example: padv.Artifact("sl\_model\_file", "02\_Models/AHRS\_Voter/specification/ AHRS\_Voter.slx")

## **Output Arguments**

#### **IDs** - Identifiers for task iterations defined by process model

string

Identifiers for task iterations in the MBD pipeline, returned as a string.

IDs take the form: "*taskNameOrObject*|*fileType*|*relativePath*", where relativePath is the path relative to the project root.

Example IDs:

- "myCustomProjectTask|project|ProcessAdvisorExample.prj"
- "padv.builtin.task.RunModelStandards|sl\_model file|02 Models/AHRS Voter/ specification/AHRS\_Voter.slx"

• "padv.builtin.task.RunTestsPerTestCase|sl\_test\_case|ced877ffcfb8-4fa8-9bbf-aaa29b1d926b"

## **Alternative Functionality**

### **App**

You can also use the **Process Advisor** app to run individual task iterations in the process or to view task iterations for a specific model.

• To open the **Process Advisor** app for a project, in the MATLAB Command Window, enter:

processAdvisorWindow

• To open the **Process Advisor** app for a specific model, provide the name of the model, *modelName*, to the function processadvisor:

processadvisor(*modelName*)

**Version History Introduced in R2022a**

## **getprocess**

Get process model object for process model in project

## **Syntax**

```
processModelObject = getprocess()
```
## **Description**

processModelObject = getprocess() returns a process model object, processModelObject, for the process model in the project. You can use the process model object to view the properties of the process model in the project. For more information, see the documentation for "padv.ProcessModel" in the chapter "Classes — Alphabetical List".

If the current project does not have a process model, the function getprocess automatically creates a new process model at the root of the project.

## **Examples**

### **Find the Default Query for the Current Process**

Use getprocess to find the default query that the current process model uses. If you have a task that does not specify an iteration query, the default query defines which artifacts the process iterates over. By default, custom tasks run once per project because the default query is "padv.builtin.query.FindProjectFile".

Open the **Process Advisor** example project, which contains an example process model.

processAdvisorExampleStart

Get the properties of the current process model.

#### currentProcessModelProperties = getprocess()

```
currentProcessModelProperties =
```
ProcessModel with properties:

```
TaskNames: ["padv.builtin.task.AnalyzeRefModelCode" ... ]
         QueryNames: ["padv.builtin.query.FindModels" ... ]
 DefaultQueryName: "padv.builtin.query.FindProjectFile"
 RootFileName: "processmodel.m"
```
Get the default query for the current process model.

#### defaultQuery = currentProcessModelProperties.DefaultQueryName

```
defaultQuery =
```

```
 "padv.builtin.query.FindProjectFile"
```
Suppose you want to override the default query for the current process model. Open the process model and use the padv.ProcessModel object pm to specify a different default query. For this example, change the default query to padv.builtin.query.FindModels by adding the following line of code to the process model:

pm.DefaultQueryName = "padv.builtin.query.FindModels";

Now if you add a new custom task to the process model and do not specify an iteration query, the custom task runs once for each model in the project.

## **Output Arguments**

#### **processModelObject — Properties of process model**

padv.ProcessModel object

Properties of process model, returned as a padv.ProcessModel object.

The padv.ProcessModel object returns the names of the tasks, queries, default query, and root process model file for the process.

## **Version History**

## **getProcessTaskResults**

Get available task results and result details for task iterations in MBD pipeline

## **Syntax**

```
[IDsWithTaskResults,taskResults,taskResultsOutdated] =
getProcessTaskResults()
```
## **Description**

[IDsWithTaskResults,taskResults,taskResultsOutdated] = getProcessTaskResults() returns available task results and result details for the task iterations in the MBD pipeline. The function returns the identifiers for task iterations that have task results, IDsWithTaskResults, the current task results, taskResults, and a logical value that indicates if the task results are outdated, taskResultsOutdated.

If you do not have task results, use the function runprocess to run tasks and generate results. The function getProcessTaskResults only returns information related to task iterations that are defined in the process model. If you have task results from a task iteration that is not in the process model, the function does not return information related to those task results.

## **Examples**

### **Get Output Artifacts from Task Results**

Get the available task results for a task iteration and use the result details to find information about the output artifacts of the task iteration.

Open the **Process Advisor** example project, which contains an example process model.

processAdvisorExampleStart

List the IDs for each task iteration in the MBD pipeline.

IDs = generateProcessTasks();

Run the first task iteration in the list.

```
runprocess(Tasks=IDs(1))
```
For this example, the build system runs the task padv.builtin.task.GenerateSimulinkWebView for the model AHRS\_Voter.slx.

Get the available task results and result details.

```
[IDsWithResults,results,outdated] = getProcessTaskResults()
```
IDsWithResults =

"padv.builtin.task.GenerateSimulinkWebView|sl\_model\_file|02\_Models/AHRS\_Voter/specification/

```
results = 
  TaskResult with properties:
               Status: Pass
     OutputArtifacts: [1×1 padv.Artifact]
              Details: [1×1 struct]
        ResultValues: [1×1 struct]
outdated =
  logical
   \Theta
```
Get the output artifacts from the result. For this example, the result is a Simulink Web View for the model AHRS\_Voter.slx.

```
webView = results.OutputArtifacts
```

```
webView = 
  Artifact with properties:
               Type: "padv_output_file"
            Parent: [0×0 padv.Artifact]
           Address: "04 Results/AHRS Voter/webview/AHRS Voter webview/AHRS Voter webview.html"
              UUID: "6b37eb48-d694-4daf-a5dd-024a4bf2348c"
              Label: [0×0 string]
     StorageAddress: [0×0 string]
```
## **Output Arguments**

### **IDsWithTaskResults** — Identifiers for task iterations that have task results and are **defined in process model**

string | string array

Identifiers for task iterations that have task results and are defined in the process model, returned as a string or string array.

- If you do not have task results for task iterations in your process model, IDsWithTaskResults returns an empty array, []. You can use the function runprocess to run tasks and generate results.
- If you have task results for task iterations that are not in your process model, IDsWithTaskResults returns an empty array, [].
- If you have task results for task iterations that are in your process model, IDsWithTaskResults returns the IDs for the task iterations that have task results.

IDs take the form: "*taskNameOrObject*|*fileType*|*relativePath*", where relativePath is the path relative to the project root.

Example IDs:

- "myCustomProjectTask|project|ProcessAdvisorExample.prj"
- "padv.builtin.task.RunModelStandards|sl\_model\_file|02\_Models/AHRS\_Voter/ specification/AHRS\_Voter.slx"
- "padv.builtin.task.RunTestsPerTestCase|sl\_test\_case|ced877ffcfb8-4fa8-9bbf-aaa29b1d926b"

#### **taskResults — Results for task iterations**

padv.TaskResult | padv.TaskResult array

Results for task iterations, returned as a padv.TaskResult or padv.TaskResult array.

- If you do not have task results for task iterations in your process model, taskResults returns an empty array, [].
- If you have task results for task iterations that are not in your process model, taskResults returns an empty array, [].
- If you have task results for task iterations that are in your process model, taskResults returns a padv.TaskResult or padv.TaskResult array.

padv.TaskResult objects contain properties for the result status, output artifacts, details, and result values for the number of passing, warning, and failing results for task iterations.

#### **taskResultsOutdated — Whether task results are outdated or up-to-date**

logical | logical array

Status of task results, returned as a logical value or logical array. Values of 1 indicate that the results for the task iteration are outdated and may not reflect the current state of the project or task. Values of 0 indicate that the results for the task iteration are up-to-date. The result is an empty array, [], when there are not task results.

## **Version History**

## **processadvisor**

Open **Process Advisor** app for Simulink model

## **Syntax**

```
processadvisor(modelName)
```
## **Description**

processadvisor(modelName) opens the Simulink model, modelName, in the current project and opens a **Process Advisor** pane to the left of the Simulink canvas.

You need to load a MATLAB project to use the function processadvisor.

## **Examples**

### **Open Process Advisor for Model in Project**

Open the **Process Advisor** app for a specific model in a project.

Open the Process Advisor example project, which contains an example model AHRS Voter.slx.

processAdvisorExampleStart

Open the **Process Advisor** app for the model AHRS\_Voter.slx.

processadvisor("AHRS\_Voter")

The AHRS\_Voter model opens in Simulink and the **Process Advisor** app opens in a pane to the left of the Simulink canvas. You can use the **Process Advisor** app to run the tasks in your process.

## **Input Arguments**

## **modelName — Model name**

character vector | string

Model name, specified as a character vector or string.

Do not include the model extension (.slx or .mdl) in the model name.

Example: "AHRS\_Voter"

Data Types: char | string

## **Alternative Functionality**

### **App**

You can also open the **Process Advisor** app for a model by using the Apps Gallery.

- **1** Open a Simulink model in your project.
- **2** Click the **Apps** tab.
- **3** In the **Model Verification, Validation, and Test** section, click **Process Advisor**.

## **Version History**

## **processAdvisorWindow**

Open **Process Advisor** app for project

## **Syntax**

processAdvisorWindow()

## **Description**

processAdvisorWindow() opens the **Process Advisor** app for the current project. The app opens in a standalone window.

## **Examples**

### **Open Process Advisor app for Project**

Open the **Process Advisor** app for a MATLAB project.

Open the **Process Advisor** example project, which contains an example process model.

processAdvisorExampleStart

Open the **Process Advisor** app for the project.

processAdvisorWindow()

The standalone **Process Advisor** window shows each of the task iterations in the project, organized by task. In the **Task** column, the table shows each task and the artifacts that the task iterates over. You can double-click on an artifact name to open the artifact. For example, if you double-click on the name of a test case, the test case opens in Test Manager.

## **Alternative Functionality**

### **App**

You can also open the **Process Advisor** app for a project directly from the **Project** tab in MATLAB.

On the **Project** tab, in the **Tools** gallery, click **Process Advisor**.

## **Version History**

## **runprocess**

Generate and run model-based design (MBD) pipeline using build system

## **Syntax**

```
[buildResult,exitCode] = runprocess()
[buildResult,exitCode] = runprocess(Name=Value)
```
## **Description**

[buildResult,exitCode] = runprocess() generate a model-based design (MBD) pipeline and run the pipeline using the build system. The process model, processmodel.m, in the project defines the tasks for the pipeline.

[buildResult,exitCode] = runprocess(Name=Value) specifies how the MBD pipeline runs using one or more Name=Value arguments.

## **Examples**

#### **Run MBD Pipeline**

Open a project and use runprocess to generate and run the MBD pipeline using the build system.

Open the **Process Advisor** example project, which contains an example process model. The process model defines the tasks for the pipeline.

```
processAdvisorExampleStart
```
Generate and run the MBD pipeline and store the results in the variable results.

```
results = runprocess()
```
#### **Run Specific Task Iteration, Clean Task Results, and Delete Task Outputs**

Open a project and run one specific task iteration in the pipeline.

Open the **Process Advisor** example project, which contains an example process model.

processAdvisorExampleStart

Get a list of the task iterations in the MBD pipeline.

```
tasks = generateProcessTasks;
```
Force runprocess to run one of the task iterations by specifying Force as true and Tasks as one of the tasks in tasks.

```
runprocess(Force=true,Tasks=tasks(1))
```
When Force is true, runprocess runs the pipeline, even if the pipeline already had results that were marked as up-to-date.

Clean task results and delete task outputs.

runprocess(Clean=true,DeleteOutputs=true)

When you clean task results and delete task outputs, it is as if the tasks were not run.

## **Input Arguments**

#### **Name-Value Pair Arguments**

Specify optional pairs of arguments as Name1=Value1, ..., NameN=ValueN, where Name is the argument name and Value is the corresponding value. Name-value arguments must appear after other arguments, but the order of the pairs does not matter.

Example: [buildResult,exitCode] = runprocess(Force=true)

#### **Tasks — List of task iteration IDs**

{} (default) | character vector | cell array of character vectors | string | string array

List of task iteration IDs that you want to call runprocess on, specified as a character vector, cell array of character vectors, string, or string array. A *task iteration* is the pairing of a task to a specific project artifact. By default, runprocess acts on each task iteration in the project.

You can find task iteration IDs by using one of the following approaches:

• Call the function generateProcessTasks to create a list of IDs for each task iteration in the pipeline.

taskIterationIDs = generateProcessTasks

• Use the function createProcessTaskID to create the ID for a specified task and project artifact. For example, suppose you want the ID for running the built-in task padv.builtin.task.GenerateSimulinkWebView on a model, modelName.slx, in the folder modelsFolder in the project.

```
taskName = "padv.builtin.task.GenerateSimulinkWebView";
artifactType = "sl model file";
relativelPath = "modelsFolder/modelName.slx"
artifact = padv.Artifact(artifactType, relativePath);taskIterationID = createProcessTaskID(taskName, artifact)
taskIterationID =
```
"padv.builtin.task.GenerateSimulinkWebView|sl\_model\_file|modelsFolder/modelName.slx"

IDs take the form: "*taskName*|*fileType*|*relativePath*", where relativePath is the path relative to the project root.

Example IDs:

- "myCustomProjectTask|project|ProcessAdvisorExample.prj"
- "padv.builtin.task.RunModelStandards|sl\_model\_file|02\_Models/AHRS\_Voter/ specification/AHRS\_Voter.slx"
- "padv.builtin.task.RunTestsPerTestCase|sl\_test\_case|ced877ffcfb8-4fa8-9bbf-aaa29b1d926b"

**Note** You can only run task iterations that are already defined in the process model. For each task iteration, the task must be a task that you added to the process model and the artifact must be an artifact that you specified the task runs on.

For example, if the task myCustomTask is a task that runs once for each model in the project, you cannot run using the ID "myCustomTaskTask|project|ProcessAdvisorExample.prj" until you specify, in the process model, that myCustomTask is a task that runs once for the project.

Example: "padv.builtin.task.GenerateSimulinkWebView|sl\_model\_file|modelsFolder/ modelName.slx"

Example: ["padv.builtin.task.GenerateSimulinkWebView|sl\_model\_file| modelsFolder/modelName.slx","padv.builtin.task.GenerateSimulinkWebView| sl model file|modelsFolder/otherModel.slx"]

Data Types: char

#### **Force — Setting to skip or run up-to-date task iterations**

false or 0 (default) | true or 1

Setting to skip or run up-to-date tasks, specified as a numeric or logical 0 (false) or 1 (true). By default, runprocess does not run task iterations that have up-to-date results.

Example: true

Data Types: logical

#### **Isolation — Setting to include or ignore task dependencies**

false or  $\theta$  (default) | true or 1

Setting to include or ignore task dependencies, specified as a numeric or logical  $\theta$  (false) or 1 (true). By default, runprocess includes task dependencies when running a task. Specify Isolation as true if you want to run a task in isolation, without running any task dependencies.

Note that you define task dependencies in the process model by using the function dependsOn.

Example: true

Data Types: logical

#### **Clean — Clear task results and delete outputs**

false or 0 (default) | true or 1

Setting to clean task results and outputs, specified as a numeric or logical 0 (false) or 1 (true).

Note that if you specify Clean as true, runprocess ignores other name-value arguments and cleans the task results and output.

**Note** If you specify Clean as true, then you cannot specify MarkStale as true. The arguments are mutually exclusive.

Example: true Data Types: logical

#### **DeleteOutputs — Setting to delete task outputs**

false or  $0$  (default) | true or 1

Setting to delete task outputs, specified as a numeric or logical 0 (false) or 1 (true).

#### **Note** To delete task outputs with DeleteOutputs, you must specify Clean as true.

Example: true

Data Types: logical

#### **MarkStale — Setting to mark task as outdated**

false or  $\theta$  (default) | true or 1

Setting to mark task as outdated, specified as a numeric or logical  $\theta$  (false) or 1 (true). When you mark a task as stale, the results appear outdated in the **Process Advisor** app.

**Note** If you specify MarkStale as true, then you cannot specify Clean as true. The arguments are mutually exclusive.

Example: true

Data Types: logical

#### **ExitInBatchMode — Setting to exit MATLAB when running in batch mode**

true or 1 (default) | false or 0

Setting to exit MATLAB when running in batch mode, specified as a numeric or logical 1 (true) or 0 (false). By default, if you are running MATLAB in batch mode and runprocess finishes running, runprocess exits MATLAB.

The process exit codes are:

- 0 if the Status of buildResult is PASS
- 1 if the Status of buildResult is ERROR
- 2 if the Status of buildResult is FAIL

For example, suppose you want to run tasks and generate a report in batch mode. You would need to specify ExitInBatchMode as false and use the exitCode returned by runprocess to exit:

```
[buildResult, exitCode] = runprocess(ExitInBatchMode=false);
rptObj = padv.ProcessAdvisorReportGenerator();
generateReport(rptObj);
exit(exitCode);
```
Otherwise, the function runprocess would automatically exit MATLAB before the report can generate.

Example: false Data Types: logical

**8-22**

#### **RerunFailedTasks — Setting to ignore or rerun failed task iterations**

false or 0 (default) | true or 1

Setting to ignore or rerun failed task iterations, specified as a numeric or logical  $\theta$  (false) or 1 (true). runprocess considers failed task iterations as outdated and reruns the task iterations.

Example: true

Data Types: logical

#### **RerunErroredTasks — Setting to ignore or rerun errored task iterations**

false or 0 (default) | true or 1

Setting to ignore or rerun errored task iterations, specified as a numeric or logical 0 (false) or 1 (true). runprocess considers task iterations with errors as outdated and reruns the task iterations.

Example: true

Data Types: logical

### **RefreshProcessModel — Setting to automatically refresh before running tasks**

true or 1 (default) | false or 0

Setting to automatically refresh before running tasks, specified as a numeric or logical 1 (true) or 0 (false). By default, runprocess refreshes before running tasks so that the run uses the current state of the process model and project. If you specify RefreshProcessModel as false, runprocess does not refresh before running, but the run may not include the latest changes to tasks in the process model or artifacts in the project.

Example: false Data Types: logical

#### **ReanalyzeProjectAnalysisIssues — Automatically reanalyze project analysis issues that have severity level of error**

true or 1 (default) | false or 0

Automatically reanalyze project analysis issues that have a severity level of error, specified as a numeric or logical  $1$  (true) or  $0$  (false).

If you are using R2022b Update 1 or later, you can specify ReanalyzeProjectAnalysisIssues as false to prevent the build system from reanalyzing project analysis issues that have a severity level of error. This may reduce the execution time for runprocess, but the build system may not generate the expected task iterations or detect outdated results.

Fix the issues listed in the **Project Analysis Issues** pane of the **Process Advisor** app to make sure the build system can fully analyze the project, generate the expected task iterations, and detect outdated results.

Example: false

Data Types: logical

## **Output Arguments**

**buildResult — Results of run** padv.BuildResult

Results of run, returned as a padv. BuildResult object.

The padv. BuildResult object includes:

- The start time and end time of the run
- The status of the run (Pass,Error,Fail)
- Lists of the tasks that the passed, errored, were skipped, or failed during the run
- Input arguments to the run

### **exitCode — Exit code from run**

 $0 | 1 | 2$ 

Exit code from run, returned as a double representing the process error code.

- 0 if the Status of buildResult is Pass
- 1 if the Status of buildResult is Error
- 2 if the Status of buildResult is Fail

## **Alternative Functionality**

#### **App**

You can also use the **Process Advisor** app to run each task or individual task iterations in the process. To open the **Process Advisor** app for a project, in the MATLAB Command Window, enter:

processAdvisorWindow

## **Version History**

# **Classes — Alphabetical List**

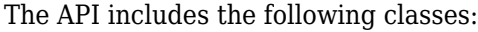

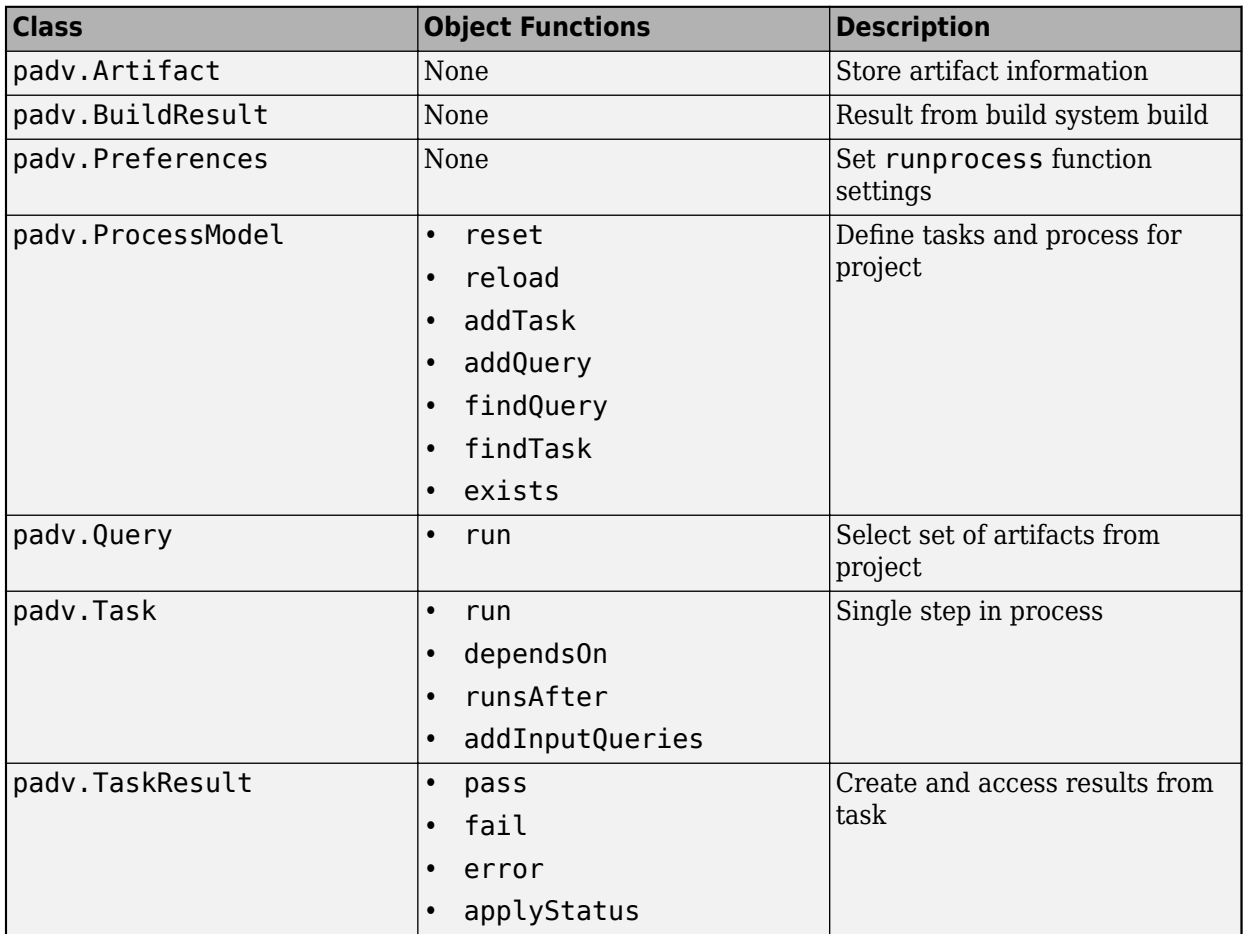

The class reference pages are listed alphabetically on the following pages.

**Tip** You can also access API help from the MATLAB Command Window by using help function.

For example, this code returns help information for the class padv.Task:

help padv.Task

## **padv.Artifact**

Store artifact information

## **Description**

A padv.Artifact object represents an artifact that you can run a task on in the process that you define in your process model. You can use a padv.Artifact to specify a specific project artifact that you want a task to run on. Use a padv.Artifact object as an input to the function createProcessTaskID when you want to get the ID for a specific task iteration. A task iteration is the pairing of a task to a specific project artifact.

## **Creation**

## **Syntax**

### **Description**

artifactObject = padv.Artifact(artifactType,relativePath) stores artifact information in a padv.Artifact object, artifactObject. You can use the artifact information when you want to get the ID for a specific task iteration.

artifactObject = padv.Artifact( ,Name=Value) specifies the artifact using one or more Name=Value arguments.

#### **Input Arguments**

**artifactType — Type of artifact**

string

Type of artifact, specified as a string.

Valid artifact types include:

- "sl\_model\_file" Simulink model file
- "sl\_test\_case" Simulink Test test case
- "project" MATLAB project

```
Example: "project"
```
Data Types: string

#### **relativePath — Address of artifact** string

Address of artifact, specified as a string. The address of the artifact is the path to the artifact, relative to the project root.

Example: "02\_Models/AHRS\_Voter/specification/AHRS\_Voter.slx"

Data Types: string

## **Properties**

**Type — Type of artifact** string

Type of artifact, specified as a string.

Valid artifact types include:

- "sl\_model\_file" Simulink model file
- "sl\_test\_case" Simulink Test test case
- "project" MATLAB project

Example: "project"

Data Types: string

#### **Parent — Reference to parent artifact**

empty padv.Artifact object (default) | padv.Artifact object

Reference to parent artifact, specified as a padv.Artifact object.

### **Address — Address of artifact**

string

Address of artifact, specified as a string. The address of the artifact is the path to the artifact, relative to the project root.

Example: "02 Models/AHRS Voter/specification/AHRS Voter.slx"

Data Types: string

#### **UUID** - Universal unique identifier

empty string (default) | string

Universal unique identifier, specified as a string.

#### **Label — Human-readable name for artifact**

empty string (default) | string

Human-readable name for the artifact, specified as a string.

#### **StorageAddress — Address for sub-file artifact**

empty string (default) | string

Address for a sub-file artifact, specified as a string.

## **Examples**

### **Run One Task on One Artifact**

Suppose you have a process model with several tasks, but right now you only want to run the task padv.builtin.task.RunModelStandards on the model AHRS\_Voter.slx. Use the function

createProcessTaskID to get the ID for a specific task iteration, then use the function runprocess to run only that specific task iteration.

Open the **Process Advisor** example project, which contains an example process model.

processAdvisorExampleStart

Use padv.Artifact to specify the project artifact that you want the task to run on. For this example, the artifact type is sl\_model\_file because the artifact is a Simulink model and the address is the path to AHRS\_Voter.slx, relative to the project root.

```
artifactType = "sl model file";
address = "02 Models/AHRS_Voter/specification/AHRS_Voter.slx";
artifact = padv.Artifact(artifactType,address);
```
You can use the padv.Artifact object, artifact, as an input to functions like:

• generateProcessTasks — Find the IDs for each task iteration associated with an artifact

IDs AHRS Voter = generateProcessTasks(FilterArtifact=artifact);

• createProcessTaskID — Find the ID for a specific task iteration

```
task = padv.builtin.task.RunModelStandards;
runModelStandards_for_AHRS_Voter = createProcessTaskID(task,artifact)
```
You can then use the function runprocess to run the task iterations.

- runprocess(Tasks=IDs\_AHRS\_Voter)
- runprocess(Tasks = runModelStandards\_for\_AHRS\_Voter)

## **Version History**

## **padv.BuildResult**

Result from build system build

## **Description**

Use the build result, padv.BuildResult, to find the properties of the build system build, including a list of the tasks that the build system ran and the settings the build system used.

## **Creation**

## **Syntax**

### **Description**

buildResultObj =  $padv.BuidResult() stores the results from a build system build.$ 

## **Properties**

### **StartTime — Start time of build**

[0×0 datetime] (default) | datetime

### Start time of build, returned as datetime.

Example: 09-Aug-2022 14:32:05

Data Types: datetime

### **EndTime — End time of build**

[0×0 datetime] (default) | datetime

### End time of build, returned as datetime.

Example: 09-Aug-2022 14:32:37 Data Types: datetime

## **Status — Overall status for build**

Pass (default) | Fail | Error

Overall status for build, returned as the padv.TaskStatus enumeration value:

- Error if any task iteration in the build returns an error.
- Fail if no task iterations in the build return an error, but at least one task iteration fails.
- Pass if no task iterations were run, or if no task iterations in the build return an error or fail.

Example: Pass

### **ResultValues — Task iteration result values**

[1×1 struct] (default) |

Task iteration result values, returned as a structure array with fields

- Pass
- Warn
- Fail

For example, if the build runs one task iteration and the task iteration returns one passing result and five warning results, the structure array contains:

```
 struct with fields:
   Pass: 1
   Warn: 5
   Fail: 0
```
Data Types: struct

#### **PassTasks — IDs for task iterations that passed during the build**

[] (default) | cell array

IDs for task iterations that passed during the build, returned as a cell array.

If the build system runs one task iteration and the task iteration passes, PassTasks returns a onedimensional cell array. For example, if the build system only ran the task padv.builtin.task.GenerateCodeAsRefModel on the model AHRS\_Voter.slx and the task iteration passed, PassTasks returns:

{'padv.builtin.task.GenerateCodeAsRefModel|sl\_model\_file|02\_Models/AHRS\_Voter/specification/AHRS\_Voter.slx'}

If multiple task iterations pass, PassTasks returns one cell for each task iteration that passed. For example:

```
{'padv.builtin.task.GenerateCodeAsRefModel|sl_model_file|02_Models/AHRS_Voter/specification/AHRS_Voter.slx' }
{'padv.builtin.task.GenerateCodeAsRefModel|sl_model_file|02_Models/Actuator_Control/specification/Actuator_Control.slx' }
{'padv.builtin.task.GenerateCodeAsRefModel|sl_model_file|02_Models/Flight_Control/specification/Flight_Control.slx' }
{'padv.builtin.task.GenerateCodeAsRefModel|sl_model_file|02_Models/InnerLoop_Control/specification/InnerLoop_Control.slx'}
{'padv.builtin.task.GenerateCodeAsRefModel|sl_model_file|02_Models/OuterLoop_Control/specification/OuterLoop_Control.slx'}
```
Data Types: cell

#### **ErrorTasks — IDs for task iterations that returned an error during the build**

[] (default) | cell array

IDs for task iterations that returned an error during the build, returned as a cell array.

If the build system runs one task iteration and the task iteration returns an error, ErrorTasks returns a one-dimensional cell array. For example, if the build system tried to run a custom task, customTask, on the model AHRS\_Voter.slx, but the task iteration returned an error, ErrorTasks returns:

{'customTask|sl\_model\_file|02\_Models/AHRS\_Voter/specification/AHRS\_Voter.slx'}

If multiple task iterations error, ErrorTasks returns one cell for each task iteration that returned an error. For example:

```
{'customTask|sl_model_file|02_Models/AHRS_Voter/specification/AHRS_Voter.slx' }
{'customTask|sl_model_file|02_Models/Actuator_Control/specification/Actuator_Control.slx' }
```
{'customTask|sl\_model\_file|02\_Models/Flight\_Control/specification/Flight\_Control.slx' } {'customTask|sl\_model\_file|02\_Models/InnerLoop\_Control/specification/InnerLoop\_Control.slx'} {'customTask|sl\_model\_file|02\_Models/OuterLoop\_Control/specification/OuterLoop\_Control.slx'}

Data Types: cell

#### **SkippedTasks — IDs for task iterations that the build system skipped**

[] (default) | cell array

IDs for task iterations that the build system skipped, returned as a cell array. The build system skips task iterations that already have up-to-date results, unless you specify Force as true when you call the function runprocess.

If the build system skips one task iteration, SkippedTasks returns a one-dimensional cell array. For example, if you instructed the build system to run the task

padv.builtin.task.GenerateCodeAsRefModel on the model AHRS\_Voter.slx, but the task iteration already had up-to-date results, SkippedTasks returns:

{'padv.builtin.task.GenerateCodeAsRefModel|sl\_model\_file|02\_Models/AHRS\_Voter/specification/AHRS\_Voter.slx'}

If the build system skips multiple task iterations, SkippedTasks returns one cell for each task iteration that the build system skipped. For example:

{'padv.builtin.task.GenerateCodeAsRefModel|sl\_model\_file|02\_Models/AHRS\_Voter/specification/AHRS {'padv.builtin.task.GenerateCodeAsRefModel|sl\_model\_file|02\_Models/Actuator\_Control/specification {'padv.builtin.task.GenerateCodeAsRefModel|sl\_model\_file|02\_Models/Flight\_Control/specification/Flight\_Control.slx' } {'padv.builtin.task.GenerateCodeAsRefModel|sl\_model\_file|02\_Models/InnerLoop\_Control/specification/ {'padv.builtin.task.GenerateCodeAsRefModel|sl\_model\_file|02\_Models/OuterLoop\_Control/specification/

Data Types: cell

#### **FailedTasks — IDs for task iterations that failed during the build**

[] (default) | cell array

IDs for task iterations that failed during the build, returned as a cell array.

If the build system runs only one task iteration and the task iteration fails, FailedTasks returns a one-dimensional cell array. For example, if the build system ran the task padv.builtin.task.GenerateCodeAsRefModel on the model AHRS\_Voter.slx and the task iteration failed, FailedTasks returns:

{'padv.builtin.task.GenerateCodeAsRefModel|sl\_model\_file|02\_Models/AHRS\_Voter/specification/AHRS\_Voter.slx'}

If multiple task iterations fail, FailedTasks returns one cell for each task iteration that failed. For example:

{'padv.builtin.task.GenerateCodeAsRefModel|sl\_model\_file|02\_Models/AHRS\_Voter/specification/AHRS\_Voter.slx' } {'padv.builtin.task.GenerateCodeAsRefModel|sl\_model\_file|02\_Models/Actuator\_Control/specification/Actuator\_Control.slx' } {'padv.builtin.task.GenerateCodeAsRefModel|sl\_model\_file|02\_Models/Flight\_Control/specification/ {'padv.builtin.task.GenerateCodeAsRefModel|sl\_model\_file|02\_Models/InnerLoop\_Control/specification/InnerLoop\_Control.slx'} {'padv.builtin.task.GenerateCodeAsRefModel|sl\_model\_file|02\_Models/OuterLoop\_Control/specification/OuterLoop\_Control.slx'}

Data Types: cell

#### **InputArgs — Input arguments that defined how the build system ran the build**

[1×1 struct] (default) | structure array

Input arguments that defined how the build system ran the build, returned as a structure array with fields

- TasksToBuild List of task iteration IDs that you want the build system to run
- Isolation Setting to include or ignore task dependencies
- Force Setting to skip or run up-to-date task iterations
- RerunFailedTasks Setting to ignore or rerun failed task iterations
- RerunErroredTasks Setting to ignore or rerun task iterations that returned an error

For example, the InputArgs for a build result could return:

```
 struct with fields:
        TasksToBuild: [1×5 string]
           Isolation: 0
                Force: 0
    RerunFailedTasks: 0
  RerunErroredTasks: 0
```
For more information, see the function runprocess.

Data Types: struct

## **Examples**

#### **Get List of Passed Task Iterations and Build Settings**

Open a project, run a build, and use the build result, padv.BuildResult, to get a list of the passed task iterations and the settings that the build system used when running the build.

Open the **Process Advisor** example project, which contains an example process model.

```
processAdvisorExampleStart
```
Generate a list of the tasks defined by the process model.

tasks = generateProcessTasks;

Run the first five task iterations in tasks and specify Force as true.

```
buildResult = runprocess(Force=true,Tasks=tasks(1:5))
```
Use the build result, buildResult, to get a list of the task iterations that passed.

```
passed = buildResult.PassTasks'
```
passed =

```
 5×1 cell array
```

```
{'padv.builtin.task.GenerateSimulinkWebView|sl_model_file|02_Models/AHRS_Voter/specification
{'padv.builtin.task.GenerateSimulinkWebView|sl_model_file|02_Models/Actuator_Control/specifi
 {'padv.builtin.task.GenerateSimulinkWebView|sl_model_file|02_Models/Flight_Control/specification/Flight_Control.slx' }
 {'padv.builtin.task.GenerateSimulinkWebView|sl_model_file|02_Models/InnerLoop_Control/specification/InnerLoop_Control.slx'}
 {'padv.builtin.task.GenerateSimulinkWebView|sl_model_file|02_Models/OuterLoop_Control/specification/OuterLoop_Control.slx'}
```
When you used the function runprocess, you specified Force as true. You can see that information in the InputArgs property of the build result, buildResult.

runprocessInputs = buildResult.InputArgs

```
runprocessInputs = 
   struct with fields:
         TasksToBuild: ["padv.builtin.task.GenerateSimulinkWebView|sl_model_file|02_Models/AHRS_V
             Isolation: 0
                 Force: 1
      RerunFailedTasks: 0
     RerunErroredTasks: 0
```
The build result shows that the Force setting was 1 (true) when the build system ran.

## **Version History**

## **padv.Preferences**

Set runprocess function settings

## **Description**

Use the preferences, padv. Preferences, to specify how the function runprocess runs. To specify the preferences for a specific project, create a startup script for the project and specify the property values for the global preferences object.

## **Creation**

## **Syntax**

### **Description**

 $P =$  padv. Preferences () gets the handle to the global preferences object, P. There is only one set of preference properties.

Preferences are not persistent. If you restart MATLAB or call clear classes, the preference properties reset to the default values.

## **Properties**

**GarbageCollectTaskOutputs — Setting for automatically cleaning task results for tasks and artifacts that do not match current process model or project**

true or 1 (default) | false or 0

Setting for automatically cleaning task results for tasks and artifacts that do not match current process model or project, specified as a numeric or logical 1 (true) or 0 (false).

By default, when you use the build system, the build system cleans task results that are no longer relevant for the current process model or project. For example, if you had task results from a specific task and then you remove that task from the process model, the build system automatically deletes the task results associated with the task. If you had task results associated with a specific project artifact and then you removed that artifact from the project, the build system automatically deletes the task results associated with the artifact. Note that the build system does not delete generated artifacts like generated code.

If you specify GarbageCollectTaskOutputs as false, the build system does not automatically clean task results associated with tasks and artifacts that are not in the current process model or project.

Example: false

Data Types: logical

**ShowDetailedErrorMessages — Setting to show more information in error messages** false or  $\theta$  (default) | true or 1

Setting to show more information in error messages, specified as a numeric or logical  $\theta$  (false) or 1 (true).

By default, error messages from the build system are not verbose.

If you specify ShowDetailedErrorMessages as true, the build system shows full stack traces in error messages. You may want to see full stack traces when you are debugging a process model.

Example: true

Data Types: logical

#### **TrackProcessModel — Setting for tracking changes to process model**

true or 1 (default) | false or 0

Setting for tracking changes to process model, specified as a numeric or logical 1 (true) or 0 (false).

By default, if you make a change to the process model file, processmodel.m, the build system marks each task status and task result as outdated because the tasks in the updated process model might not match the tasks that generated the task results from the previous version of the process model. For example, if you ran the built-in task padv.builtin.task.RunModelStandards with the default Model Advisor configuration, updated the process model to specify a different Model Advisor configuration file for the task, and then ran the task again, the task results are now outdated because they are the task results from the default configuration.

If you specify TrackProcessModel as false and make a change to the process model, the build system will not mark the task statuses and task results as outdated.

Example: false Data Types: logical

## **Examples**

#### **Specify Preferences for Builds**

Use padv.Preferences to specify preferences for the **Process Advisor** app and build system.

Create a padv.Preferences object.

```
PREF = padv.Preferences
```
 $PREF =$ 

Preferences with properties:

```
 GarbageCollectTaskOutputs: 1
 ShowDetailedErrorMessages: 0
         TrackProcessModel: 1
          IncrementalBuild: 1
```
Specify IncrementalBuild as 0.

PREF. IncrementalBuild =  $0$ ;

Now, when you run tasks in the current MATLAB session, incremental builds are disabled and the build system forces tasks to run, even if the tasks have up to date results.

## **Version History Introduced in R2022a**

## **padv.ProcessModel**

Define tasks and process for project

## **Description**

A padv.ProcessModel object represents the process model that defines the tasks and process for a project. A *task* performs an action and is a single step in your process. A *process* is a series of tasks that run in a specific order. The process model defines the tasks that you can perform on the project, and the order and relationships between tasks in the process. You can use tasks and queries to dynamically perform actions and find artifacts in the project. Use the addTask object function to add tasks to the process model. You can use the function runprocess to run the tasks defined in the process model.

## **Creation**

## **Syntax**

```
pm = padv.ProcessModel()
```
### **Description**

pm = padv.ProcessModel() creates an empty process model object, pm.

## **Properties**

### **TaskNames — Tasks added to process model object**

[1×0 string] (default) | string array

Tasks added to process model object, returned as string array.

Use the object function addTask to add a task instance to a process model.

```
Example: ["padv.builtin.task.GenerateSimulinkWebView"
"padv.builtin.task.RunModelStandards"]
```
Data Types: string

### **QueryNames — Queries added to process model object**

[1×0 string] (default) | string array

Queries added to process model object, returned as string array.

Use the object function addQuery to add a query instance to a process model.

```
Example: ["padv.builtin.query.FindModels" "padv.builtin.query.FindProjectFile"]
```
Data Types: string

### **DefaultQueryName — Default query for tasks added to process model object**

"padv.builtin.query.FindProjectFile" (default) | name of padv.Query query

Default query for tasks added to process model, specified as the name of a padv.Query query.

Example: "padv.builtin.query.FindModels"

Data Types: string

#### **RootFileName — Name of process model file**

"processmodel.m" (default) | string

Name of process model file, specified as a string.

Data Types: string

## **Object Functions**

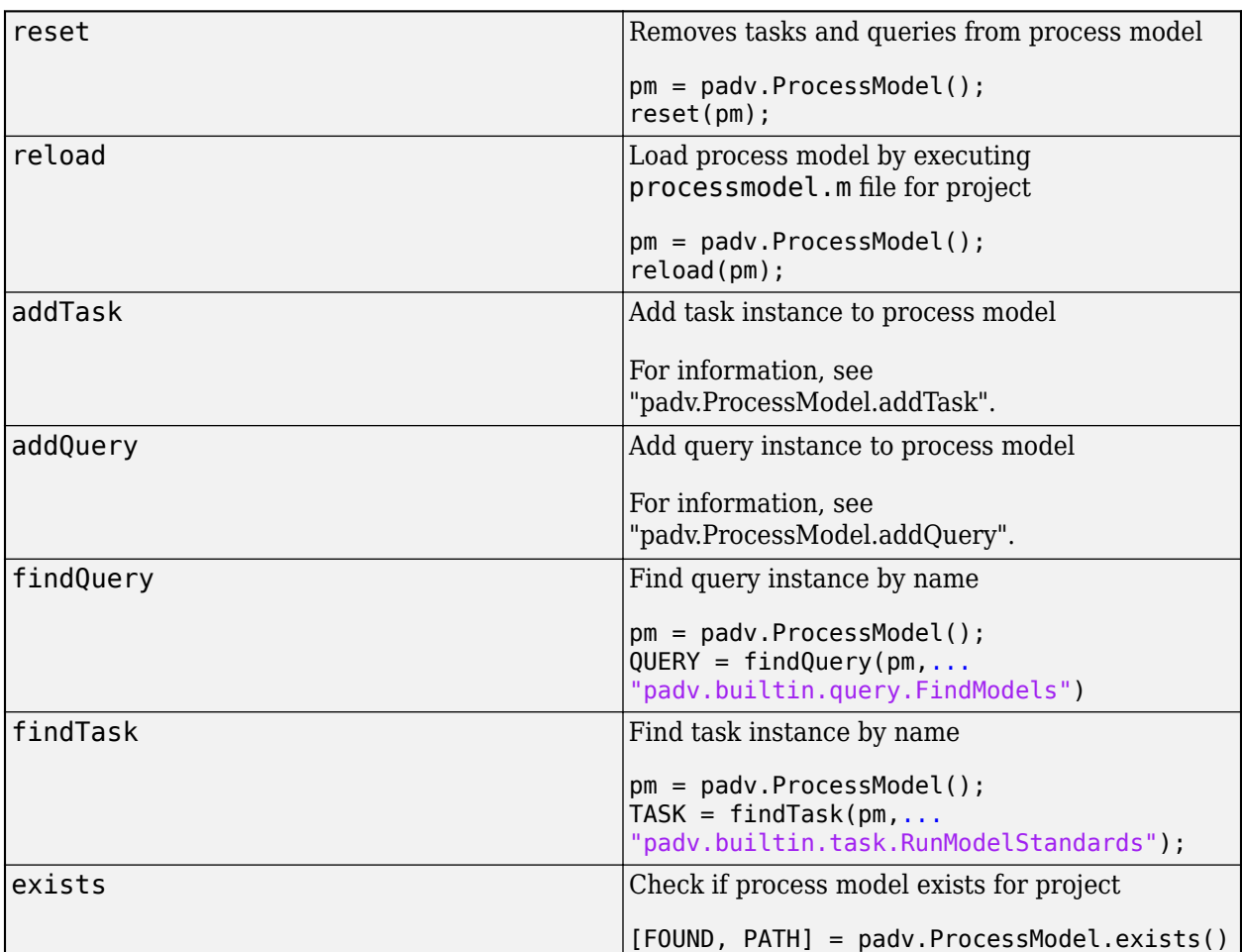

## **Examples**

### **Add Tasks to Process Model Object**

You can use the object function addTask to add the tasks to a padv.ProcessModel object.

Open the **Process Advisor** example project.

processAdvisorExampleStart

The model AHRS\_Voter opens with the **Process Advisor** pane to the left of the Simulink canvas.

In the **Process Advisor** pane, click the **Edit process model D** button to open the processmodel.m file for the project.

Replace the contents of the processmodel.m file with this code:

```
function processmodel(pm)
    arguments
        pm padv.ProcessModel
    end
 addTask(pm,"taskA");
 addTask(pm,"taskB");
```
end

The function addTask adds the task objects to the padv.ProcessModel object.

Use the function getprocess to get the process model object for the project.

pm = getprocess;

Get the task object for "taskA" defined in the current process model.

 $taskA0bj = findTask(pm, "taskA")$ ;

taskAObj is a padv.Task object that you can use to view the properties of the task "taskA".

## **Version History**

## **padv.ProcessModel.addQuery**

**Package:** padv

Add query instance to process model

## **Syntax**

```
queryObj = addQuery(pm,queryNameOrInstance)
queryObj = addTask( ,Name=Value)
```
## **Description**

```
queryObj = addQuery(pm, queryNameOrInstance) adds the query specified by
queryNameOrInstance to the process model. You can access the query using the query object
queryObj.
```

```
queryObj = addTask( , Name=Value) specifies the properties of the query using one or more
Name=Value arguments.
```
## **Examples**

## **Input Arguments**

## **pm — Process for project**

padv.ProcessModel object (default) |

Process for project, specified as a padv. ProcessModel object.

Example:  $pm =$  padv. ProcessModel

#### **queryNameOrInstance — Name or instance of query**

string | padv. Query object

Name or instance of a query, specified as a string or padv.Query object.

Example: "NameOfMyQuery"

Example: padv.builtin.query.FindModels

#### **Name-Value Pair Arguments**

Specify optional pairs of arguments as Name1=Value1, ..., NameN=ValueN, where Name is the argument name and Value is the corresponding value. Name-value arguments must appear after other arguments, but the order of the pairs does not matter.

Example:

#### **DefaultArtifactType — Artifact type returned by query**

"padv\_output\_file" (default) | valid value for the Type property of a padv.Artifact object

#### Artifact type returned by the query, specified as a valid value for the Type property of a padv.Artifact object.

Example: DefaultArtifactType = "sl model file"

#### **Title — Human readable name**

Name property of query (default) | string

#### Human readable name for the query, specified as a string. By default, the Title property of the query is the same as the Name.

Example: "My Query"

Data Types: string

#### **FunctionHandle — Handle to function that runs when you run query object**

[] (default) | function handle

Handle to function that runs when you run query object, specified as a function handle.

When you call the run function on a query object, run runs the function specified by the function\_handle.

Example: FunctionHandle = @FunctionForQuery

Data Types: function handle

#### **Parent — Initial query run before iteration query**

[0×0 string] (default) | padv.Query object | Name of padv.Query object

Initial query run before iteration query, specified as either a padv.Query object or the Name of a padv.Query object. When you specify a padv.Query object as the iteration query for a task, the Parent query is the initial query that the build system runs before running the specified iteration query.

For example, the built-in querypadv.builtin.query.FindModelsWithTestCases has the Parent query padv.builtin.query.FindModels. If you specify

padv.builtin.query.FindModelsWithTestCases as the iteration query for a task, you are specifying that you want the task to run once for each model with a test case. The build system runs the Parent query padv.builtin.query.FindModels first, to find the models in the project, and then the build system runs the iteration query padv.builtin.query.FindModelsWithTestCases to find the models with test cases.

The build system ignores the Parent query when you specify a query as an input query or dependency query for a task.

Example: "padv.builtin.query.FindModels"

#### **SortArtifacts — Setting for automatically sorting artifacts by address**

true or 1 (default) | false or 0

Setting for automatically sorting artifacts by address, specified as a numeric or logical 1 (true) or 0 (false). When a query returns artifacts, the artifacts should be in a consistent order. By default, the build system sorts artifacts by the artifact address.

Alternatively, you can sort artifacts in a different order by overriding the internal sortArtifacts method in a subclass that defines a custom sort behavior. The build system automatically calls the sortArtifacts method when using the process model. The sortArtifacts method expects two input arguments: a padv.Query object and a list of padv.Artifact objects returned by the run function. The sortArtifacts method should return a list of sorted padv.Artifact objects.

Example: SortArtifacts = false

Data Types: logical

## **Output Arguments**

### **queryObj — Query object**

padv.Query object

Query object, returned as a padv.Query object.

For more information, see the documentation for "padv.Query" in the chapter "Classes — Alphabetical List".

## **Version History**
# **padv.ProcessModel.addTask**

**Package:** padv

Add task instance to process model

# **Syntax**

```
taskObj = addTask(pm,taskNameOrInstance)
taskObj = addTask( ,Name=Value)
```
# **Description**

```
taskObj = addTask(pm,taskNameOrInstance) adds the task specified by
taskNameOrInstance to the process model. You can access the task using the task object taskObj.
```
taskObj = addTask(, Name=Value) specifies the properties of the task using one or more Name=Value arguments.

# **Examples**

end

## **Add Tasks to Process Model**

You can use the addTask function to create function-based tasks directly in the process model.

Open the **Process Advisor** example project.

results.ResultValues.Pass = 1;

processAdvisorExampleStart

The model AHRS\_Voter opens with the **Process Advisor** pane to the left of the Simulink canvas.

In the **Process Advisor** pane, click the **Edit process model I** button to open the processmodel.m file for the project.

Replace the contents of the processmodel.m file with this code:

```
function processmodel(pm)
    arguments
         pm padv.ProcessModel
    end
     addTask(pm,"MyCustomTask",Action=@SayHello,...
         IterationQuery=padv.builtin.query.FindModels);
end
function results = SayHello(\sim) disp("Hello, World!");
     results = padv.TaskResult;
```
This code adds a task, MyCustomTask to the process model while specifying that the task runs the function SayHello one time for each model found in the project. The function SayHello also specifies the results returned by the task.

## **Input Arguments**

**pm — Process for project** padv.ProcessModel object (default)

Process for project, specified as a padv.ProcessModel object.

Example:  $pm =$  padv. ProcessModel

**taskNameOrInstance — Name or instance of task**

string | padv.Task object

Name or instance of a task, specified as a string or padv.Task object.

Example: "NameOfMyTask"

Example: padv.builtin.task.RunModelStandards

### **Name-Value Pair Arguments**

Specify optional pairs of arguments as Name1=Value1, ..., NameN=ValueN, where Name is the argument name and Value is the corresponding value. Name-value arguments must appear after other arguments, but the order of the pairs does not matter.

Example: addTask(pm,"RunOnceForEachModel",IterationQuery=padv.builtin.query.FindModels  $\lambda$ 

### **Title — Human readable name that appears in Process Advisor app**

Name property of task (default) | string

Human readable name that appears in the **Tasks** column of the **Process Advisor** app, specified as a string. By default, the **Process Advisor** app uses the Name property of the task as the Title.

Example: "My Task"

Data Types: string

### **IterationQuery — Artifacts that task iterates over**

[1×1 padv.internal.QueryReference] (default) | padv.Query object | name of padv.Query object

Artifacts that task iterates over, specified as a padv.Query object or the name of a padv.Query object. By default, task objects run one time and are associated with the project. When you specify IterationQuery, the task runs one time *for each* artifact specified by the padv.Query. In the **Process Advisor** app, the artifacts specified by IterationQuery appear under task title.

For example, if the IterationQuery for a task finds three models, Model A, Model B, and Model\_C, the build system creates three task iterations under the title of the task in the **Tasks** column.

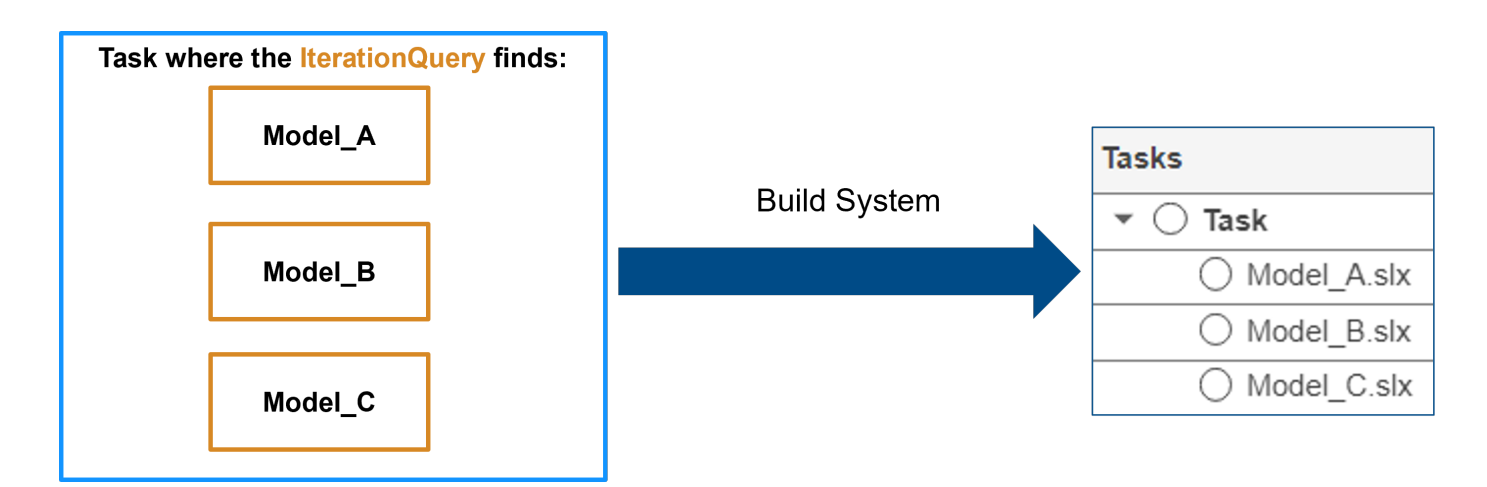

Each of the artifacts under the task title represents a *task iteration*.

For an example of the effect of different IterationQuery values:

- If you have a task where the IterationQuery uses padv.builtin.query.FindModels to find each of the models in the project, the build system creates a task iteration for each model.
- If you have a task where the IterationQuery uses padv.builtin.query.FindProjectFile to find the project file, the build system creates a task iteration for the project file.
- If you have a task where the IterationQuery uses padv.builtin.query.FindTopModels to find top models in the project, the build system creates a task iteration for each top model.

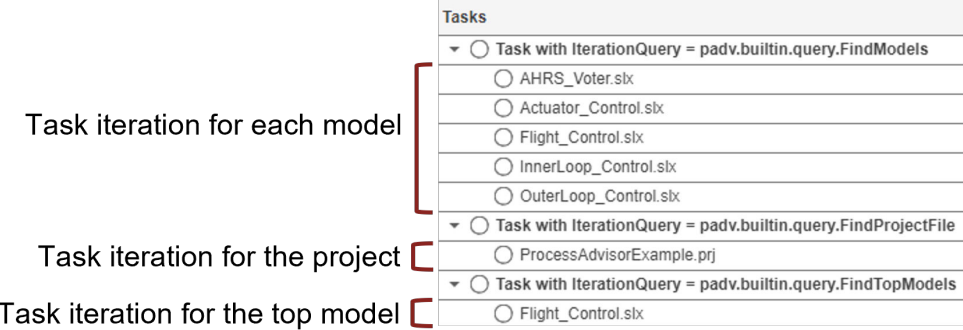

Example: IterationQuery = padv.builtin.query.FindModels Data Types: string

# **InputQueries — Inputs to task**

empty array of padv.Query objects (default) | padv.Query object | name of padv.Query object | array of padv.Query objects

Inputs to the task, specified as:

- a padv.Query object
- the name of padv. Query object
- an array of padv. Query objects
- an array of names of padv.Query objects

By default, the task does not specify any artifacts as inputs. When you specify InputQueries, the task tasks the artifacts specified by the specified query or queries as an input.

Suppose a task runs once for each model in the project and you want to provide the models as inputs to the task. If you specify InputQueries as the built-in query

padv.builtin.query.GetIterationArtifact, the query returns each artifact that the tasks iterates over, which in this example is each of the models in the project.

Example: InputQueries = padv.builtin.query.GetIterationArtifact

#### **InputDependencyQuery — Artifact dependencies for task inputs**

[1×1 padv.internal.QueryReference] (default) | padv.Query object | name of padv.Query object

Artifact dependencies for task inputs, specified as a padv.Query object or the name of a padv.Query object.

### **Action — Function that task runs**

[] (default) | function handle

Function that the task runs, specified as the function handle. When you run the task, the task runs the function specified by the function handle.

For example, if you want the task to run the function myFunction, specify Action as @myFunction.

Example:  $Action = \text{ConvFunction}$ 

Data Types: function handle

#### **RequiredIterationArtifactType — Artifact type that task can run on**

"" (default) | string

Artifact type that the task can run on, specified by a string. The required iteration artifact type must be the artifact type supported by the IterationQuery property of the task.

Example: RequiredIterationArtifactType = "sl\_model\_file"

Data Types: string

**Licenses — List of licenses that task requires**

empty string (default) | string array

List of licenses that the task requires, specified as a string array.

```
Example: Licenses = ["matlab report gen" "simulink report gen"]
```
Data Types: string

### **AllLicenseRequired — Setting to require all licenses for task**

true or 1 (default) | false or 0

Setting to require all licenses for task, specified as a numeric or logical 1 (true) or 0 (false). By default, all licenses in the Licenses property of the task are required for the task to run. Specify 0 (false) if the task can run without all licenses listed in the Licenses property.

```
Example: Licenses = ["matlab report gen" "simulink report gen"]
Data Types: logical
```
## **DescriptionText — Task description**

empty string (default) | string

### Task description, specified as a string.

Example: "This task runs myScript."

Data Types: string

## **DescriptionCSH — Path to task documentation**

empty string (default) | string

Path to task documentation, specified as a string.

```
Example: DescriptionCSH =
fullfile(pwd,"taskHelpFiles","myTaskDocumentation.pdf")
```
Data Types: string

## **Output Arguments**

**taskObj — Task object** padv.Task object

Task object, returned as a padv.Task object.

For more information, see the documentation for "padv.Task" in the chapter "Classes — Alphabetical List".

# **Version History**

**Introduced in R2022a**

# **padv.Query**

Select set of artifacts from project

# **Description**

A padv.Query object represents a query that you can use to select a set of artifacts from a project. Use the input arguments to define the set of artifacts that the query selects. Queries can either be function-based or class-based. Use FunctionHandle to specify a function for a function-based query or use inheritance for a class-based query.

# **Creation**

## **Syntax**

 $Q =$  padv. Query (Name)

 $Q =$  padv. Query (Name, Name, Value)

## **Description**

 $Q =$  padv. Query (Name) creates a query object with the name Name.

Q = padv.Query(Name,Name,Value) specifies query properties using one or more name-value arguments. For example, DefaultArtifactType = "sl\_model\_file" changes the default artifact type for the query from a generic output file, "padv\_output\_file", to a model file, "sl\_model\_file".

## **Input Arguments**

### Name — Unique identifier for query

character vector | string

Unique identifier for query, specified as character vector or string. You can only specify a query name when you create a query object. You cannot change the query name after you create the query object.

Each query in the process model must have a unique name.

Example: "CustomQueryForArtifacts"

Data Types: char | string

### **Name-Value Pair Arguments**

Specify optional pairs of arguments as Name1=Value1,...,NameN=ValueN, where Name is the argument name and Value is the corresponding value. Name-value arguments must appear after other arguments, but the order of the pairs does not matter.

Example: DefaultArtifactType = "sl\_model\_file"

## **Title — Human-readable name for query**

*Name* (default) | character vector | string

Human-readable name for query, specified as character vector or string.

Example: Title = "Custom Query for Artifacts"

Data Types: char | string

### **DefaultArtifactType — Expected artifact type**

"padv\_output\_file" (default) | valid value for the Type property of a padv.Artifact object

Expected artifact type, specified as a valid value for the Type property of a padv.Artifact object. padv.Task objects use the DefaultArtifactType to confirm that the artifacts output by the query are the types of artifacts required by the padv.Task object.

When you use the run function on a query object, the DefaultArtifactType is the default value for artifacts returned by the function.

Example: DefaultArtifactType = "sl model file"

### **Parent — Initial query run before iteration query**

[0×0 string] (default) | padv.Query object | Name of padv.Query object

Initial query run before iteration query, specified as either a padv.Query object or the Name of a padv.Query object. When you specify a padv.Query object as the iteration query for a task, the Parent query is the initial query that the build system runs before running the specified iteration query.

For example, the built-in querypadv.builtin.query.FindModelsWithTestCases has the Parent query padv.builtin.query.FindModels. If you specify

padv.builtin.query.FindModelsWithTestCases as the iteration query for a task, you are specifying that you want the task to run once for each model with a test case. The build system runs the Parent query padv.builtin.query.FindModels first, to find the models in the project, and then the build system runs the iteration query padv.builtin.query.FindModelsWithTestCases to find the models with test cases.

The build system ignores the Parent query when you specify a query as an input query or dependency query for a task.

Example: "padv.builtin.query.FindModels"

**SortArtifacts — Setting for automatically sorting artifacts by address**

true or 1 (default) | false or 0

Setting for automatically sorting artifacts by address, specified as a numeric or logical 1 (true) or 0 (false). When a query returns artifacts, the artifacts should be in a consistent order. By default, the build system sorts artifacts by the artifact address.

Alternatively, you can sort artifacts in a different order by overriding the internal sortArtifacts method in a subclass that defines a custom sort behavior. The build system automatically calls the sortArtifacts method when using the process model. The sortArtifacts method expects two input arguments: a padv.Query object and a list of padv.Artifact objects returned by the run function. The sortArtifacts method should return a list of sorted padv.Artifact objects.

Example:  $SortArtifacts = false$ 

Data Types: logical

## **FunctionHandle — Handle to function that runs when you run query object**

[] (default) | function handle

Handle to function that runs when you run query object, specified as a function\_handle.

When you call the run function on a query object, run runs the function specified by the function\_handle.

Example: FunctionHandle = @FunctionForQuery Data Types: function\_handle

# **Version History**

**Introduced in R2022a**

# **padv.Task**

Single step in process

# **Description**

A padv.Task object represents a single step in a padv.ProcessModel process. For example, a padv.Task object could represent a step like checking modeling standards, running tests, generating code, or performing a custom action. padv.Task objects can accept project artifacts as inputs, perform actions, generate assessments, and return project artifacts as outputs. In your process model, use the object functions addInputQueries, dependsOn, and runsAfter to specify the inputs, dependencies, and desired execution order for a task. You can execute tasks as part of a pipeline. Use the runprocess function to generate and run a pipeline of tasks.

# **Creation**

## **Syntax**

 $taskObject = padv.Task(Name)$  $taskObject = padv.Task($  ,Name=Value)

## **Description**

taskObject = padv.Task(Name) represents a task, named Name, in a padv.ProcessModel process. Each task object in a process must have a unique Name.

taskObject = padv.Task(, Name=Value) sets properties using one or more name-value arguments. For example,

padv.Task("myTask",IterationQuery=padv.builtin.query.FindModels) creates a task object named myTask that runs once for each model.

Specify optional pairs of arguments as Name1=Value1,...,NameN=ValueN, where Name is the argument name and Value is the corresponding value. Name-value arguments must appear after other arguments, but the order of the pairs does not matter.

## **Properties**

## Name – Unique identifier for task in process

string

Unique identifier for task in process, returned as a string. When you specify the Name, you specify the Name property of the task object.

Each task in the process model must have a unique Name. After you specify a Name for a padv.Task object, you cannot change the Name.

Example: "myTask" Data Types: string

### **Title — Human readable name that appears in Process Advisor app**

Name property of task (default) | string

Human readable name that appears in the **Tasks** column of the **Process Advisor** app, returned as a string. By default, the **Process Advisor** app uses the Name property of the task as the Title.

Example: "My Task"

Data Types: string

### **IterationQuery — Artifacts that task iterates over**

[1×1 padv.internal.QueryReference] (default) | padv.Query object | name of padv.Query object

Artifacts that task iterates over, returned as a padv.Query object or the name of a padv.Query object. By default, task objects run one time and are associated with the project. When you specify IterationQuery, the task runs one time *for each* artifact returned by the padv.Query. In the **Process Advisor** app, the artifacts returned by IterationQuery appear under task title.

For example, if the IterationQuery for a task finds three models, Model\_A, Model\_B, and Model\_C, the build system creates three task iterations under the title of the task in the **Tasks** column.

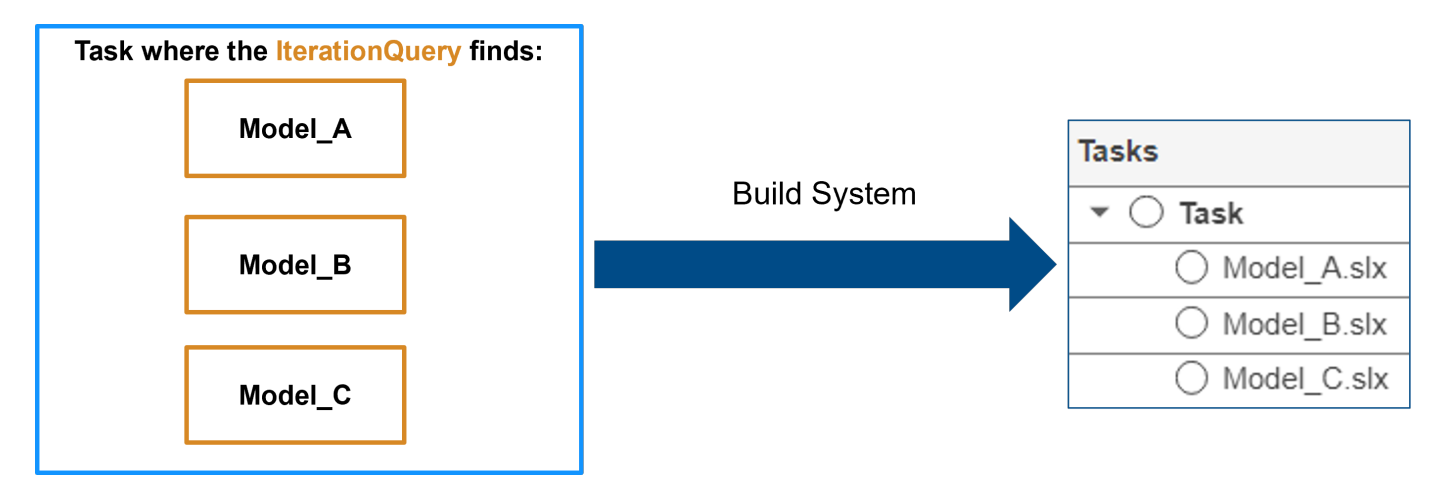

Each of the artifacts under the task title represents a *task iteration*.

For an example of the effect of different IterationQuery values:

- If you have a task where the IterationQuery uses padv.builtin.query.FindModels to find each of the models in the project, the build system creates a task iteration for each model.
- If you have a task where the IterationQuery uses padv.builtin.query.FindProjectFile to find the project file, the build system creates a task iteration for the project file.
- If you have a task where the IterationQuery uses padv.builtin.query.FindTopModels to find top models in the project, the build system creates a task iteration for each top model.

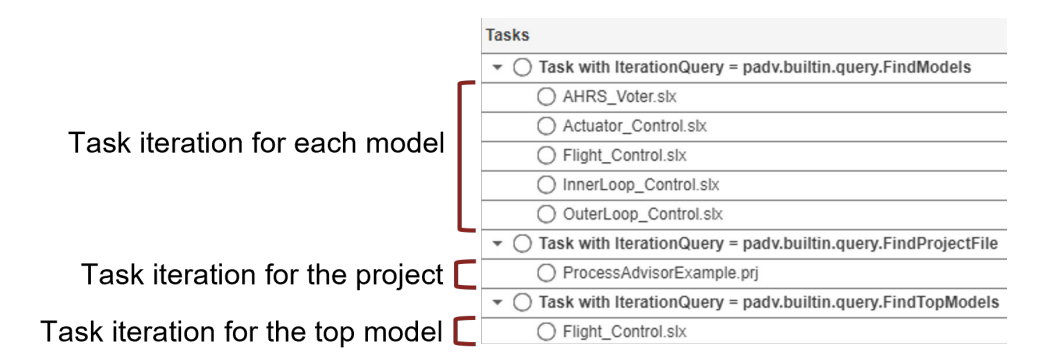

Example: IterationQuery = padv.builtin.query.FindModels

Data Types: string

### **InputQueries — Inputs to task**

empty array of padv. Query objects (default) | padv. Query object | name of padv. Query object | array of padv.Query objects

Inputs to the task, returned as:

- a padv.Query object
- the name of padv. Query object
- an array of pady. Query objects
- an array of names of padv.Query objects

By default, the task does not specify any artifacts as inputs. When you specify InputQueries, the task tasks the artifacts returned by the specified query or queries as an input.

Suppose a task runs once for each model in the project and you want to provide the models as inputs to the task. If you specify InputQueries as the built-in query

padv.builtin.query.GetIterationArtifact, the query returns each artifact that the tasks iterates over, which in this example is each of the models in the project.

Example: InputQueries = padv.builtin.query.GetIterationArtifact

### **Action — Function that task runs**

[1] (default) | function handle

Function that the task runs, returned as the function handle. When you run the task, the task runs the function specified by the function handle.

For example, if you want the task to run the function myFunction, specify Action as @myFunction.

Example:  $Action = \text{ConvFunction}$ 

Data Types: function handle

### **RequiredIterationArtifactType — Artifact type that task can run on**

"" (default) | string

Artifact type that the task can run on, returned by a string. The required iteration artifact type must be the artifact type supported by the IterationQuery property of the task.

Example: RequiredIterationArtifactType = "sl\_model\_file"

Data Types: string

#### **DescriptionText — Task description**

empty string (default) | string

#### Task description, returned as a string.

Example: "This task runs myScript."

Data Types: string

#### **DescriptionCSH — Path to task documentation**

empty string (default) | string

### Path to task documentation, returned as a string.

```
Example: DescriptionCSH =
fullfile(pwd,"taskHelpFiles","myTaskDocumentation.pdf")
```
Data Types: string

#### **Licenses — List of licenses that task requires**

empty string (default) | string array

### List of licenses that the task requires, returned as a string array.

```
Example: Licenses = ["matlab report gen" "simulink report gen"]
```
Data Types: string

### **Products — List of products that must be installed to run task**

empty string (default) | string array

List of products that must be installed to run the task, returned as a string array.

Data Types: string

### **AllLicenseRequired — Setting to require all licenses for task**

true or 1 (default) | false or 0

Setting to require all licenses for task, returned as a numeric or logical 1 (true) or 0 (false). By default, all licenses in the Licenses property of the task are required for the task to run. Specify 0 (false) if the task can run without all licenses listed in the Licenses property.

Example: Licenses =  $[$ "matlab report gen" "simulink report gen"]

Data Types: logical

### **InputDependencyQuery — Artifact dependencies for task inputs**

[1×1 padv.internal.QueryReference] (default) | padv.Query object | name of padv.Query object

Artifact dependencies for task inputs, returned as a padv.Query object or the name of a padv.Query object.

### **LaunchToolAction — Function that launches a tool**

[] (default) | function handle

Function that launches a tool, returned as the function handle.

When the property LaunchToolAction is specified, you can point to the task in the **Process Advisor** app and click **...** > **Open** *Tool Name* to open the tool associated with the task.

#### For tasks that are not built-in tasks, the task options show **...** > **Launch Tool**.

Example: LaunchToolAction = @myFunction Data Types: function\_handle

## **Object Functions**

- addInputQueries
- dependsOn
- run
- runsAfter

## **Examples**

### **Create Task Objects and Add Tasks to Process Model**

You can use padv.Task to create task objects and then use the addTask function to add the task objects to the padv.ProcessModel object.

Open the **Process Advisor** example project.

```
processAdvisorExampleStart
```
The model AHRS\_Voter opens with the **Process Advisor** pane to the left of the Simulink canvas.

In the **Process Advisor** pane, click the **Edit process model I** button to open the processmodel.m file for the project.

Replace the contents of the processmodel.m file with this code:

```
function processmodel(pm)
     arguments
         pm padv.ProcessModel
     end
    taskA = padv.Task("taskA");
    taskB = padv.Task("taskB");
    runsAfter(taskB,taskA);
     addTask(pm,taskA);
     addTask(pm,taskB);
```
#### end

This code uses padv.Task to create two task objects: taskA and taskB.

The object function runsAfter specifies that taskB should run after taskA.

The function addTask adds the task objects to the padv.ProcessModel object.

# **Version History**

**Introduced in R2022a**

# **padv.Task.addInputQueries**

### **Package:** padv

Add input artifacts as inputs to task

# **Syntax**

addInputQueries(taskObj,inputQueries)

## **Description**

addInputQueries(taskObj,inputQueries) adds the input artifacts returned by inputQueries as inputs to the task represented by taskObj.

If the task already has input queries specified, addInputQueries adds inputQueries to the list of input queries in the InputQueries property.

## **Examples**

## **Add Inputs to Task**

Use addInputQueries to specify the models in the project as inputs to a task.

Create a new padv.Task object myTaskObj that represents a task named runForEachModel.

```
myTaskObj = padv.Task("runForEachModel");
```
By default, the task does not have any inputs.

Use the function addInputQueries to add the built-in query padv.builtin.query.FindModels as the input query for the task.

addInputQueries(myTaskObj,padv.builtin.query.FindModels);

When you run the task defined by myTaskObj, the query padv.builtin.query.FindModels finds each model in the project and provides the models as the input artifacts for the task.

## **Input Arguments**

**taskObj — Task object that represents task** padv.Task object

Task object that represents a task, specified as a padv.Task object.

Example:  $myTaskObj = padv.Task('myTask');$ 

**inputQueries — Queries that get input artifacts for task**

padv.Query object | array of padv.Query object

A query or queries that get the input artifacts for a task, specified as a padv.Query object or an array of padv.Query objects. Each artifact that the query or queries return becomes an input to the task.

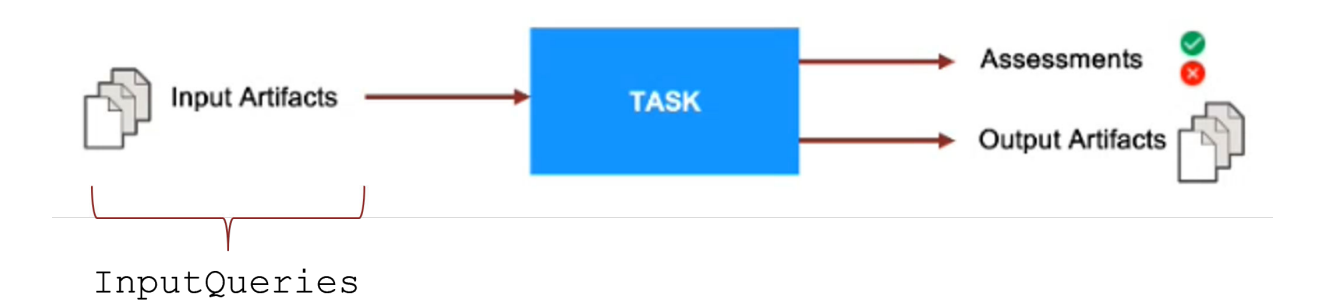

For example, if you specify the InputQuery property for a task as the query padv.builtin.query.FindModels, the query returns each model and the models become input artifacts for the task.

**Note** You can only specify the following queries for the inputQueries argument:

- padv.builtin.query.FindArtifacts
- padv.builtin.query.FindFileWithAddress
- padv.builtin.query.FindModels
- padv.builtin.query.FindProjectFile
- padv.builtin.query.FindRequirements
- padv.builtin.query.FindRequirementsForModel
- padv.builtin.query.FindTestCasesForModel
- padv.builtin.query.FindTopModels
- padv.builtin.query.GetDependentArtifacts
- padv.builtin.query.GetIterationArtifact
- padv.builtin.query.GetOutputsOfDependentTask

You cannot specify the following queries for inputQueries:

- padv.builtin.query.FindFilesWithLabel
- padv.builtin.query.FindModelsWithLabel
- padv.builtin.query.FindModelsWithTestCases
- padv.builtin.query.FindRefModels

Example: addInputQueries(myTaskObj,padv.builtin.query.FindModels)

Example: addInputQueries(myTaskObj, [padv.builtin.query.GetIterationArtifact,padv.builtin.query.GetDependentArtif acts])

# **Version History**

**Introduced in R2022a**

# **padv.Task.dependsOn**

### **Package:** padv

Create dependency between tasks

# **Syntax**

dependsOn(taskObj,dependencies) dependsOn(, ,Name=Value)

## **Description**

dependsOn(taskObj,dependencies) creates a dependency between taskObj and dependencies. taskObj runs only after the tasks specified by dependencies run and return a task status.

dependsOn( , Name=Value) specifies how the build system handles dependencies using one or more Name=Value arguments.

## **Examples**

## **Create Dependency Between Two Tasks**

Use the dependsOn function to create a dependency between two tasks in a process model.

Open the Process Advisor example project.

processAdvisorExampleStart

Open the processmodel.m file. The file is at the root of the project.

Replace the contents of the processmodel.m file with the following code:

```
function processmodel(pm)
     arguments
         pm padv.ProcessModel
     end
     TaskA = padv.Task("TaskA");
    TaskB = padv.Task("TaskB");
     dependsOn(TaskB,TaskA);
     addTask(pm,TaskA);
     addTask(pm,TaskB);
```
### end

This code uses padv.Task to create two task objects: TaskA and TaskB.

The object function dependsOn specifies that TaskB depends on TaskA.

The function addTask adds the task objects to the padv.ProcessModel object.

Open the **Process Advisor** app. In the MATLAB Command Window, enter:

#### processAdvisorWindow

In the **Tasks** column, point to the run button for **TaskB**. The **Process Advisor** app automatically highlights both tasks since **TaskA** is a dependent task. If you click the run button for **TaskB**, **TaskA** will run before **TaskB**.

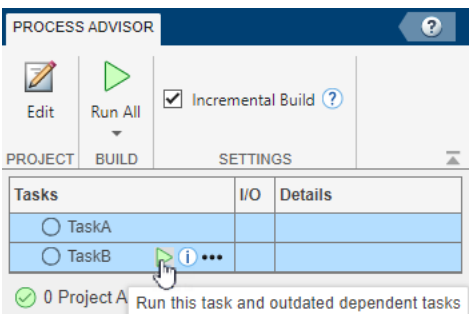

## **Input Arguments**

### **taskObj — Task object that represents task**

padv.Task object

Task object that represents a task, specified as a padv.Task object.

```
Example: myTaskObj = padv.Task('myTask');
```
**dependencies — Tasks that need to run before taskObj runs** string | character vector | padv.Task object

Tasks that need to run before taskObj runs, specified as either:

- The name of a task, specified as a string or character vector.
- A padv.Task object.

Example: dependsOn(TaskB,"TaskA")

Example: dependsOn(TaskB,TaskA)

Data Types: char | string

#### **Name-Value Pair Arguments**

Specify optional pairs of arguments as Name1=Value1, ..., NameN=ValueN, where Name is the argument name and Value is the corresponding value. Name-value arguments must appear after other arguments, but the order of the pairs does not matter.

Example: dependsOn(TaskB,TaskA,WhenStatus=["Pass","Fail"])

**IterationArtifactMatching — Setting that controls which dependent task iterations run** true or 1 (default) | false or 0

Setting that controls which dependent task iterations run, specified as a numeric or logical 1 (true) or 0 (false):

- true When the build system runs the dependencies of a task, the build system runs only the task iterations that the tasks have in common.
- false When the build system runs the dependencies of a task, the build system runs all task iterations. This behavior is useful when you have a task that creates new project artifacts and a task that runs on each artifact in the project. The second task depends on all project artifacts generated by the first task.

For example, suppose you have two tasks: TaskA and TaskB:

- TaskA runs on ModelA and ModelB.
- TaskB runs only on ModelB and depends on TaskA.

If you run TaskB and:

• IterationArtifactMatching is true, TaskA runs only on ModelB.

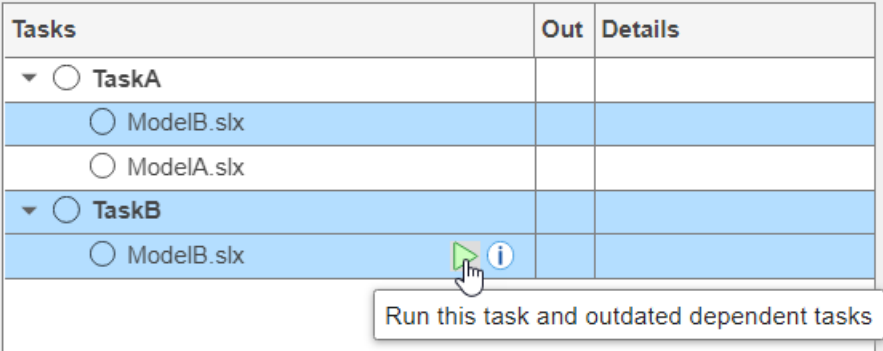

• IterationArtifactMatching is false, TaskA runs on both ModelA and ModelB.

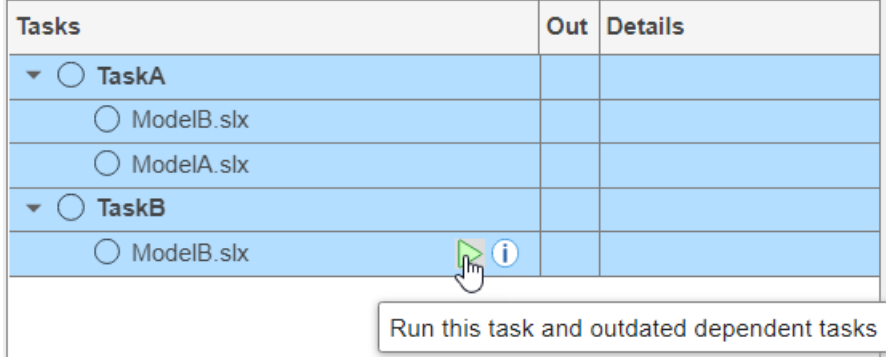

Example: dependsOn(TaskB,TaskA,IterationArtifactMatching=false) Data Types: logical

### **WhenStatus — Setting that controls when dependencies run**

"Pass" (default) | ["Pass","Fail"] | ["Pass","Fail","Error"]

Setting that controls when dependencies run, specified as either:

- "Pass" Only run the task if the dependencies pass. For example, if TaskB depends on TaskA, TaskA needs to pass before TaskB runs. If TaskA fails or errors, TaskB does not run.
- ["Pass","Fail"] Only run the task if the dependencies either pass or fail. For example, if TaskB depends on TaskA, TaskA needs to either pass or fail before TaskB runs. If TaskA errors, TaskB does not run.
- ["Pass","Fail","Error"] The task runs, even if the dependencies fail or error. For example, if TaskB depends on TaskA, TaskA can pass, fail, or error and TaskB still runs.

Example: dependsOn(TaskB,TaskA,WhenStatus=["Pass","Fail"])

Data Types: string

**Version History Introduced in R2022a**

# **padv.Task.run**

**Package:** padv

Run task

## **Syntax**

```
taskResult = run(taskObj)
taskResult = run(taskObj,inputArtifacts)
```
## **Description**

taskResult = run(taskObj) runs the task represented by taskObj and returns the result from the task.

How a task runs depends on how the you define the task. You can define tasks using a function or a class:

- Function-based tasks Runs the function specified by the Action property of the task.
- Class-based task Runs the run function implemented inside the class definition.

By default, when you create a padv.Task object, the task is a function-based task, even if you do not specify an Action property for the task.

taskResult = run(taskObj, inputArtifacts) uses the artifacts specified by inputArtifacts as inputs to the task. The InputQuery property of the task specifies the query that provides the inputArtifacts for the task.

## **Examples**

## **Run Task**

Create a new padv.Task object and run the task.

Create a new padv.Task object myTaskObj that represents a task named myTask.

```
myTaskObj = padv.Task("myTask");
```
Use the run object function to run the task. Save the results to the variable taskResults.

```
taskResults = run(myTaskObj)
```
 $taskResults =$ 

 TaskResult with properties: Status: Pass OutputArtifacts: [0×0 padv.Artifact] Details: [1×1 struct] ResultValues: [1×1 struct]

In this example, there is no Action associated with the task and the task returns a padv.TaskResult with a Status of Pass.

## **Input Arguments**

**taskObj — Task object that represents task**

padv.Task object

Task object that represents a task, specified as a padv.Task object.

Example:  $myTaskObj = padv.Task('myTask');$ 

### **inputArtifacts — Artifacts that are inputs to task**

cell array of padv.Artifact objects

Artifacts that are inputs to the task, specified as a cell array of padv.Artifact objects.

If you specified the InputQuery property for a task, the InputQuery automatically passes a cell array of padv.Artifact objects to inputArtifacts when you run the task.

## **Output Arguments**

### **taskResult — Result from task**

TaskResult object

Result from the task, returned as a TaskResult object.

# **Version History**

**Introduced in R2022a**

# **padv.Task.runsAfter**

### **Package:** padv

Specify preferred execution order for tasks

# **Syntax**

```
runsAfter(taskObj,predecessors)
runsAfter( ,Name=Value)
```
## **Description**

runsAfter(taskObj, predecessors) specifies a preferred execution order for tasks. If possible, the build system runs the predecessor tasks, specified by predecessors, before the task represented by taskObj.

runsAfter( \_\_\_ ,Name=Value) specifies how the build system handles the preferred execution order using one or more Name=Value arguments.

## **Examples**

## **Specify Preferred Execution Order for Two Tasks**

Use the runsAfter function to specify that one task should run after another task.

Open the Process Advisor example project.

processAdvisorExampleStart

Open the processmodel.m file. The file is at the root of the project.

Replace the contents of the processmodel.m file with the following code:

```
function processmodel(pm)
    arguments
         pm padv.ProcessModel
     end
     FirstTask = padv.Task("FirstTask");
   SecondTask = padv.Task("SecondTask");
     runsAfter(SecondTask,FirstTask);
     addTask(pm,FirstTask);
    addTask(pm,SecondTask);
```
### end

This code uses padv.Task to create two task objects: FirstTask and SecondTask.

The object function runsAfter specifies that SecondTask should run after FirstTask.

The function addTask adds the task objects to the padv.ProcessModel object.

Open the **Process Advisor** app. In the MATLAB Command Window, enter:

processAdvisorWindow

In the toolstrip, click the **Run All** button. You can see that **SecondTask** runs after **FirstTask**.

## **Input Arguments**

**taskObj — Task object that represents task** padv.Task object

Task object that represents a task, specified as a padv.Task object.

Example:  $myTaskObj = padv.Task('myTask');$ 

**predecessors — Tasks that should run before taskObj runs** string | character vector | padv.Task object

Tasks that should run before taskObj runs, specified as either:

- The name of a task, specified as a string or character vector.
- A padv.Task object.

Example: runsAfter(SecondTask,"FirstTask")

Example: runsAfter(SecondTask,FirstTask)

#### **Name-Value Pair Arguments**

Specify optional pairs of arguments as Name1=Value1, ..., NameN=ValueN, where Name is the argument name and Value is the corresponding value. Name-value arguments must appear after other arguments, but the order of the pairs does not matter.

Example: runsAfter(SecondTask,FirstTask,StrictOrdering=true)

**IterationArtifactMatching — Setting that controls which predecessor task iterations run** true or 1 (default) | false or 0

Setting that controls which predecessor task iterations run, specified as a numeric or logical 1 (true) or 0 (false):

- true When the build system runs the predecessors of a task, the build system runs only the task iterations that the tasks have in common.
- false When the build system runs the predecessor of a task, the build system runs all task iterations. This behavior is useful when you have a task that creates new project artifacts and a task that runs on each artifact in the project. The second task should run after all project artifacts generated by the first task.

For example, suppose you have two tasks: FirstTask and SecondTask:

- FirstTask runs on ModelA and ModelB.
- SecondTask runs only on ModelB and should run after on FirstTask.

If you run SecondTask and:

- IterationArtifactMatching is true, FirstTask runs only on ModelB.
- IterationArtifactMatching is false, FirstTask runs on both ModelA and ModelB.

Example: runsAfter(SecondTask,FirstTask,IterationArtifactMatching=false) Data Types: logical

# **StrictOrdering — Setting that controls whether build system ignores circular**

**relationships between tasks**

false or 0 (default) | true or 1

Setting that controls whether the build system ignores circular relationships between tasks, specified as a numeric or logical 0 (false) or 1 (true). By default, if you specify a circular relationship between tasks, the build system ignores the relationship. For example, if you specify both runsAfter(SecondTask,FirstTask) and runsAfter(FirstTask,SecondTask), the build system ignores the runsAfter relationship.

If you specify StrictOrdering as true, the build system generates an error when you try to run tasks that have a circular relationship.

Example: runsAfter(SecondTask,FirstTask,StrictOrdering=true)

Data Types: string

## **Version History Introduced in R2022a**

**9-44**

# **padv.TaskResult**

Create and access results from task

# **Description**

A padv.TaskResult object represents the results from a task. The run function of a padv.Task creates a padv.TaskResult object that you can use to access the results from the task. When you create a custom task, you can specify the results from your custom task. You can also use the function getProcessTaskResults to view a list of the last task results for a project. The **Process Advisor** app uses task results to determine the task statuses, output artifacts, and detailed task results that appear in the **Tasks**, **Out**, and **Details** columns of the app.

# **Creation**

# **Syntax**

 $resultObj = padv.TaskResult()$ 

## **Description**

resultObj = padv.TaskResult() creates a result object resultObj that represents the results from a task.

## **Properties**

## **Status — Task result status**

Pass (default) | Fail | Error

Task result status, returned as:

- Pass A passing task status. The task completed successfully without any issues.
- Fail A failing task status. The task completed, but the results were not successful.
- Error An error task status. The task generated an error and did not complete.

The Status property determines the task status shown in the **Tasks** column in the **Process Advisor** app.

For custom tasks, you can specify the task result status as either:

- padv.TaskStatus.Pass Sets the Status property to Pass.
- padv.TaskStatus.Fail Sets the Status property to Fail.
- padv.TaskStatus.Error Sets the Status property to Error.

For example, taskResult.Status = padv.TaskStatus.Fail sets the Status property of the task result object to Fail to represent a failing task status.

Example: Fail

### **OutputArtifacts — Artifacts created by task**

empty array padv.Artifact.empty() (default) | padv.Artifact object | array of padv.Artifact objects

Artifacts created by the task, returned as a padv.Artifact object or array of padv.Artifact objects.

The OutputArtifacts property determines the output artifacts shown in the **Out** column in the **Process Advisor** app.

The build system only manages output artifacts specified by the task result. For custom tasks, use the OutputPaths argument to define the output artifacts for the task result.

### **Details** — Temporary storage for task-specific data

struct with no fields (default) | struct

Temporary storage for task-specific data, returned as a struct. The build system uses Details to store task-specific data that other build steps can use.

Note that Details are temporary. The build system does not save Details with the task results after the build finishes.

Data Types: struct

#### **ResultValues — Number of passing, warning, and failing conditions**

struct with Pass: 0, Warn: 0, Fail: 0 (default) | struct with fields Pass, Warn, Fail

Number of passing, warning, and failing conditions, returned as a struct with fields

- Pass Number of passing conditions returned by task
- Warn Number of warning conditions returned by task
- Fail Number of failing conditions returned by task

The ResultValues property determines the detailed results shown in the **Details** column in the **Process Advisor** app.

For example, the task padv.builtin.task.RunModelStandards runs several Model Advisor checks and returns the number of passing, warning, and failing checks. If you run the task and one check passes, two checks generate a warning, and three checks fail, ResultValue returns:

ans  $=$ 

struct with fields:

 Pass: 1 Warn: 2 Fail: 3

Data Types: struct

### **OutputPaths — Define OutputArtifacts for task result**

character vector | string

This property is write-only.

OutputArtifacts for task result, specified as a list of paths.

The build system adds each path specified by OutputArtifacts to the OutputArtifacts argument as a padv.Artifact object with type padv\_output\_file.

Example: taskResultObj.OutputPaths =  $string(fullfile(pwd, filename))$ Data Types: char | string

## **Object Functions**

• applyStatus

## **Examples**

### **Create Task Result for Custom Task**

Create a padv.TaskResult object for a custom task that has a failing task status, outputs a single . json file, and 1 passing condition, 2 warning conditions, and 3 failing conditions.

Open the **Process Advisor** example project.

processAdvisorExampleStart

The model AHRS\_Voter opens with the **Process Advisor** pane to the left of the Simulink canvas.

In the **Process Advisor** pane, click the **Edit process model I** button to open the processmodel.m file for the project.

Replace the contents of the processmodel.m file with this example process model code:

```
function processmodel(pm)
     % Defines the project's processmodel
     arguments
         pm padv.ProcessModel
     end
    addTask(pm,"ExampleTask",Action=@ExampleAction);
end
function taskResult = ExampleAction(-) % Create a task result object that stores the results
    taskResult = padv.TaskResult();
     % Specify the task status shown in the Tasks column
    taskResult.Status = padv.TaskStatus.Fail;
     % Specify the output files shown in the Out column
     outputFile = "tools\sampleChecks.json";
     taskResult.OutputPaths = string(fullfile(pwd,outputFile));
    % Specify the values shown in the Details column
     taskResult.ResultValues.Pass = 1;
     taskResult.ResultValues.Warn = 2;
```

```
 taskResult.ResultValues.Fail = 3;
```
end

Save the processmodel.m file.

Go back to the **Process Advisor** app and click **Refresh Tasks** to update the list of tasks shown in the app.

In the top left corner of the **Process Advisor** pane, switch the filter from **Model** to **Project**.

In the top right corner of the **Process Advisor** pane, click **Run All**.

• The **Tasks** column shows a failing task status to the left of **ExampleTask**. This code from the example process model specifies the task status shown in the **Tasks** column:

taskResult.Status = padv.TaskStatus.Fail;

• The **Out** column shows an output artifact associated with the task. This code from the example process model specifies the output artifact shown in the **Out** column:

taskResult.OutputPaths = string(fullfile(pwd,outputFile));

• The **Details** column shows 1 passing condition, 2 warning conditions, and 3 failing conditions. This code from the example process model specifies the detailed task results shown in the **Details** column:

taskResult.ResultValues.Pass = 1; taskResult.ResultValues.Warn = 2; taskResult.ResultValues.Fail = 3;

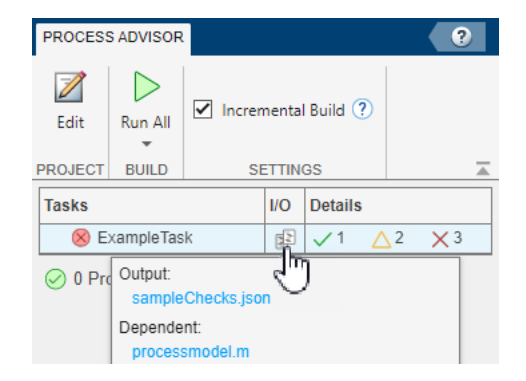

**Version History Introduced in R2022a**

# **padv.TaskResult.applyStatus**

## **Package:** padv

Apply new task status if priority is higher

# **Syntax**

```
applyStatus(resultObj,taskStatus)
```
# **Description**

applyStatus(resultObj, taskStatus) applies a new task status taskStatus to the task result object resultObj if the priority level of taskStatus is higher than the current Status property of the task result object.

The priority levels from lowest to highest are:

- padv.TaskStatus.Pass
- padv.TaskStatus.Fail
- padv.TaskStatus.Error

**Note** The function applyStatus can only change the Status to a higher priority status. For example, if you apply a failing status and then apply a passing status, the status remains a failing status because the priority of padv.TaskStatus.Fail is higher than the priority of padv.TaskStatus.Pass.

```
taskResult = padv.TaskResult(); % By default, Status is Pass.
applyStatus(taskResult, padv.TaskStatus.Fail); % Status changes to Fail.
applyStatus(taskResult, padv.TaskStatus.Pass); % Status remains Fail.
taskResult
```

```
taskResult =
```
TaskResult with properties:

```
 Status: Fail
 OutputArtifacts: [0×0 padv.Artifact]
         Details: [1×1 struct]
   ResultValues: [1×1 struct]
```
To set the Status property of a task result object to a specific value, manually set the property to either padv.TaskStatus.Pass, padv.TaskStatus.Fail, or padv.TaskStatus.Error. For example, to set the Status of a task result object taskResult to Pass, use taskResult.Status = padv.TaskStatus.Pass.

## **Examples**

#### **Apply Status to Task Result**

Use applyStatus to update the Status property of a task result object. If the status is a higher priority status, applyStatus updates the Status property of the task result object.

Create a task result object. By default, the Status property of the task result object is specified as Pass.

```
taskResult = padv.TaskResult();
```
Suppose the task needs to generate an error. Use applyStatus to apply an error task status, specified by padv.TaskStatus.Error.

applyStatus(taskResult,padv.TaskStatus.Error);

padv.TaskStatus.Error has a higher priority than a passing task status, so applyStatus updates the Status property of the task result object.

Apply a passing task status to the task result object. A passing task status is specified by padv.TaskStatus.Pass.

```
applyStatus(taskResult,padv.TaskStatus.Pass);
```
padv.TaskStatus.Pass does not have a higher priority than an error task status, so applyStatus does not change the Status of the task result object.

Inspect the properties of the task result object.

taskResult

Suppose you want to reset the status of the task result object to a passing task status. Manually specify the Status property as padv.TaskStatus.Pass.

taskResult.Status = padv.TaskStatus.Pass

```
taskResult =
```
TaskResult with properties:

```
 Status: Pass
 OutputArtifacts: [0×0 padv.Artifact]
         Details: [1×1 struct]
    ResultValues: [1×1 struct]
```
The task result object now has a passing task status.

## **Input Arguments**

**resultObj — Task result object** padv.TaskResult object

Task result object, specified as a padv.TaskResult object.

#### **taskStatus — Task status**

padv.TaskStatus.Pass | padv.TaskStatus.Fail | padv.TaskStatus.Error

Task status, specified as padv.TaskStatus.Pass, padv.TaskStatus.Fail, or padv.TaskStatus.Error.

Example: padv.TaskStatus.Fail

**Version History Introduced in R2022a**

# **Built-In Tasks — Alphabetical List**

The support package CI/CD Automation for Simulink Check contains several built-in tasks that you can use when you define your process. The built-in tasks have a default behavior, but you can reconfigure the built-in tasks to perform different actions. You can see a list of built-in tasks when you type padv.builtin.task. and use tab completion. You can also view the source code for the builtin tasks. The source code is located in the directory returned by this code:

fullfile(matlabshared.supportpkg.getSupportPackageRoot,... "\toolbox\padv\build\_service\ml\+padv\+builtin\+task")

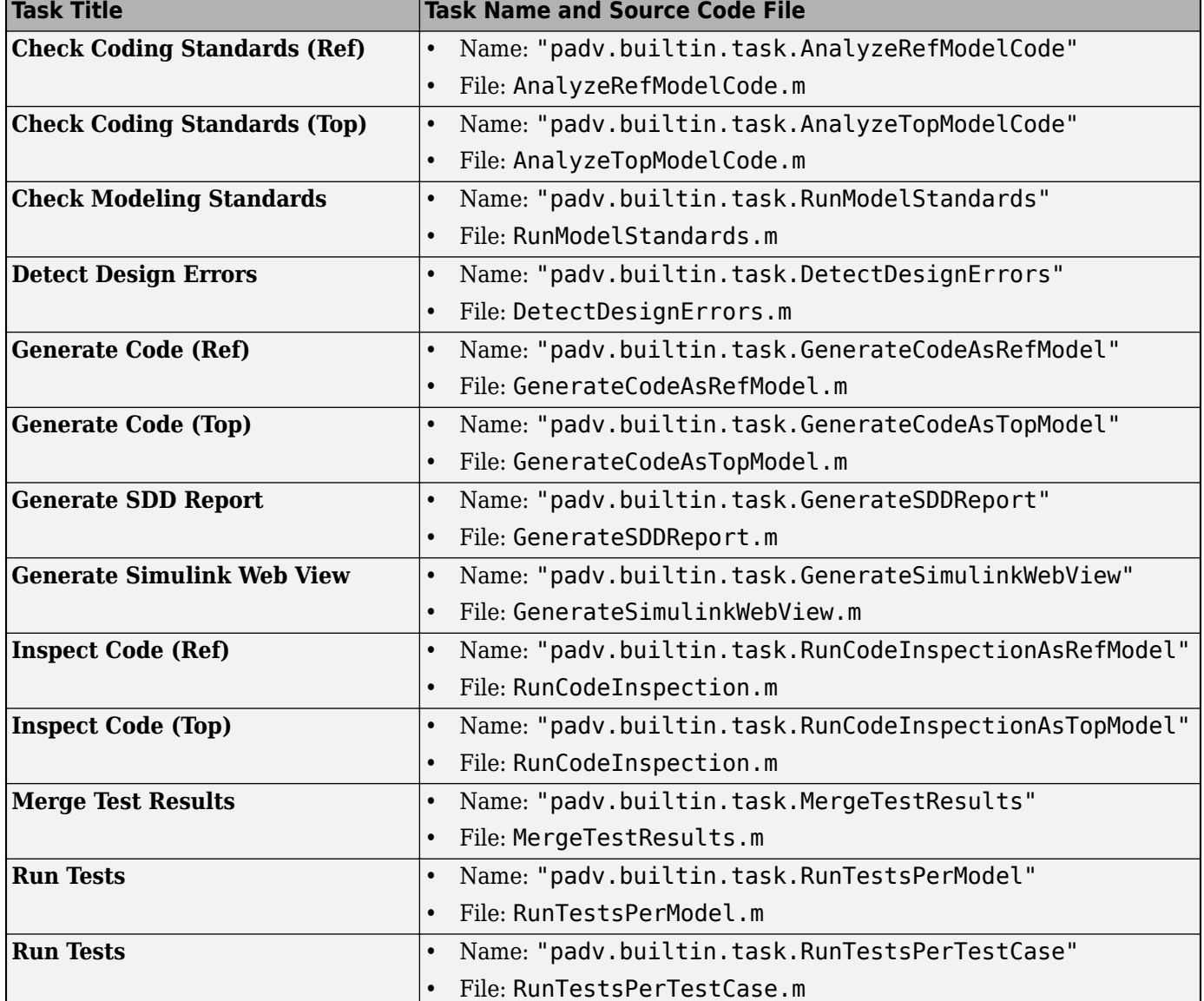

The built-in tasks include:

Note that if a task title includes **(Ref)**, the task runs on reference models in the project. If a task title include **(Top)**, the task runs on top models in the project.

Reference pages for the built-in task are listed alphabetically on the following pages.
# **Check Coding Standards (Ref)**

This task uses Polyspace Bug Finder to analyze generated reference model code for run-time defects, coding standards, and code metrics. This task runs on the generated reference model code for each model in the project.

If a model does not have generated code, the task skips the analysis for the model and displays a warning message.

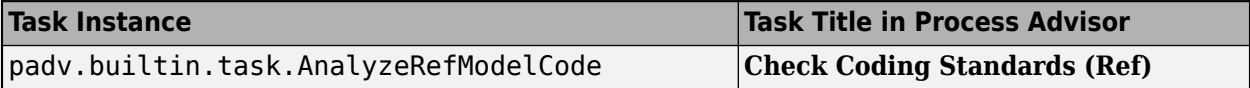

Use the addTask function to add the task to the process model. To check if Polyspace Bug Finder is installed and setup before you add the **Check Coding Standards (Ref)** task, use this code:

```
 if exist('polyspaceroot','file') % if Polyspace installed and set up
     psTaskObj = addTask(pm, padv.builtin.task.AnalyzeRefModelCode);
 end
```
To view the source code for this built-in task, in the MATLAB Command Window, enter:

open padv.builtin.task.AnalyzeRefModelCode

# **Check Coding Standards (Top)**

This task uses Polyspace Bug Finder to analyze generated code for run-time defects, coding standards, and code metrics. This task runs on the generated top model code in the project.

If a model does not have generated code, the task skips the analysis for the model and displays a warning message.

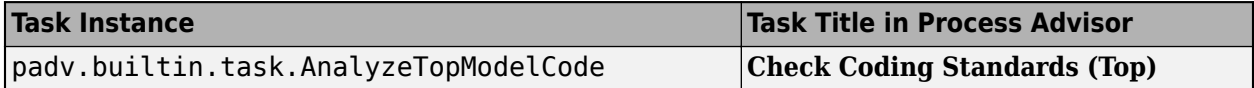

Use the addTask function to add the task to the process model. To check if Polyspace Bug Finder is installed and setup before you add the **Check Coding Standards (Top)** task, use this code:

```
 if exist('polyspaceroot','file') % if Polyspace installed and set up
     psTaskObj = addTask(pm, padv.builtin.task.AnalyzeTopModelCode);
 end
```
To view the source code for this built-in task, in the MATLAB Command Window, enter:

open padv.builtin.task.AnalyzeTopModelCode

#### **Check Modeling Standards**

This task uses the Model Advisor to check your models for modeling conditions and configuration settings that cause inaccurate or inefficient simulation of the system that the model represents. Running model standards checking can also help you verify compliance with industry standards and guidelines.

You can configure this task to specify which model standards the task runs. For example, you can specify a Model Advisor configuration file or list of check identifiers to include in the Model Advisor analysis. If you do not specify which model standards to run, the task runs a subset of high-integrity systems checks by default.

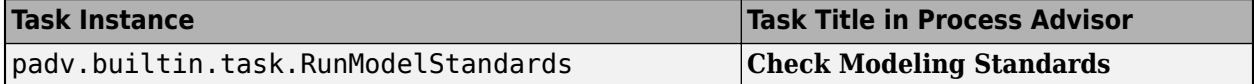

Use the addTask function to add the task to the process model:

maTaskObj = addTask(pm,padv.builtin.task.RunModelStandards);

You can reconfigure the task object to specify a different Model Advisor configuration file:

 % Create a query that looks for your Model Advisor Configuration file findMyConfigFile = padv.builtin.query.FindFileWithAddress(... 'ma\_config\_file', fullfile('tools','sampleChecks.json'));

 % Add the configuration file as an input to the task addInputQueries(maTaskObj,findMyConfigFile);

If you wanted to specify a list of check IDs instead of a configuration, you could modify the RunOptions of maTaskObj:

maTaskObj.RunOptions.CheckIDList = {'mathworks.jmaab.db 0032',... 'mathworks.jmaab.jc\_0281'};

If you specify both a Model Advisor configuration file and a list of check IDs for a task, the task uses the Model Advisor configuration file.

To view the source code for this built-in task, in the MATLAB Command Window, enter:

open padv.builtin.task.RunModelStandards

## **Detect Design Errors**

This task uses Simulink Design Verifier to statically detect run-time errors and dead logic and to derive design ranges on your model. Design error detection can identify dead logic, integer overflow, division by zero, and violations of design properties and assertions.

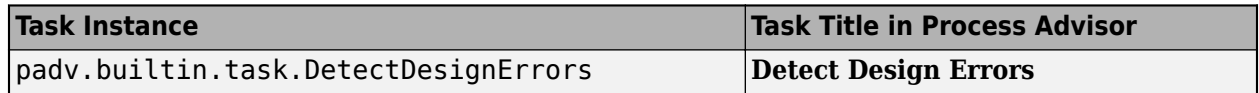

Use the addTask function to add the task to the process model:

dedObj = addTask(pm,padv.builtin.task.DetectDesignErrors);

You can reconfigure the run options of the task object to change the analysis options:

dedObj.RunOptions.DetectDeadLogic = 'on';

To view the source code for this built-in task, in the MATLAB Command Window, enter:

open padv.builtin.task.DetectDesignErrors

By default, this task outputs a design error detection report and data file.

# **Generate Code (Ref)**

This task uses Embedded Coder to generate code that other models can reference. By default, this task runs on the referenced models in the project. Referenced models are models that other models in the project reference. The task returns the generated code report as an output file.

**Note** This task generates code but does not build executable files.

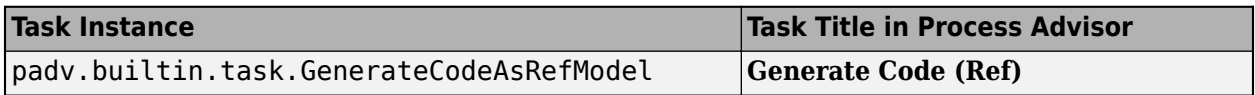

Use the addTask function to add the task to the process model:

addTask(pm,padv.builtin.task.GenerateCodeAsRefModel);

To view the source code for this built-in task, in the MATLAB Command Window, enter:

open padv.builtin.task.GenerateCodeAsRefModel

# **Generate Code (Top)**

This task uses Embedded Coder to generate code for standalone use. By default, this task runs on the top models in the project. Top models are models which are not referenced by any other models in the project. The task returns the generated code report as an output file.

**Note** This task generates code but does not build executable files.

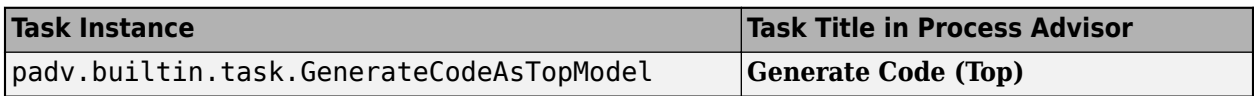

Use the addTask function to add the task to the process model:

addTask(pm,padv.builtin.task.GenerateCodeAsTopModel);

To view the source code for this built-in task, in the MATLAB Command Window, enter:

open padv.builtin.task.GenerateCodeAsTopModel

#### **Generate SDD Report**

This task uses Simulink Report Generator to generate a System Design Description (SDD) report from a predefined template. The System Design Description report provides a summary or detailed information about a system design represented by a model.

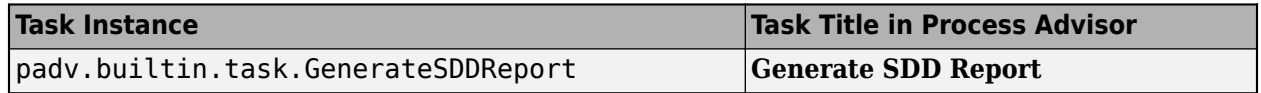

Use the addTask function to add the task to the process model:

addTask(pm,padv.builtin.task.GenerateSDDReport);

To view the source code for this built-in task, in the MATLAB Command Window, enter:

open padv.builtin.task.GenerateSDDReport

# **Generate Simulink Web View**

This task uses the Simulink Report Generator to create a Web view for your models.

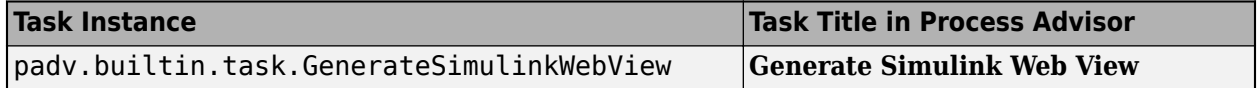

Use the addTask function to add the task to the process model:

addTask(pm,padv.builtin.task.GenerateSimulinkWebView);

To view the source code for this built-in task, in the MATLAB Command Window, enter:

open padv.builtin.task.GenerateSimulinkWebView

# **Inspect Code (Ref)**

This task uses the Simulink Code Inspector to detect unintended functionality in your reference models by establishing model-to-code and code-to-model traceability. The results of this task can help you to satisfy code-review objectives in DO-178 and other high-integrity standards.

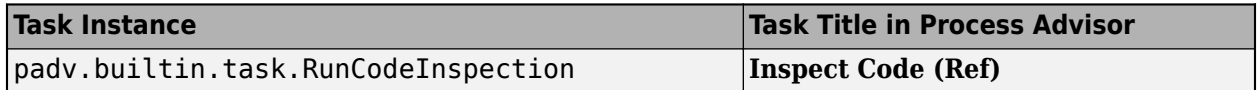

Use the addTask function to add the task to the process model and use the IsTopModel property to specify that the task should inspect reference model code:

addTask(pm,padv.builtin.task.RunCodeInspection("IsTopModel",false));

To view the source code for this built-in task, in the MATLAB Command Window, enter:

open padv.builtin.task.RunCodeInspection

# **Inspect Code (Top)**

This task uses the Simulink Code Inspector to detect unintended functionality in your top models by establishing model-to-code and code-to-model traceability. The results of this task can help you to satisfy code-review objectives in DO-178 and other high-integrity standards.

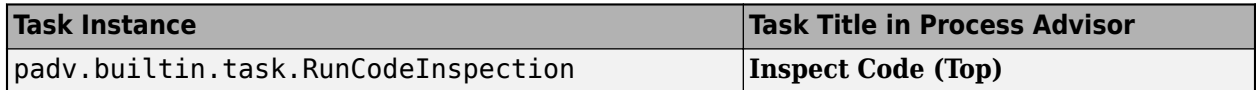

Use the addTask function to add the task to the process model and use the IsTopModel property to specify that the task should inspect top model code:

addTask(pm,padv.builtin.task.RunCodeInspection("IsTopModel",true));

To view the source code for this built-in task, in the MATLAB Command Window, enter:

open padv.builtin.task.RunCodeInspection

## **Merge Test Results**

This task uses Simulink Test and Simulink Coverage to generate a consolidated test results report and a merged coverage report for a model.

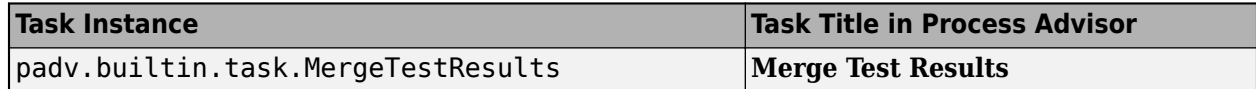

Use the addTask function to add the task to the process model:

addTask(pm,padv.builtin.task.MergeTestResults);

To view the source code for this built-in task, in the MATLAB Command Window, enter:

open padv.builtin.task.MergeTestResults

# **Run Tests (per model)**

This task uses Simulink Test to run the test cases associated with your model. The task runs the test cases on a model-by-model basis. The **Process Advisor** shows the name of each model under the **Run Tests** task. Certain tests may generate code.

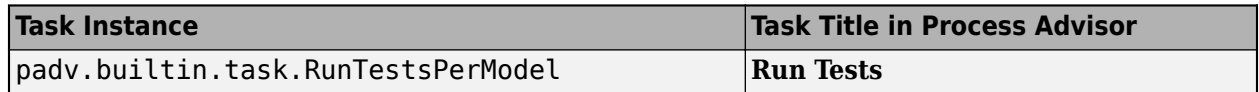

Use the addTask function to add the task to the process model:

addTask(pm,padv.builtin.task.RunTestsPerModel);

To view the source code for this built-in task, in the MATLAB Command Window, enter:

open padv.builtin.task.RunTestsPerModel

#### **Run Tests (per test case)**

This task uses Simulink Test to run the test cases associated with your model. The task runs the test cases on a test-by-test basis. The **Process Advisor** shows the name of each test case under the **Run Tests** task. Certain tests may generate code.

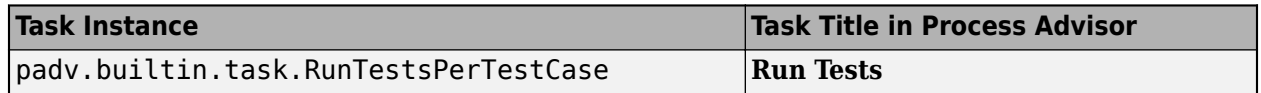

Use the addTask function to add the task to the process model:

addTask(pm,padv.builtin.task.RunTestsPerTestCase);

To view the source code for this built-in task, in the MATLAB Command Window, enter:

open padv.builtin.task.RunTestsPerTestCase

# **Built-In Queries — Alphabetical List**

The support package CI/CD Automation for Simulink Check contains several built-in queries that you can use when you define your process. You can see a list of built-in queries when you type padv.builtin.query. and use tab completion. The tab completion shows a list of the available built-in queries.

The built-in queries include:

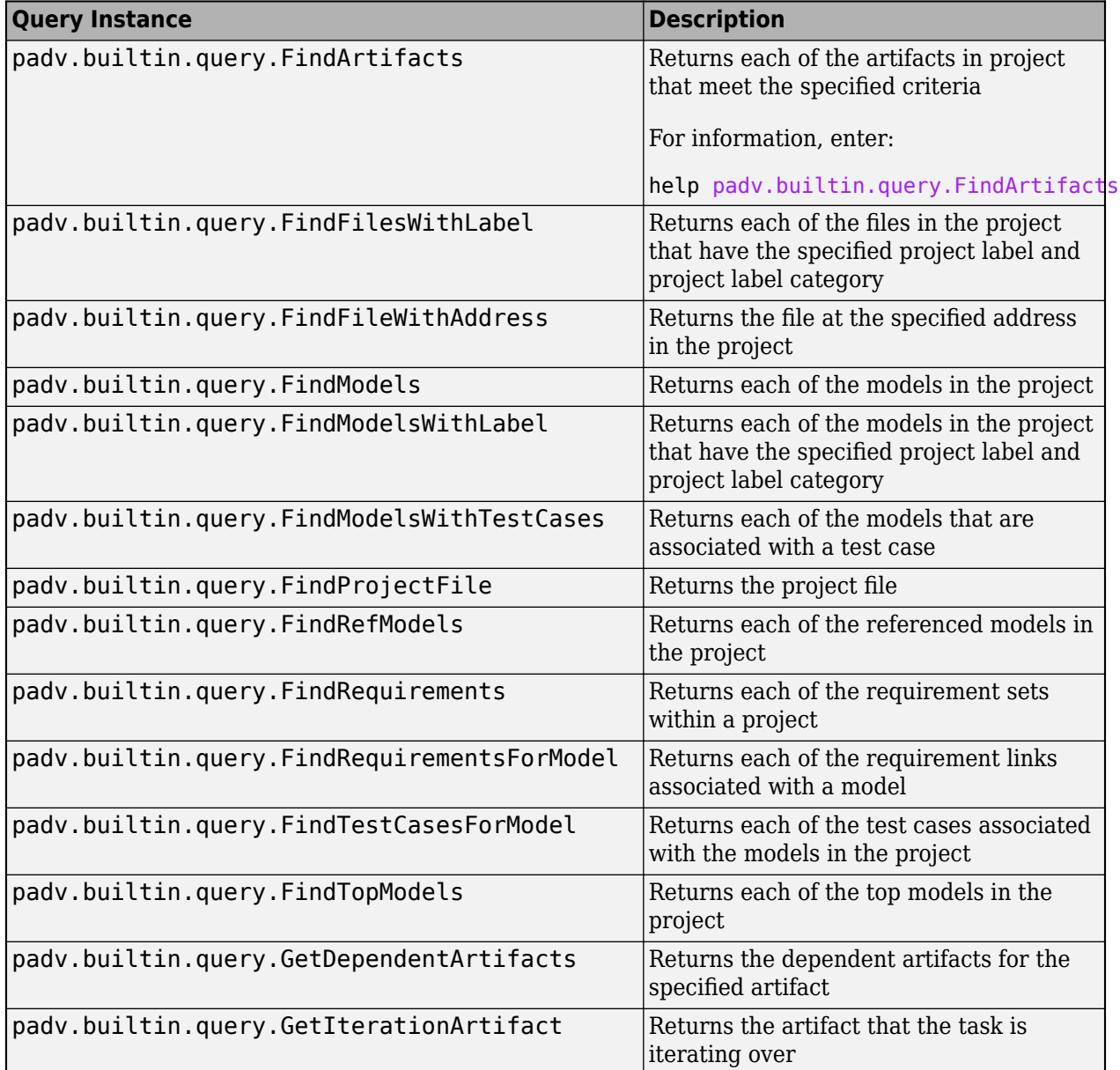

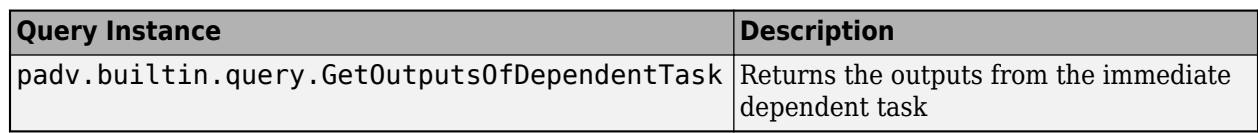

**Note** You can only specify certain queries as the input query of a task. For more information, see the documentation for "padv.Task.addInputQueries" in the chapter "Classes — Alphabetical List".

#### **Use Built-In Query to Find Artifacts in Project**

You can use the built-in query padv.builtin.query.FindArtifacts to find project artifacts that meet your specified criteria.

Use the arguments of padv.builtin.query.FindArtifacts to specify your search criteria. The input arguments include:

- ArtifactType Type of artifact, specified as a character vector. For example 'sl model file' for a Simulink model.
- IncludeLabel Find artifacts with a specific project label, specified as a cell array where the first entry is the project label category and the second entry is the project label name. For example, {'Classification','Design'}.
- ExcludeLabel Exclude artifacts with a specific project label, specified as a cell array where the first entry is the project label category and the second entry is the project label name. For example, {'Classification','Design'}.
- IncludePath Find artifacts where the path contains specific text, specified as a character vector. For example, 'HLR' to find artifacts where the path contains the text HLR.
- ExcludePath Exclude artifacts where the path contains specific text, specified as a character vector. For example, 'HLR' to exclude artifacts where the path contains the text HLR.

For example, suppose you want to find the artifacts in the project that use the project label Design from the project label category Classification. You can create a padv.builtin.query.FindArtifacts query object and use the IncludeLabel argument to specify that the query should include artifacts with the specified the project label category and project label name.

```
findDesignArticles = padv.builtin.query.FindArtifacts(...IncludeLabel = {'Classification','Design'});
```
When you run the query, the artifacts are returned in the first cell of the output cell array.

```
queryOutput = run(findDesignArticles);
designArtifacts = queryOutput{1}
```
 $artifacts =$ 

1×24 Artifact array with properties:

 Type Parent Address UUID Label StorageAddress

Alternatively, you can use the ExcludeLabel argument to create a query that excludes artifacts that use that label:

```
excludeDesignArtifacts = padv.builtin.guery.FindArtifacts(...ExcludeLabel = {'Classification','Design'});
```

```
queryOutput2 = run(excludeDesignArtifacts);
nonDesignArtifacts = queryOutput2{1};
```
For more information, enter:

help padv.builtin.query.FindArtifacts

# **Version History**

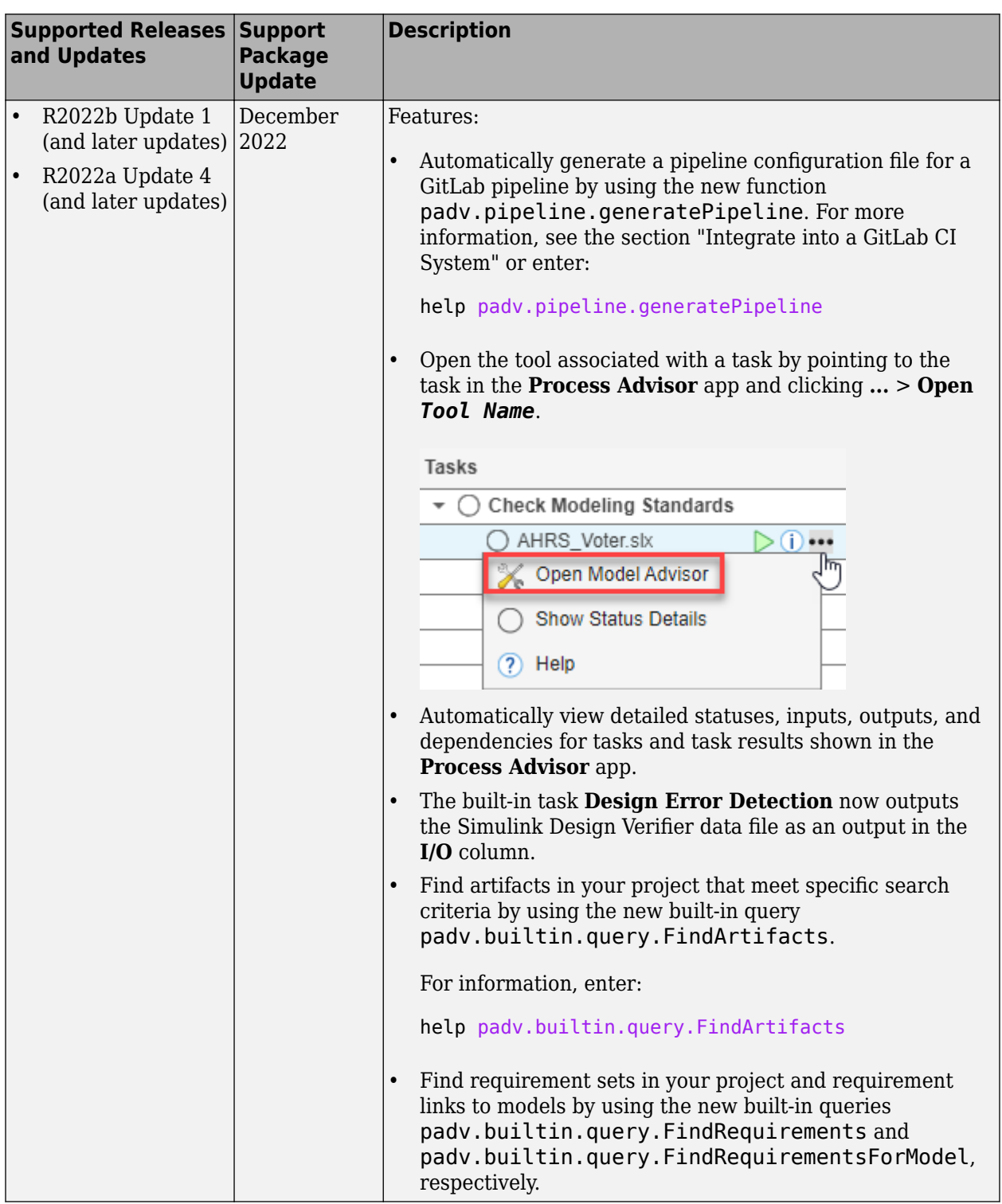

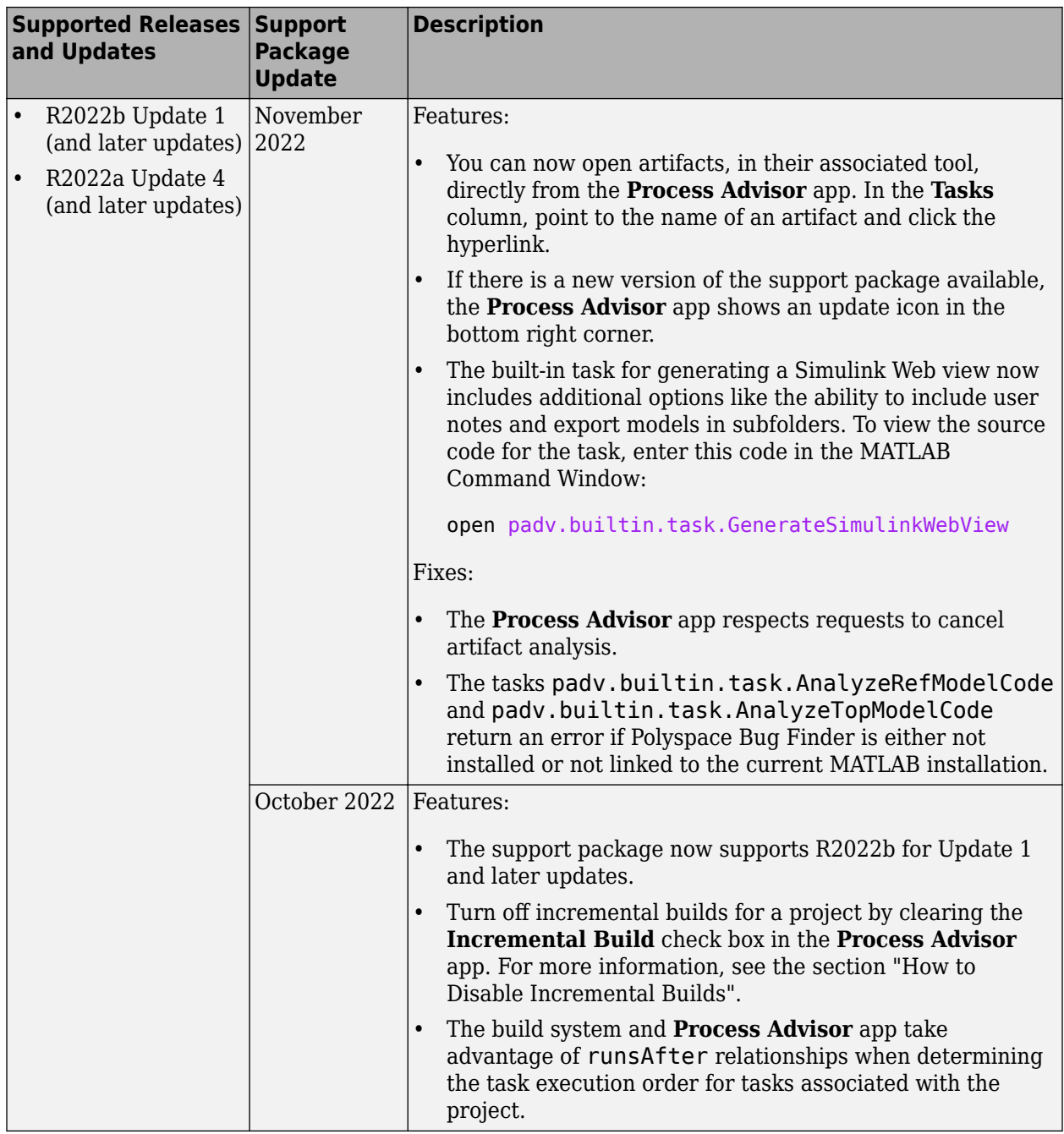

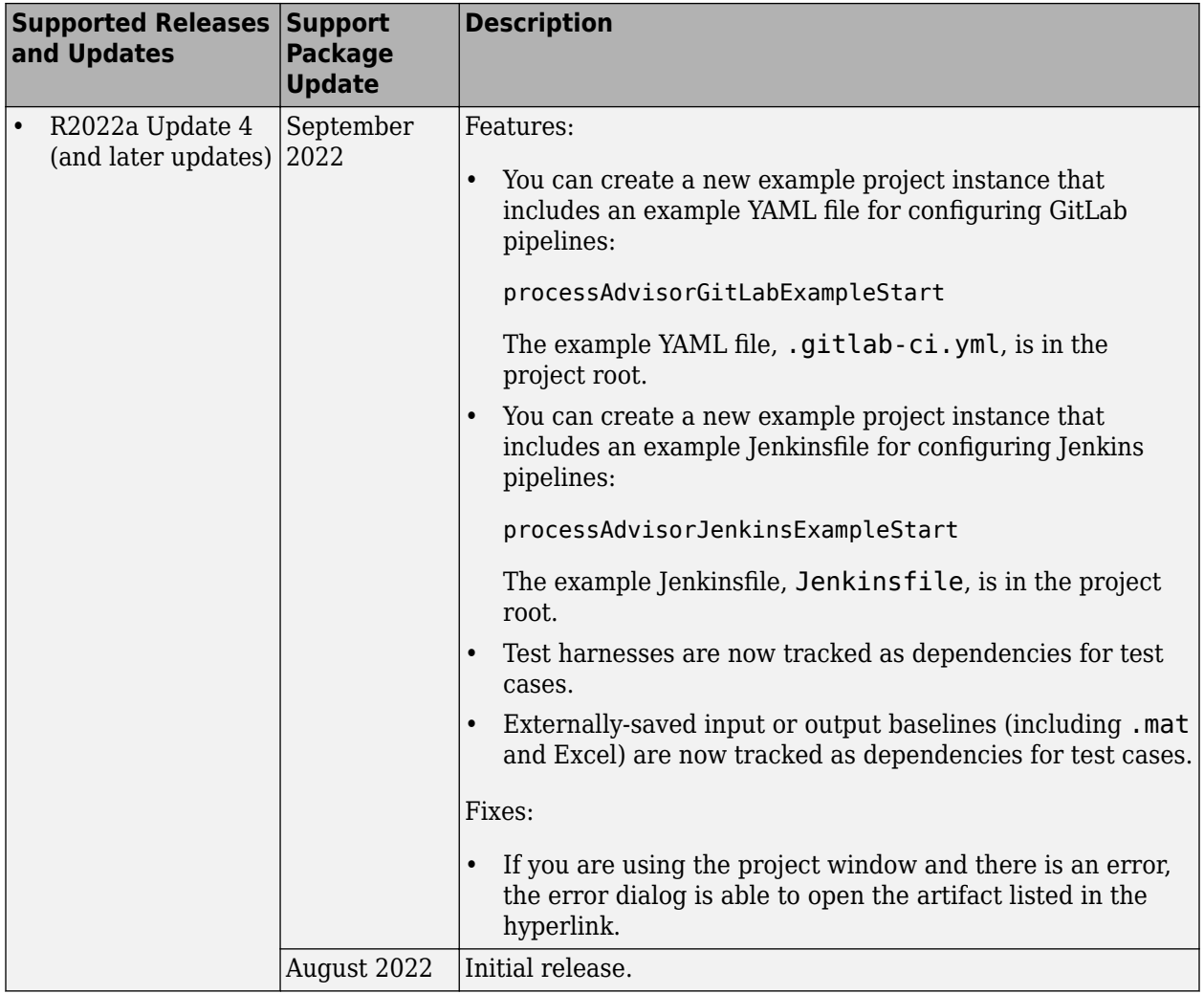